## **LUNA2000-200KTL-H1 Smart Power Control System**

## **Benutzerhandbuch**

**Ausgabe** 07 **Datum** 2023-10-16

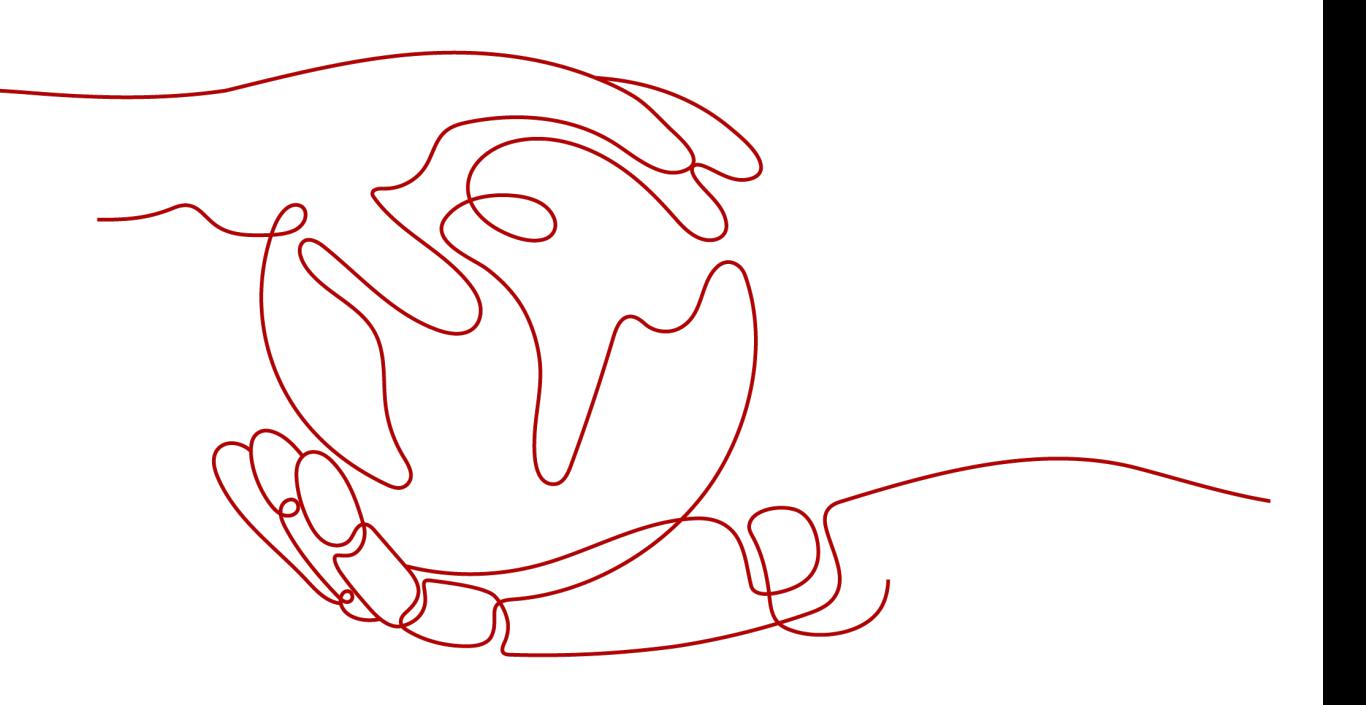

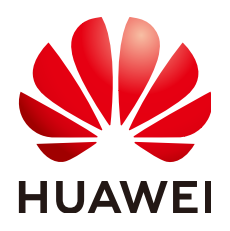

#### **Copyright © Huawei Technologies Co., Ltd. 2023. Alle Rechte vorbehalten.**

Kein Teil dieses Dokuments darf ohne vorherige schriftliche Genehmigung von Huawei Technologies Co., Ltd. in irgendeiner Form oder mit irgendwelchen Mitteln reproduziert oder übertragen werden.

#### **Warenzeichen und Genehmigungen**

**NZ**  und andere Huawei-Warenzeichen sind Warenzeichen von Huawei Technologies Co., Ltd. Alle anderen in diesem Dokument aufgeführten Warenzeichen und Handelsmarken sind das Eigentum ihrer jeweiligen Inhaber.

#### **Zur Beachtung**

Die erworbenen Produkte, Leistungen und Eigenschaften werden durch den zwischen Huawei und dem Kunden geschlossenen Vertrag geregelt. Es ist möglich, dass sämtliche in diesem Dokument beschriebenen Produkte, Leistungen und Eigenschaften oder Teile davon nicht durch den Umfang des Kaufvertrags oder den Nutzungsbereich abgedeckt sind. Vorbehaltlich anderer Regelungen in diesem Vertrag erfolgen sämtliche Aussagen, Informationen und Empfehlungen in diesem Dokument ohne Mängelgewähr, d. h. ohne Haftungen, Garantien oder Verantwortung jeglicher Art, weder ausdrücklich noch implizit.

Die Informationen in diesem Dokument können ohne Vorankündigung geändert werden. Bei der Erstellung dieses Dokumentes wurde jede mögliche Anstrengung unternommen, um die Richtigkeit des Inhalts zu gewährleisten. Jegliche Aussage, Information oder Empfehlung in diesem Dokument stellt keine Zusage für Eigenschaften jeglicher Art dar, weder ausdrücklich noch implizit.

## **Huawei Technologies Co., Ltd.**

Adresse: Huawei Industrial Base Bantian, Longgang Shenzhen 518129 People's Republic of China

Webseite: <https://e.huawei.com>

## **Über dieses Dokument**

## <span id="page-2-0"></span>**Zweck**

In diesem Dokument werden die Installation, die elektrischen Anschlüsse, die Inbetriebnahme, die Wartung und Fehlerbehebung beim LUNA2000-200KTL-H1 Smart Power Control System (auch Smart PCS genannt) beschrieben. Vor der Montage und Inbetriebnahme des Smart PCS müssen Sie sich mit den Merkmalen, Funktionen und Sicherheitshinweisen in diesem Dokument vertraut machen.

## **Zielgruppe**

Dieses Dokument richtet sich an:

- **Installateure**
- **Benutzer**

## **Symbolkonventionen**

Die in diesem Dokument möglicherweise verwendeten Symbole sind folgendermaßen definiert:

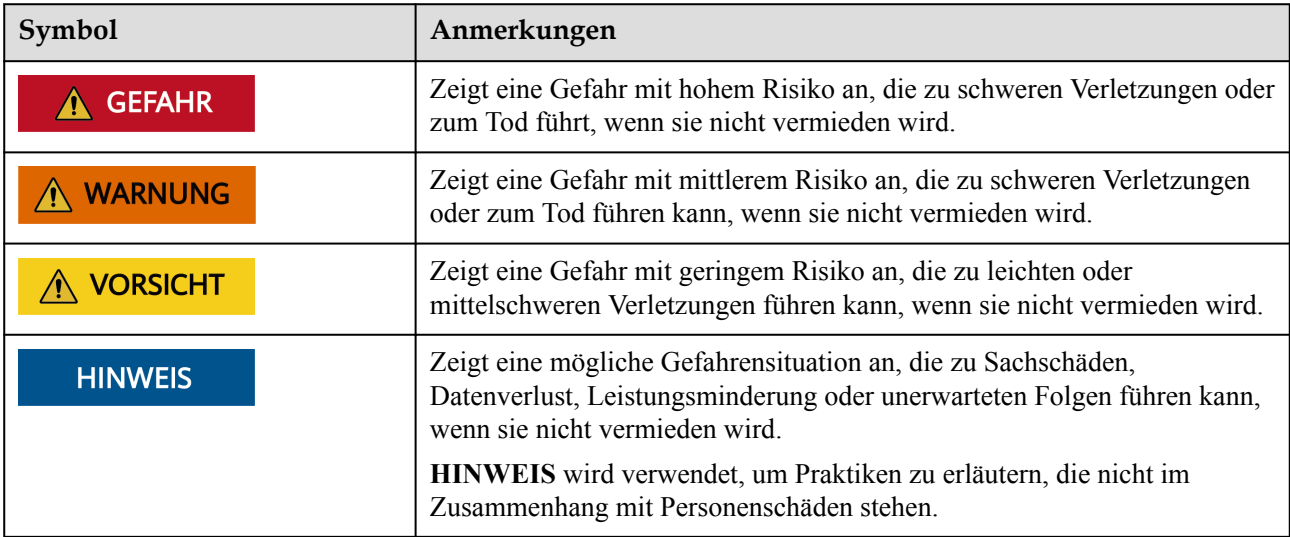

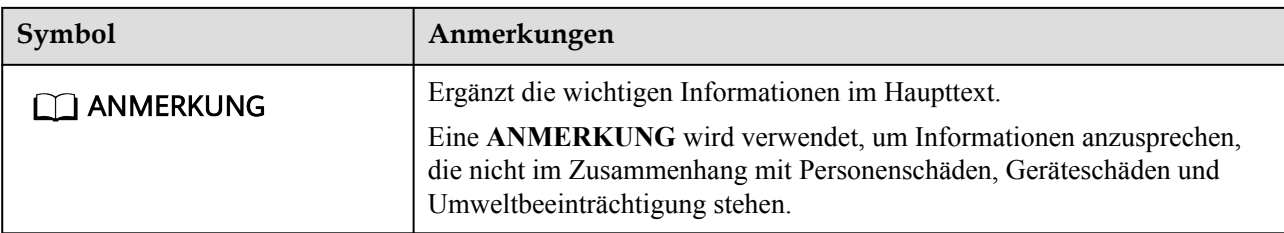

## **Änderungsverlauf**

Änderungen zwischen den einzelnen Ausgaben des Dokuments sind kumulativ. Die neueste Ausgabe des Dokuments enthält alle Änderungen, die an früheren Ausgaben vorgenommen wurden.

## **Ausgabe 07 (2023-10-16)**

**[5.8.1 Anschließen der FE-Kommunikationskabel](#page-60-0)** aktualisiert.

## **Ausgabe 06 (2023-09-30)**

**[2 Produktbeschreibung](#page-19-0)** aktualisiert.

**[2.2 Netzanwendung](#page-21-0)** aktualisiert.

**[4.2.1 Anforderungen an die Standortauswahl](#page-32-0)** aktualisiert.

**[B Netzcodes](#page-94-0)** aktualisiert.

## **Ausgabe 05 (2023-07-30)**

**[2.2 Netzanwendung](#page-21-0)** aktualisiert.

**[5.2 Vorbereiten der Kabel](#page-49-0)** aktualisiert.

Löschen des Inhalts in Bezug auf die CAN-Kommunikation.

## **Ausgabe 04 (2023-06-30)**

**[2.2 Netzanwendung](#page-21-0)** aktualisiert.

**[4.5 Transportieren des Smart PCS](#page-39-0)** aktualisiert.

**[9 Technische Spezifikationen](#page-88-0)** aktualisiert.

Die Struktur des Benutzerhandbuchs wurde optimiert.

## **Ausgabe 03 (2023-05-10)**

**[5.8.1 Anschließen der FE-Kommunikationskabel](#page-60-0)** aktualisiert.

## **Ausgabe 02 (2023-01-10)**

**[1 Sicherheitsinformationen](#page-7-0)** aktualisiert.

- **[4.4 Prüfungen vor der Installation](#page-38-0)** aktualisiert.
- **[5.1 Sicherheitsvorkehrungen](#page-48-0)** aktualisiert.
- **[5.7 Anschließen der AC-Stromkabel](#page-57-0)** aktualisiert.
- **[5.8.1 Anschließen der FE-Kommunikationskabel](#page-60-0)** aktualisiert.
- **[7.1 Einschalten des Smart PCS](#page-67-0)** aktualisiert.
- **[8 Gerätewartung](#page-73-0)** aktualisiert.
- **[8.5 Austausch des Geräts](#page-81-0)** aktualisiert.
- **[C Zurücksetzen des Passworts](#page-97-0)** hinzugefügt.

## **Ausgabe 01 (2022-08-31)**

This Ausgabe is used for first office application (FOA).

## Inhaltsverzeichnis

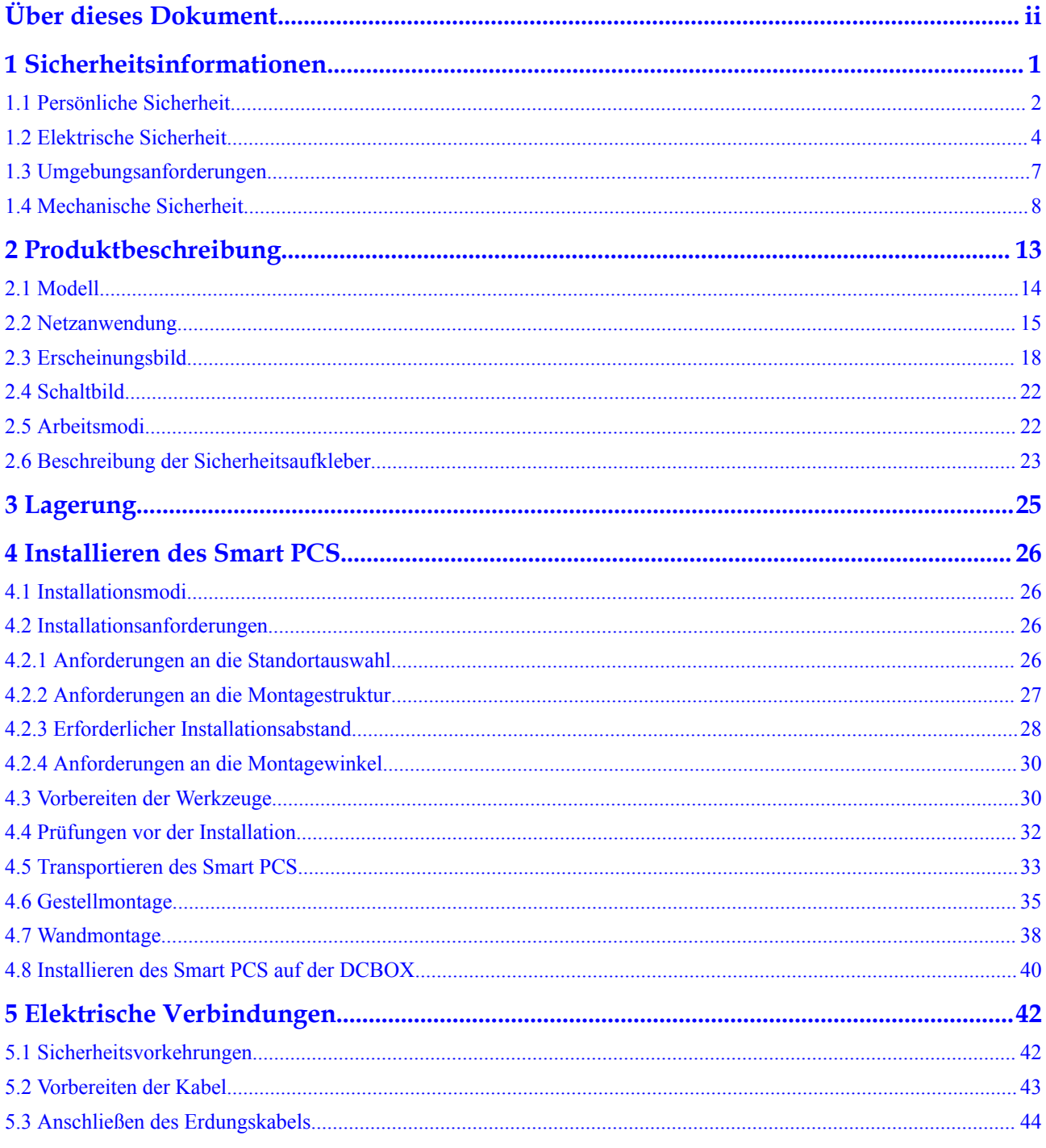

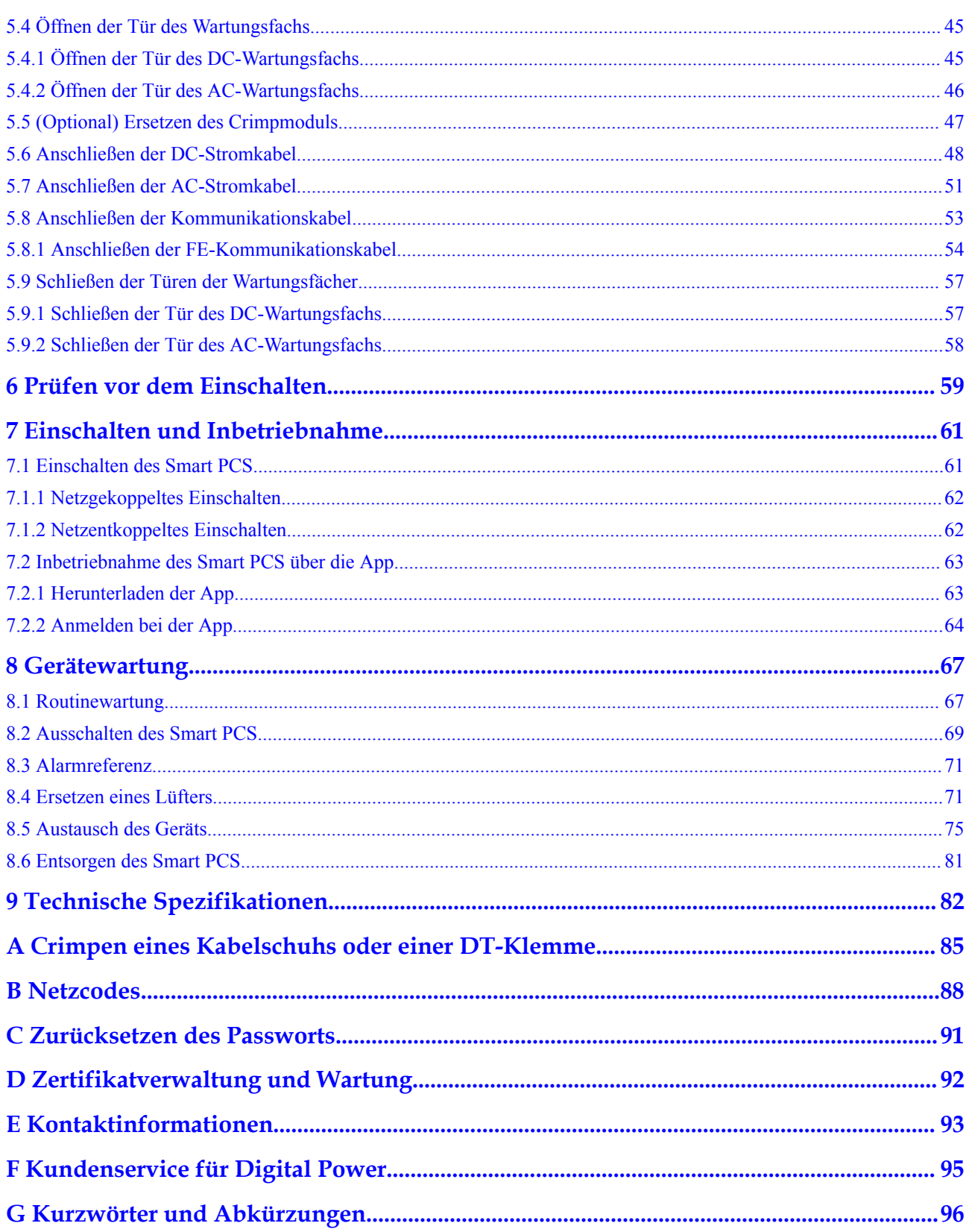

## **1 Sicherheitsinformationen**

#### <span id="page-7-0"></span>**Erklärung**

**Lesen Sie vor Transport, Lagerung, Installation, Betrieb, Verwendung und/oder Wartung des Geräts dieses Dokument, befolgen Sie strikt die darin enthaltenen Anweisungen und alle Sicherheitshinweise auf dem Gerät und in diesem Dokument.** In diesem Dokument bezieht sich "Gerät" auf die Produkte, die Softwares, die Komponenten, die Ersatzteile und/oder die Dienstleistungen, die sich auf dieses Dokument beziehen; "das Unternehmen" bezieht sich auf den Hersteller (den Produzenten), den Verkäufer und/oder den Dienstanbieter des Geräts; "Sie" bezieht sich auf die Entität, die das Gerät transportiert, lagert, installiert, betreibt, verwendet und/oder wartet.

Die in diesem Dokument beschriebenen **Gefahren**-, **Warnungen-**, **Vorsichts-** und **Hinweiserklärungen** decken nicht alle Sicherheitsvorkehrungen ab. Sie müssen auch relevante internationale, nationale oder regionale Standards und Branchenpraktiken einhalten. **Das Unternehmen haftet nicht für Folgen, die sich aus Verstößen gegen Sicherheitsanforderungen oder Sicherheitsstandards in Bezug auf Design, Produktion und Verwendung der Geräte ergeben können.**

Das Gerät muss in einer Umgebung verwendet werden, die den Konstruktionsspezifikationen entspricht. Andernfalls kann es zu Fehlern, Funktionsstörungen oder Beschädigungen kommen, die nicht von der Garantie abgedeckt sind. Das Unternehmen haftet nicht für dadurch verursachte Sach- oder Personenschäden oder gar den Tod.

Halten Sie sich bei Transport, Lagerung, Installation, Betrieb, Verwendung und Wartung an geltende Gesetze, Vorschriften, Standards und Spezifikationen.

Führen Sie kein Reverse-Engineering, Dekompilierung, Disassemblierung, Anpassung, Implantation oder andere abgeleitete Operationen an der Gerätesoftware durch. Untersuchen Sie nicht die interne Implementierungslogik des Geräts, erhalten Sie keinen Quellcode der Gerätesoftware, verletzen Sie keine geistigen Eigentumsrechte und geben Sie keine Leistungstestergebnisse der Gerätesoftware preis.

#### **Das Unternehmen haftet nicht für einen der folgenden Umstände oder deren Folgen:**

- l Das Gerät wird durch höhere Gewalt wie Erdbeben, Überschwemmungen, Vulkanausbrüche, Murgänge, Blitzeinschläge, Brände, Kriege, bewaffnete Konflikte, Taifune, Wirbelstürme, Tornados und andere extreme Wetterbedingungen beschädigt.
- Das Gerät wird außerhalb der in diesem Dokument angegebenen Bedingungen betrieben.
- l Das Gerät wird in Umständen installiert oder verwendet, die nicht den internationalen, nationalen oder regionalen Standards entsprechen.
- <span id="page-8-0"></span>Das Gerät wird von nicht qualifiziertem Personal installiert oder verwendet.
- l Sie missachten die Bedienungsanweisungen und Sicherheitshinweise auf dem Produkt und im Dokument.
- l Sie entfernen oder modifizieren das Produkt oder modifizieren den Softwarecode ohne Genehmigung.
- Sie oder ein von Ihnen autorisierter Dritter verursachen während des Transports Schäden am Gerät.
- Das Gerät wird beschädigt, denn dessen Lagerbedingungen entsprechen nicht den im Produktdokument angegebenen Anforderungen.
- Sie versäumen es, Materialien und Werkzeuge vorzubereiten, die den örtlichen Gesetzen, Vorschriften und zugehörigen Standards entsprechen.
- l Das Gerät wird durch Ihre Fahrlässigkeit oder die eines Dritten, vorsätzliche Verletzung, grobe Fahrlässigkeit oder unsachgemäßen Betrieb oder aus anderen Gründen, die nicht mit dem Unternehmen zusammenhängen, beschädigt.

## **1.1 Persönliche Sicherheit**

#### **A** GEFAHR

Stellen Sie sicher, dass die Stromverbindung während der Installation getrennt ist. Installieren oder entfernen Sie kein Kabel bei eingeschalteter Stromversorgung. Vorübergehender Kontakt zwischen dem Kabelkern und dem Leiter erzeugt elektrische Lichtbögen oder Funken, die einen Brand oder Personenschaden verursachen können.

#### **A** GEFAHR

Nicht standardmäßige und unsachgemäße Vorgänge an unter Spannung stehenden Geräten können Brände, Stromschläge oder Explosionen verursachen, was zu Sachschäden, Verletzungen oder sogar zum Tod führen kann.

#### $\triangle$  GEFAHR

Entfernen Sie vor dem Betrieb leitfähige Gegenstände wie Uhren, Armbänder, Armreifen, Ringe und Halsketten, um Stromschläge zu vermeiden.

#### $A$  GEFAHR

Verwenden Sie während der Vorgänge spezielle isolierte Werkzeuge, um Stromschläge oder Kurzschlüsse zu vermeiden. Die dielektrische Spannungsfestigkeit muss den örtlichen Gesetzen, Vorschriften, Normen und Spezifikationen entsprechen.

#### $\land$  WARNUNG

Tragen Sie während der Vorgänge persönliche Schutzausrüstung wie Schutzkleidung, isolierte Schuhe, Schutzbrillen, Schutzhelme und isolierte Handschuhe.

**Abbildung 1-1** Persönliche Schutzausrüstung

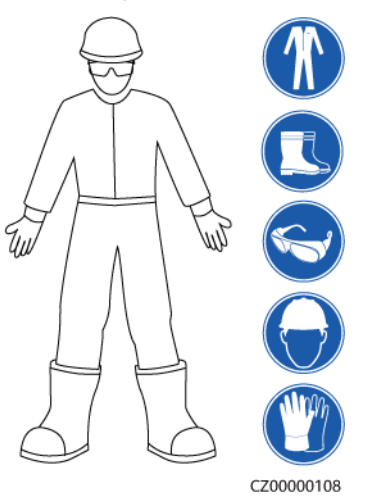

#### **Allgemeine Anforderungen**

- l Verwenden Sie weiterhin Schutzvorrichtungen. Beachten Sie die Warn- und Sicherheitshinweise sowie die entsprechenden Vorsichtsmaßnahmen in diesem Dokument und auf dem Gerät.
- l Wenn während des Betriebs die Wahrscheinlichkeit von Personen- oder Sachschäden besteht, stoppen Sie sofort, melden Sie den Fall dem Vorgesetzten und ergreifen Sie praktikable Schutzmaßnahmen.
- l Schalten Sie das Gerät erst dann ein, wenn es installiert ist oder dies von Fachleuten genehmigt wurde.
- l Berühren Sie das Stromversorgungsgerät nicht direkt oder mit Leitern wie feuchten Gegenständen. Messen Sie vor dem Berühren einer Leiteroberfläche oder eines Anschlusses die Spannung an der Kontaktstelle, um sicherzustellen, dass kein Stromschlagrisiko besteht.
- l Berühren Sie das Betriebsgerät nicht, da das Gehäuse heiß ist.
- l Berühren Sie einen laufenden Lüfter nicht mit Ihren Händen, Komponenten, Schrauben, Werkzeugen oder Platinen. Anderenfalls bestehen die Personen- oder Sachschäden.
- l Verlassen Sie im Brandfall sofort das Gebäude oder den Gerätebereich und betätigen Sie den Feuermelder oder setzen Sie einen Notruf ab. Betreten Sie auf keinen Fall das betroffene Gebäude oder den Gerätebereich.

#### **Anforderungen an die Mitarbeiter**

- l Nur Fachleute und geschultes Personal dürfen die Geräte bedienen.
	- Fachleute: Personal, das mit den Arbeitsprinzipien und der Gerätestruktur vertraut ist, im Betrieb des Geräts geschult oder erfahren ist und die Quellen und das Ausmaß verschiedener potenzieller Gefahren bei der Installation, dem Betrieb und der Wartung des Geräts kennt
- <span id="page-10-0"></span>– Geschultes Personal: Personal, das in Technik und Sicherheit geschult ist, über die erforderliche Erfahrung verfügt, sich möglicher Gefahren für sich bei bestimmten Tätigkeiten bewusst ist und in der Lage ist, Schutzmaßnahmen zu ergreifen, um die Gefahren für sich und andere Personen zu minimieren
- l Personal, das die Installation oder Wartung des Geräts plant, muss eine angemessene Schulung erhalten, in der Lage sein, alle Vorgänge korrekt auszuführen und alle erforderlichen Sicherheitsvorkehrungen und die örtlichen relevanten Normen zu verstehen.
- l Nur qualifizierte Fachleute oder geschultes Personal dürfen die Geräte aufstellen, bedienen und warten.
- l Nur qualifizierte Fachleute dürfen Sicherheitseinrichtungen entfernen und das Gerät inspizieren.
- l Personal, das besondere Aufgaben wie Elektroarbeiten, Höhenarbeiten und Bedienung von Spezialgeräten ausführt, muss über die erforderlichen örtlichen Qualifikationen verfügen.
- l Nur autorisierte Fachleute dürfen Geräte oder Komponenten (einschließlich Software) austauschen.
- l Der Zugang zu den Geräten ist nur dem Personal gestattet, das mit Arbeiten am Gerät betraut ist.

## **1.2 Elektrische Sicherheit**

#### $\triangle$  GEFAHR

Stellen Sie vor dem Anschließen der Kabel sicher, dass das Gerät nicht beschädigt ist. Anderenfalls kann es zu einem elektrischen Schlag oder Brandausbruch kommen.

#### $A$  GEFAHR

Nicht standardgemäße und unsachgemäße Bedienungen können zu Bränden oder Stromschlägen führen.

#### **A** GEFAHR

Verhindern Sie, dass Fremdkörper während des Betriebs in das Gerät eindringen. Anderenfalls kann es zu Geräteschäden, Leistungsabfall, Stromausfällen oder Personenschäden kommen.

#### **A** WARNUNG

Installieren Sie das Erdungskabel bei Geräten zuerst, die geerdet werden müssen, wenn Sie das Gerät installieren, und entfernen Sie das Erdungskabel zuletzt, wenn Sie das Gerät entfernen.

#### $\wedge$  vorsicht

Verlegen Sie keine Kabel in der Nähe der Lufteinlass- oder -auslassöffnungen des Geräts.

#### **Allgemeine Anforderungen**

- l Befolgen Sie die im Dokument beschriebenen Verfahren für Installation, Betrieb und Wartung. Rekonstruieren oder verändern Sie das Gerät nicht, fügen Sie keine Komponenten hinzu oder ändern Sie die Installationsreihenfolge nicht ohne Genehmigung.
- l Holen Sie die Genehmigung des nationalen oder örtlichen Energieversorgungsunternehmens ein, bevor Sie das Gerät an das Stromnetz anschließen.
- l Beachten Sie die kraftwerkstechnischen Sicherheitsvorschriften, wie die Betriebs- und Arbeitsscheinmechanismen.
- Installieren Sie provisorische Zäune oder Warnbänder und hängen Sie "Zutritt verboten"-Schilder um den Betriebsbereich herum, um unbefugtes Personal von dem Bereich fernzuhalten.
- l Schalten Sie die Schalter des Geräts und seiner vor- und nachgeschalteten Schalter aus, bevor Sie die Stromkabel installieren oder entfernen.
- l Vergewissern Sie sich vor der Durchführung der Arbeitsvorgänge am Gerät, dass alle Werkzeuge den Anforderungen entsprechen, und zeichnen Sie die Werkzeuge auf. Sammeln Sie nach Abschluss der Arbeiten alle Werkzeuge ein, um zu verhindern, dass sie im Gerät zurückgelassen werden.
- l Stellen Sie vor der Installation der Stromkabel sicher, dass die Kabelaufkleber richtig und die Kabelanschlüsse isoliert sind.
- l Verwenden Sie bei der Installation des Geräts ein Drehmomentwerkzeug mit einem geeigneten Messbereich, um die Schrauben anzuziehen. Wenn Sie einen Schraubenschlüssel zum Anziehen der Schrauben verwenden, stellen Sie sicher, dass der Schraubenschlüssel nicht verkantet und der Drehmoment-Fehler nicht mehr als 10 % des angegebenen Wertes beträgt.
- l Stellen Sie sicher, dass die Schrauben mit einem Drehmomentwerkzeug angezogen und nach einer doppelten Kontrolle rot und blau markiert werden. Das Montagepersonal muss festgezogene Schrauben blau markieren. Das Qualitätsprüfungspersonal muss bestätigen, dass die Schrauben angezogen sind, und sie dann rot markieren. (Die Markierungen müssen die Schraubenkanten kreuzen.)

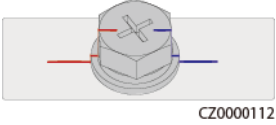

- l Falls das Gerät über mehrere Eingänge verfügt, trennen Sie alle Eingänge, bevor Sie Arbeiten am Gerät vornehmen.
- l Schalten Sie vor der Wartung eines nachgeschalteten Elektro- oder Stromverteilungsgeräts den Ausgangsschalter am Stromversorgungsgerät aus.
- Bringen Sie während der Wartung der Geräte "Nicht einschalten"-Aufkleber sowie Warnschilder in der Nähe der vor- und nachgeschalteten Schalter oder Leistungsschalter an, um ein versehentliches Einschalten zu verhindern. Das Gerät kann erst nach Abschluss der Fehlerbehebung eingeschaltet werden.
- Öffnen Sie keine Abdeckungen des Geräts.
- l Überprüfen Sie regelmäßig die Geräteanschlüsse und stellen Sie sicher, dass alle Schrauben fest angezogen sind.
- l Nur qualifiziertes Fachpersonal kann ein beschädigtes Kabel ersetzen.
- l Die Etiketten oder Typenschilder auf dem Gerät dürfen nicht verschmiert, beschädigt oder blockiert werden. Ersetzen Sie abgenutzte Etiketten umgehend.
- l Verwenden Sie keine Lösungsmittel wie Wasser, Alkohol oder Öl, um elektrische Komponenten innerhalb oder außerhalb des Geräts zu reinigen.

#### **Erdung**

- l Stellen Sie sicher, dass die Erdungsimpedanz des Geräts den örtlichen elektrischen Standards entspricht.
- l Achten Sie darauf, dass das Gerät dauerhaft mit der Schutzerdung verbunden ist. Prüfen Sie vor der Inbetriebnahme des Geräts dessen elektrischen Anschluss, um sicherzugehen, dass er sicher geerdet ist.
- l Arbeiten Sie nicht am Gerät ohne ordnungsgemäß installierten Erdleiter.
- l Beschädigen Sie nicht den Erdleiter.

#### **Verkabelungsanforderungen**

- l Befolgen Sie bei der Auswahl, Installation und Verlegung von Kabeln die örtlichen Sicherheitsvorschriften und -bestimmungen.
- l Beim Verlegen der Stromkabel stellen Sie sicher, dass diese nicht gewunden oder verdreht sind. Die Stromkabel nicht verbinden oder verschweißen. Verwenden Sie bei Bedarf ein längeres Kabel.
- l Vergewissern Sie sich, dass alle Kabel ordnungsgemäß angeschlossen und isoliert sind und den Spezifikationen entsprechen.
- l Stellen Sie sicher, dass die Schlitze und Löcher für die Kabelführung frei von scharfen Kanten sind und dass die Stellen, an denen Kabel durch Rohre oder Kabellöcher geführt werden, mit Polstermaterialien ausgestattet sind, um eine Beschädigung der Kabel durch scharfe Kanten oder Grate zu verhindern.
- l Stellen Sie sicher, dass Kabel des gleichen Typs sauber und gerade zusammengebunden sind und dass der Kabelmantel intakt ist. Achten Sie beim Verlegen von Kabeln verschiedener Typen darauf, dass diese ohne Verwicklung und Überlappung voneinander entfernt sind.
- l Sichern Sie erdverlegte Kabel mit Kabelträgern und Kabelschellen. Achten Sie darauf, dass die Kabel im Bereich der Aufschüttung engen Kontakt zum Boden haben, um eine Verformung oder Beschädigung der Kabel während der Aufschüttung zu vermeiden.
- l Wenn sich die äußeren Bedingungen (z. B. Kabelverlegung oder Umgebungstemperatur) ändern, überprüfen Sie die Kabelnutzung gemäß IEC-60364-5-52 oder den örtlichen Gesetzen und Vorschriften. Prüfen Sie beispielsweise, ob die Strombelastbarkeit den Anforderungen entspricht.
- l Wenn Sie Kabel verlegen, lassen Sie zwischen den Kabeln und wärmeerzeugenden Komponenten oder Bereichen einen Abstand von mindestens 30 mm. Dadurch wird eine Verschlechterung oder Beschädigung der Kabelisolierschicht verhindert.

## <span id="page-13-0"></span>**1.3 Umgebungsanforderungen**

#### **GEFAHR**  $\blacktriangle$

Setzen Sie das Gerät keinen entzündlichen oder explosiven Gasen oder Rauch aus. Nehmen Sie in solchen Umgebungen keine Arbeiten am Gerät vor.

#### $A$  GEFAHR

Lagern Sie keine brennbaren oder explosiven Materialien im Gerätebereich.

#### $A$  GEFAHR

Stellen Sie das Gerät nicht in der Nähe von Wärme- oder Feuerquellen wie Rauch, Kerzen, Heizungen oder anderen Heizgeräten auf. Überhitzung kann das Gerät beschädigen oder einen Brand verursachen.

#### **A WARNUNG**

Installieren Sie das Gerät in einem Bereich, in dessen weiterem Umkreis sich keinerlei Flüssigkeiten befinden. Installieren Sie es nicht unter Bereichen, die zu Kondensation neigen, etwa unter Wasserleitungen und Abluftöffnungen, und auch nicht unter Bereichen, in denen es zu Wasseraustritten kommen kann wie Klimaanlagen, Lüftungsöffnungen oder Zugangsfenstern des Technikraums. Achten Sie darauf, dass keine Flüssigkeiten in das Gerät eindringen können, um Fehler oder Kurzschlüsse zu vermeiden.

#### **A WARNUNG**

Um Schäden oder Brände aufgrund hoher Temperaturen zu vermeiden, stellen Sie sicher, dass die Belüftungsöffnungen oder Wärmeableitungssysteme nicht durch andere Gegenstände blockiert oder verdeckt werden, während das Gerät in Betrieb ist.

#### **Allgemeine Anforderungen**

- l Stellen Sie sicher, dass das Gerät in einem sauberen, trockenen und gut belüfteten Bereich mit angemessener Temperatur und Luftfeuchtigkeit gelagert und vor Staub und Kondensation geschützt ist.
- **II** Halten Sie die Installations- und Betriebsumgebungen der Geräte innerhalb der zulässigen Bereiche. Andernfalls werden Leistung und Sicherheit beeinträchtigt.
- l Installieren, verwenden oder betreiben Sie keine für den Außenbereich vorgesehenen Geräte und Kabel (einschließlich, aber nicht beschränkt auf das Bewegen von Geräten,

<span id="page-14-0"></span>das Bedienen von Geräten und Kabeln, das Einstecken von Steckern in oder das Entfernen von Steckern von Signalports, die mit Einrichtungen im Freien verbunden sind, das Arbeiten in der Höhe, das Ausführen von Installationen im Freien und das Öffnen von Türen) bei rauen Wetterbedingungen wie Blitzschlag, Regen, Schnee und Wind ab Stärke 6.

- l Installieren Sie das Gerät nicht in einer Umgebung mit Staub, Rauch, flüchtigen oder korrosiven Gasen, Infrarot- und anderen Strahlungen, organischen Lösungsmitteln oder salzhaltiger Luft.
- l Installieren Sie das Gerät nicht in einer Umgebung mit leitfähigem Metall oder magnetischem Staub.
- l Installieren Sie das Gerät nicht in einem Bereich, der das Wachstum von Mikroorganismen wie Pilzen oder Schimmel fördert.
- l Installieren Sie das Gerät nicht in einem Bereich mit starken Vibrationen, Lärm oder elektromagnetischen Interferenzen.
- l Stellen Sie sicher, dass der Standort den örtlichen Gesetzen, Vorschriften und damit verbundenen Standards entspricht.
- l Stellen Sie sicher, dass der Boden in der Installationsumgebung fest, frei von schwammigen oder weichen Böden und nicht anfällig für Setzungen ist. Der Standort darf sich nicht in einem tief gelegenen Land befinden, das anfällig für Wasser- oder Schneeansammlungen ist, und die horizontale Ebene des Standorts muss über dem höchsten Wasserstand dieses Gebiets in der Geschichte liegen.
- l Installieren Sie das Gerät nicht an einer Stelle, an der es in Wasser getaucht werden kann.
- l Wenn der Wechselrichter an einem Ort mit üppiger Vegetation installiert wird, härten Sie zusätzlich zum routinemäßigen Jäten den Boden unter dem Wechselrichter mit Zement oder Kies aus (die Fläche muss mindestens 3 m x 2,5 m groß sein).
- l Installieren Sie das Gerät nicht im Freien in salzhaltigen Gebieten, da es korrodieren kann. Ein salzhaltiges Gebiet bezieht sich auf die Region, die weniger als 500 m von der Küste entfernt ist oder jede Region, die einer Meeresbrise ausgesetzt ist. Regionen, die einer Meeresbrise ausgesetzt sind, variieren je nach Wetterbedingungen (wie Taifune und Monsune) oder Gelände (wie Dämme und Hügel).
- l Entfernen Sie vor dem Öffnen von Türen während der Installation, des Betriebs und der Wartung des Geräts Wasser, Eis, Schnee oder andere Fremdkörper auf der Oberseite des Geräts, um zu verhindern, dass Fremdkörper in das Gerät fallen.
- l Stellen Sie bei der Installation des Geräts sicher, dass die Installationsoberfläche fest genug ist, um das Gewicht des Geräts zu tragen.
- Entfernen Sie nach der Installation des Geräts das Verpackungsmaterial wie Kartons, Schaumstoff, Kunststoffe und Kabelbinder aus dem Gerätebereich.

## **1.4 Mechanische Sicherheit**

#### A WARNUNG

Stellen Sie sicher, dass alle erforderlichen Werkzeuge bereitstehen und von einer professionellen Organisation geprüft wurden. Verwenden Sie keine Werkzeuge, die Kratzspuren aufweisen oder die Prüfung nicht bestanden haben oder deren Gültigkeitsdauer für die Prüfung abgelaufen ist. Stellen Sie sicher, dass die Werkzeuge sicher und nicht überlastet sind.

#### $\wedge$  WARNUNG

Bohren Sie keine Löcher in das Gerät. Dies kann die Dichtungsleistung und die elektromagnetische Eindämmung des Geräts beeinträchtigen und Komponenten oder Kabel im Inneren beschädigen. Metallspäne vom Bohren können an den Leiterplatten im Inneren des Geräts Kurzschlüsse verursachen.

#### **Allgemeine Anforderungen**

- l Lackieren Sie alle Kratzer im Lack, die während des Transports oder der Installation des Geräts entstanden sind, zeitnah neu. Geräte mit Kratzern dürfen nicht über einen längeren Zeitraum ausgesetzt werden.
- Führen Sie ohne Bewertung durch das Unternehmen keine Arbeiten wie Lichtbogenschweißen und Schneiden am Gerät durch.
- l Installieren Sie keine anderen Geräte oben auf dem Gerät, ohne dies vom Unternehmen geprüft zu haben.
- l Treffen Sie bei Arbeiten über dem Gerät Maßnahmen, um das Gerät vor Beschädigung zu schützen.
- l Verwenden Sie die richtigen Werkzeuge und bedienen Sie sie auf die richtige Weise.

#### **Bewegen schwerer Gegenstände**

l Bewegen Sie die schweren Gegenstände mit großer Vorsicht, um Verletzungen vorzubeugen.

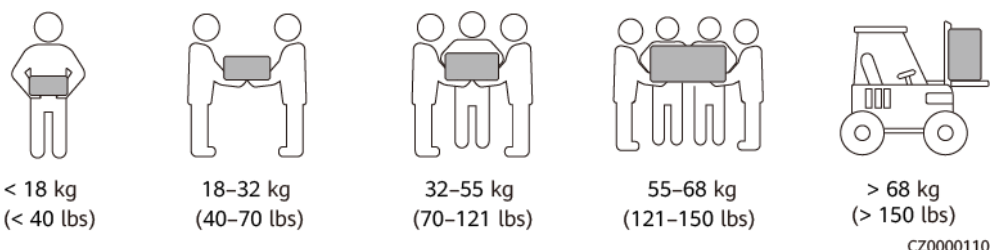

- l Wenn mehrere Personen einen schweren Gegenstand gemeinsam bewegen müssen, bestimmen Sie die Arbeitskraft und die Arbeitsteilung unter Berücksichtigung der Körpergröße und anderer Bedingungen, um sicherzustellen, dass das Gewicht gleichmäßig verteilt ist.
- l Wenn zwei oder mehr Personen einen schweren Gegenstand gemeinsam bewegen, stellen Sie sicher, dass der Gegenstand gleichzeitig angehoben und gelandet und unter Aufsicht einer Person in einem gleichmäßigen Tempo bewegt wird.
- l Tragen Sie persönliche Schutzausrüstung wie Schutzhandschuhe und -schuhe, wenn Sie das Gerät manuell bewegen.
- l Um einen Gegenstand von Hand zu bewegen, nähern Sie sich dem Gegenstand, gehen Sie in die Hocke und heben Sie den Gegenstand dann sanft und stabil durch die Kraft der Beine anstatt Ihres Rückens. Heben Sie es nicht plötzlich an oder drehen Sie Ihren Körper nicht herum.
- l Heben Sie einen schweren Gegenstand nicht schnell über Ihre Taille. Legen Sie den Gegenstand auf eine Werkbank in halber Taillenhöhe oder an einen anderen geeigneten Ort, passen Sie die Position Ihrer Handflächen an und heben Sie ihn dann an.
- l Bewegen Sie einen schweren Gegenstand stabil mit ausgeglichener Kraft bei einer gleichmäßigen und niedrigen Geschwindigkeit. Stellen Sie den Gegenstand stabil und

langsam ab, um zu verhindern, dass Kollisionen oder Stürze die Oberfläche des Geräts zerkratzen oder die Komponenten und Kabel beschädigen.

- l Achten Sie beim Bewegen eines schweren Gegenstands auf die Werkbank, den Abhang, die Treppe und rutschige Stellen. Stellen Sie beim Bewegen eines schweren Gegenstands durch eine Tür sicher, dass die Tür breit genug ist, um den Gegenstand zu bewegen und Stöße oder Verletzungen zu vermeiden.
- l Wenn Sie einen schweren Gegenstand transportieren, bewegen Sie Ihre Füße, anstatt Ihre Taille zu drehen. Achten Sie beim Anheben und Umsetzen eines schweren Gegenstands darauf, dass Ihre Füße in die Zielbewegungsrichtung zeigen.
- l Achten Sie beim Transport des Geräts mit einem Hubwagen oder Gabelstapler darauf, dass die Zinken richtig positioniert sind, damit das Gerät nicht umkippt. Sichern Sie das Gerät vor dem Transport mit Seilen am Hubwagen oder Gabelstapler. Wenn Sie das Gerät bewegen, weisen Sie ihm zweckbestimmtes Personal zu, das sich um das Gerät kümmert.
- Wählen Sie den Transport zu Wasser, auf der Straße in gutem Zustand oder in der Luft. Transportieren Sie das Gerät nicht mit der Bahn. Vermeiden Sie beim Transport ein Kippen oder Erschüttern.

#### **Verwenden von Leitern**

- Verwenden Sie hölzerne oder isolierte Leitern, wenn Sie unter Spannung stehende Arbeiten in der Höhe durchführen müssen.
- l Bühnenleitern mit Schutzschienen werden bevorzugt. Anlegeleitern werden nicht empfohlen.
- Überprüfen Sie vor der Verwendung einer Leiter, dass diese unversehrt ist, und vergewissern Sie sich hinsichtlich ihrer Tragfähigkeit. Überlasten Sie die Leiter nicht.
- l Stellen Sie sicher, dass die Leiter sicher aufgestellt und gehalten wird.

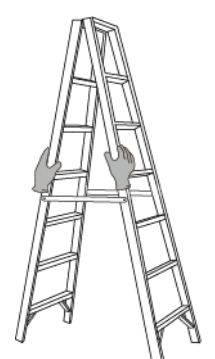

CZ00000107

- l Halten Sie beim Aufstieg auf der Leiter Ihren Körper stabil und Ihren Schwerpunkt zwischen den Seitengittern und greifen Sie nicht zu den Seiten hinaus.
- l Achten Sie bei Verwendung einer Stehleiter darauf, dass die Zugseile gesichert sind.
- l Wenn eine Anlegeleiter verwendet wird, beträgt der empfohlene Winkel der Leiter zum Boden 75 Grad, wie in der folgenden Abbildung gezeigt. Zur Messung des Winkels kann ein Winkel verwendet werden.

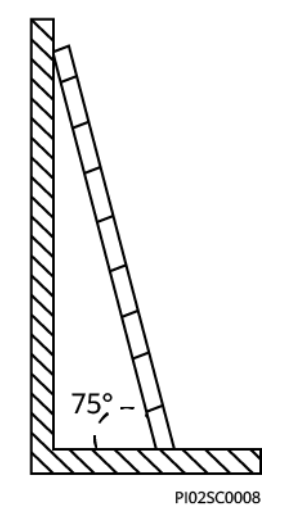

- l Stellen Sie bei Verwendung einer Anlegeleiter sicher, dass das breitere Ende der Leiter unten ist, und treffen Sie Schutzmaßnahmen, um zu verhindern, dass die Leiter rutscht.
- l Steigen Sie bei Verwendung einer Anlegeleiter nicht höher als die vierte Sprosse der Leiter von oben.
- l Wenn Sie zum Aufstieg auf eine Plattform eine Anlegeleiter verwenden, achten Sie darauf, dass die Leiter mindestens 1 m höher ist als die Plattform.

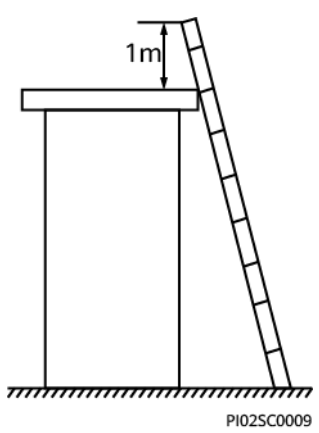

#### **Heben**

- l Hebearbeiten dürfen nur von geschultem und qualifiziertem Personal durchgeführt werden.
- l Bringen Sie provisorische Warnschilder oder Zäune an, um den Hebebereich abzusperren.
- l Stellen Sie sicher, dass das Fundament, auf dem das Heben durchgeführt wird, die Tragfähigkeitsanforderungen erfüllt.
- **Vergewissern Sie sich vor dem Anheben von Objekten, dass die Hebezeuge fest an** einem ortsfesten Gegenstand oder einer Wand befestigt sind, die die Traglastanforderungen erfüllen.
- l Stehen Sie während des Hebens nicht unter dem Kran oder den angehobenen Gegenständen oder gehen Sie nicht darunter.
- l Lassen Sie Stahlseile und Hebezeuge nicht nachschleppen und lassen Sie angehobene Gegenstände nicht gegen harte Objekte stoßen.

l Achten Sie darauf, dass der zwischen zwei Hebeseilen gebildete Winkel nicht größer ist als 90 Grad, wie in der folgenden Abbildung gezeigt.

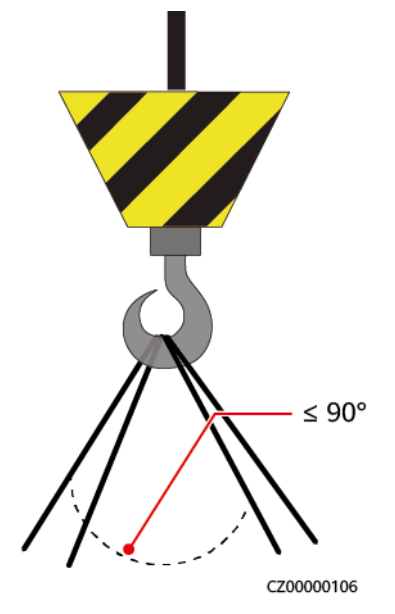

#### **Bohren von Löchern**

- l Holen Sie vor dem Bohren von Löchern die Zustimmung des Auftraggebers und Auftragnehmers ein.
- l Tragen Sie beim Bohren von Löchern Schutzausrüstung wie Schutzbrille und Schutzhandschuhe.
- l Um Kurzschlüsse oder andere Risiken zu vermeiden, bohren Sie keine Löcher in erdverlegte Rohre oder Kabel.
- l Schützen Sie das Gerät beim Bohren vor Spänen. Entfernen Sie nach dem Bohren alle Späne.

# **2 Produktbeschreibung**

<span id="page-19-0"></span>Netzgekoppelt:

- Das Smart PCS implementiert Gleich- und Wechselrichtung durch einen dreiphasigen Dreipunktwandler.
- l Der Gleichrichterausgang wird von dreiphasigem AC-Strom in DC-Strom konvertiert und dann im Energiespeichersystem (ESS; Energy Storage System) gespeichert.
- l Der Wechselrichterausgang wird zu dreiphasigem AC-Strom gefiltert, der dann isoliert und von einem Drehstromtransformator verstärkt und schließlich in das Stromnetz eingespeist wird.

Netzentkoppelt:

- l Wenn das Smart PCS netzentkoppelt ist, kann es außerdem die Gleich- und Wechselrichtung durch einen dreiphasigen Dreipunktwandler implementieren.
- l Der Gleichrichterausgang wird von dreiphasigem AC-Strom in DC-Strom konvertiert und dann im ESS gespeichert.
- **•** Der invertierte Ausgang wird von DC-Strom in dreiphasigen AC-Strom umgewandelt, durch einen Transformator isoliert und umgewandelt und an die Verbraucher geliefert.

Einzelheiten zu netzgekoppelten Szenarien finden Sie unter **[On-Grid Utility-Scale Energy](https://support.huawei.com/enterprise/en/doc/EDOC1100321648/426cffd9) [Storage Solution Quick Guide](https://support.huawei.com/enterprise/en/doc/EDOC1100321648/426cffd9)**. Einzelheiten zu Mikronetz-Szenarien finden Sie unter **[Medium-Voltage Microgrid Energy Storage Solution Quick Guide](https://support.huawei.com/enterprise/en/doc/EDOC1100263853/426cffd9)**.

## <span id="page-20-0"></span>**2.1 Modell**

#### **Modellnummer**

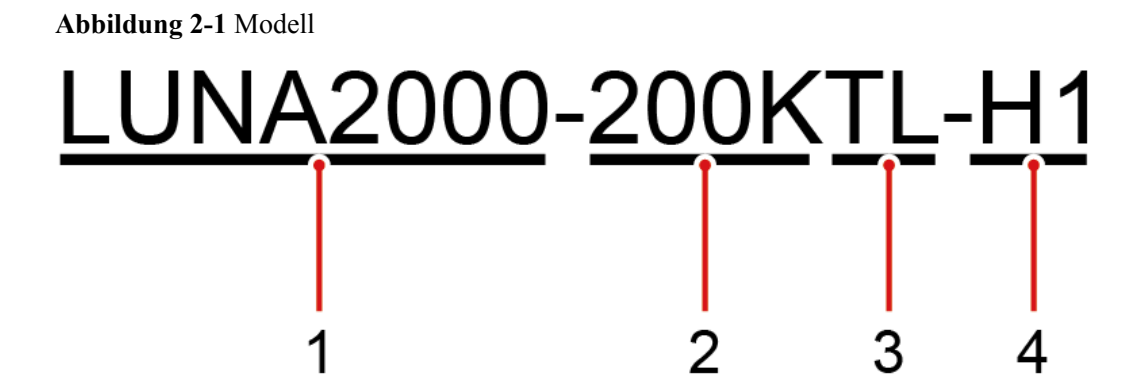

**Tabelle 2-1** Beschreibung der Modellnummer

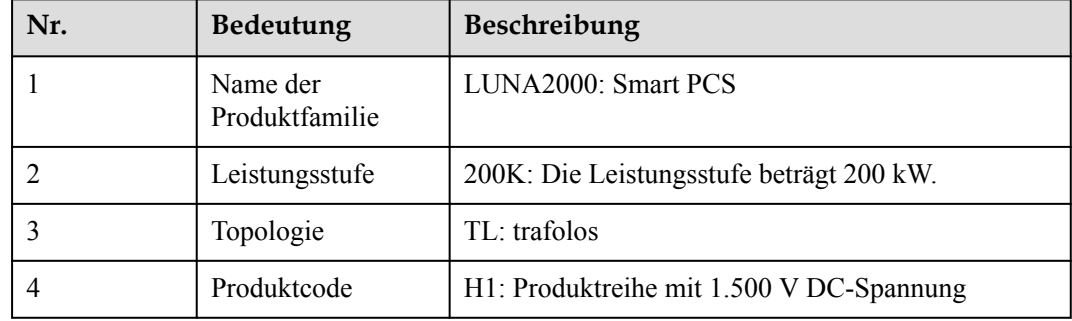

#### **Modellidentifizierung**

Die Details des Gerätemodells finden Sie auf dem Modellaufkleber auf der äußeren Verpackung und auf dem Typenschild an der Seite des Gehäuses.

**Abbildung 2-2** Position des Modellaufklebers auf der äußeren Verpackung

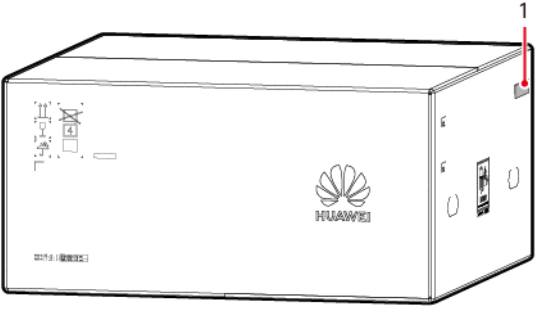

IB02W00008

(1) Position des Modellaufklebers

<span id="page-21-0"></span>**Abbildung 2-3** Position des Typenschildes

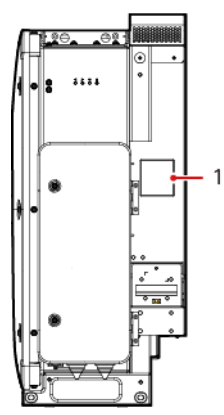

(1) Position des Typenschildes

## **2.2 Netzanwendung**

Das System besteht aus dem ESS (einschließlich des Smart Rack Controller), dem Smart Power Control System (PCS), der Smart Transformer Station (STS), dem Verteilertransformator (DTS) sowie weiteren Geräten.

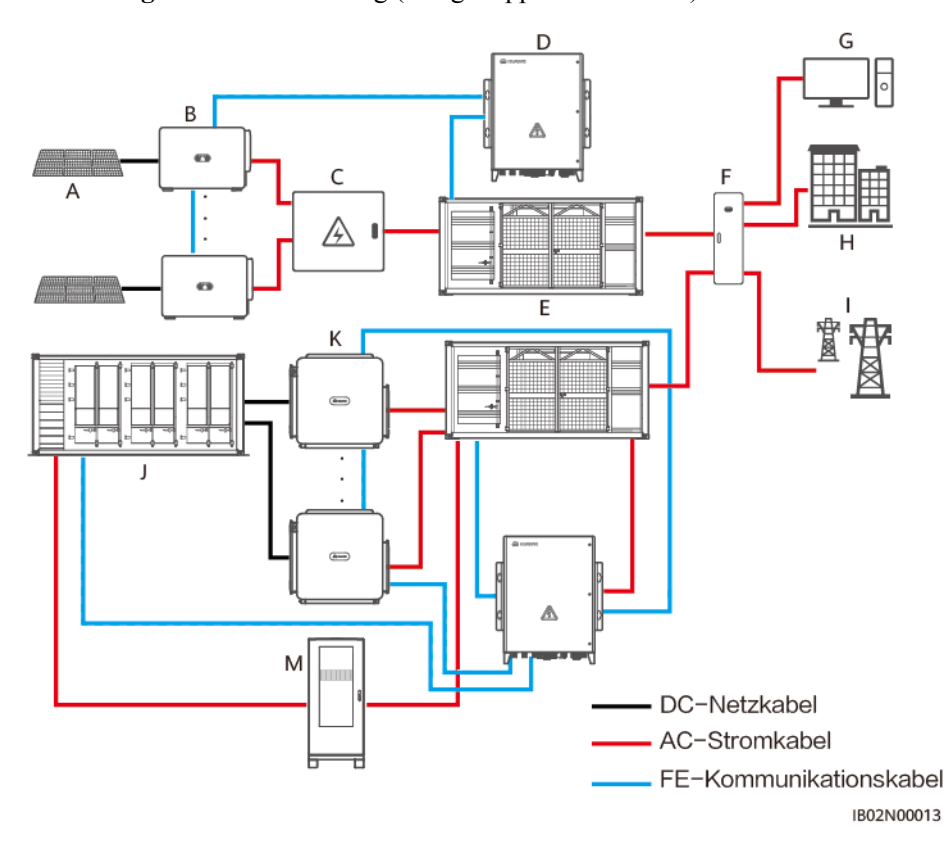

**Abbildung 2-4** Netzanwendung (netzgekoppeltes Szenario)

**Abbildung 2-5** Netzanwendung (netzentkoppeltes Szenario)

#### **CO ANMERKUNG**

Standardmäßig unterstützt das Smart PCS den netzgekoppelten Modus. Wenn netzentkoppelte Funktionen benötigt werden, erwerben Sie die netzentkoppelte Lizenz und laden Sie diese wie im *SmartLogger3000 Benutzerhandbuch* unter **[Verwalten von Lizenzen](https://support.huawei.com/enterprise/de/doc/EDOC1100130069/7e4a20a0)** beschrieben. Andernfalls können die netzentkoppelten Funktionen nicht verwendet werden.

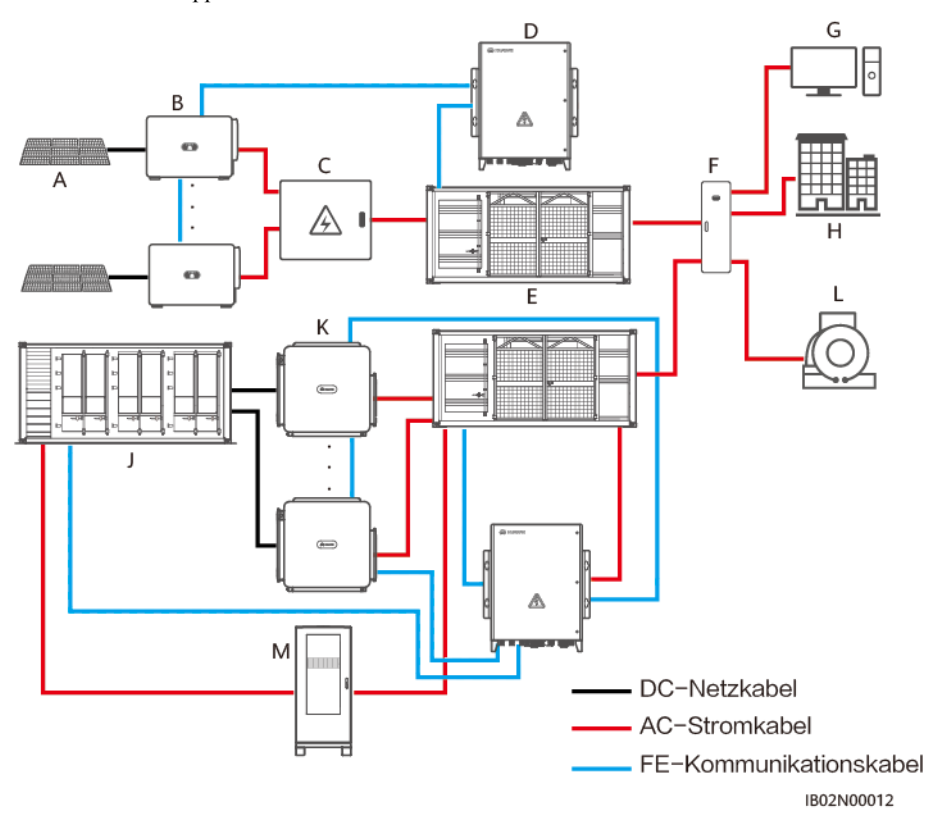

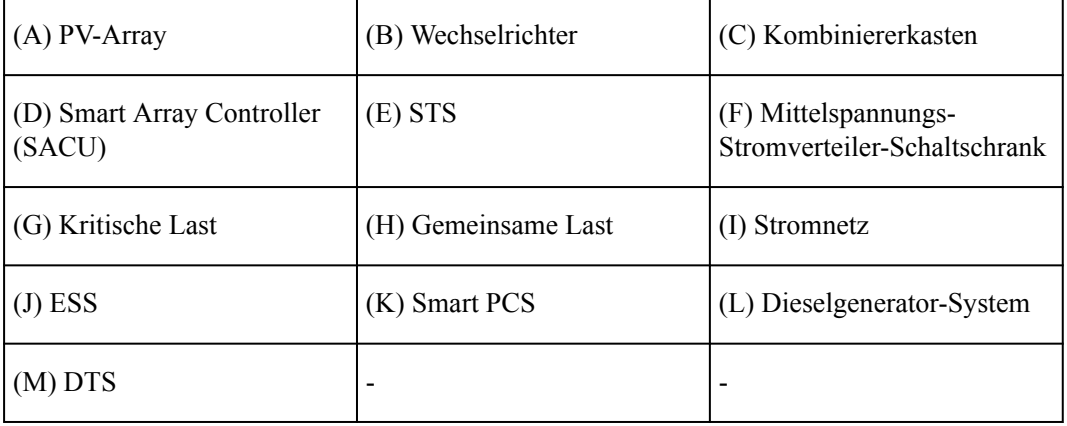

#### **CO ANMERKUNG**

Die Netzbildungsfunktion wird nur vom Smart PCS mit dem BOM-Code 01076613 unterstützt. Einzelheiten zur Einstellung der Netzbildungsparameter finden Sie in der nachfolgenden Tabelle.

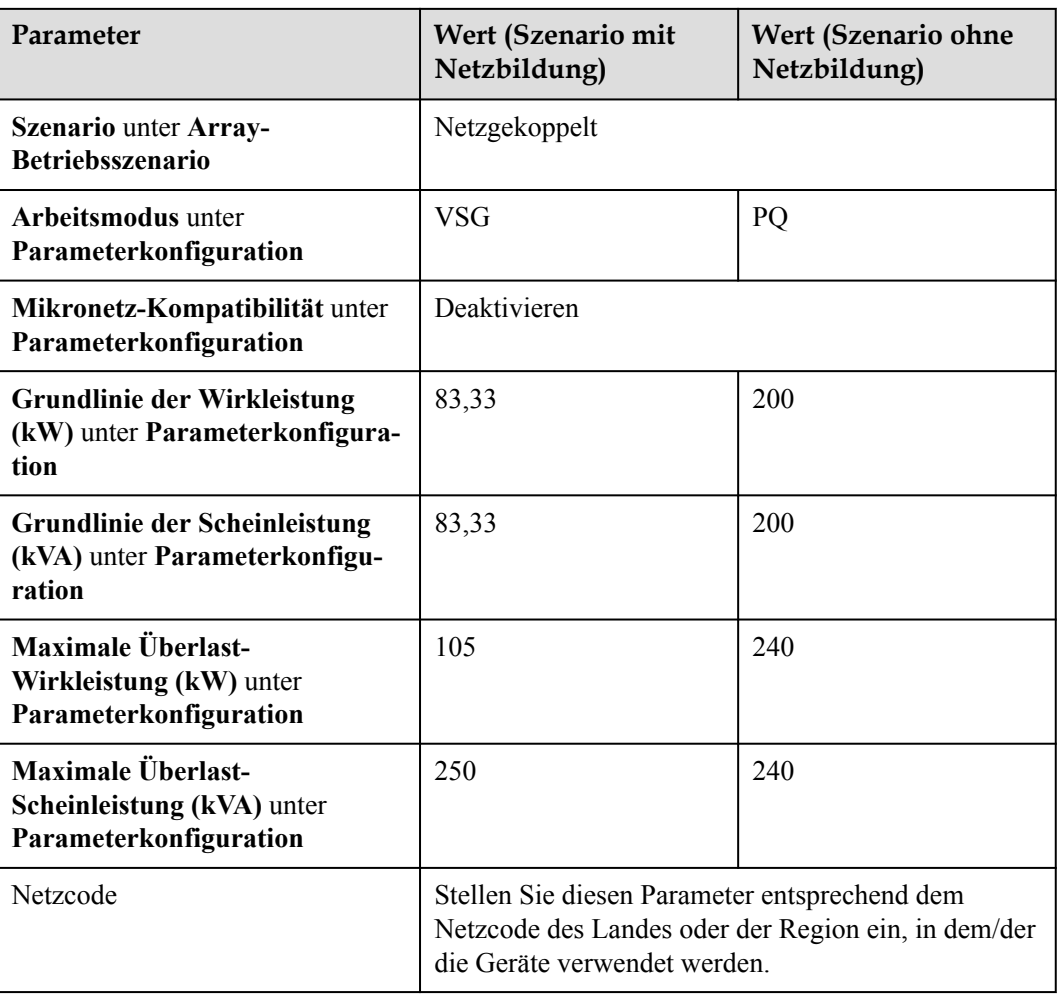

#### **Erdungssystem**

Das Smart PCS unterstützt das IT-Erdungssystem.

#### **Abbildung 2-6** Erdungssystem

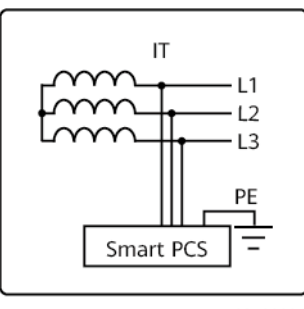

IB02P00004

## <span id="page-24-0"></span>**2.3 Erscheinungsbild**

#### **Erscheinungsbild**

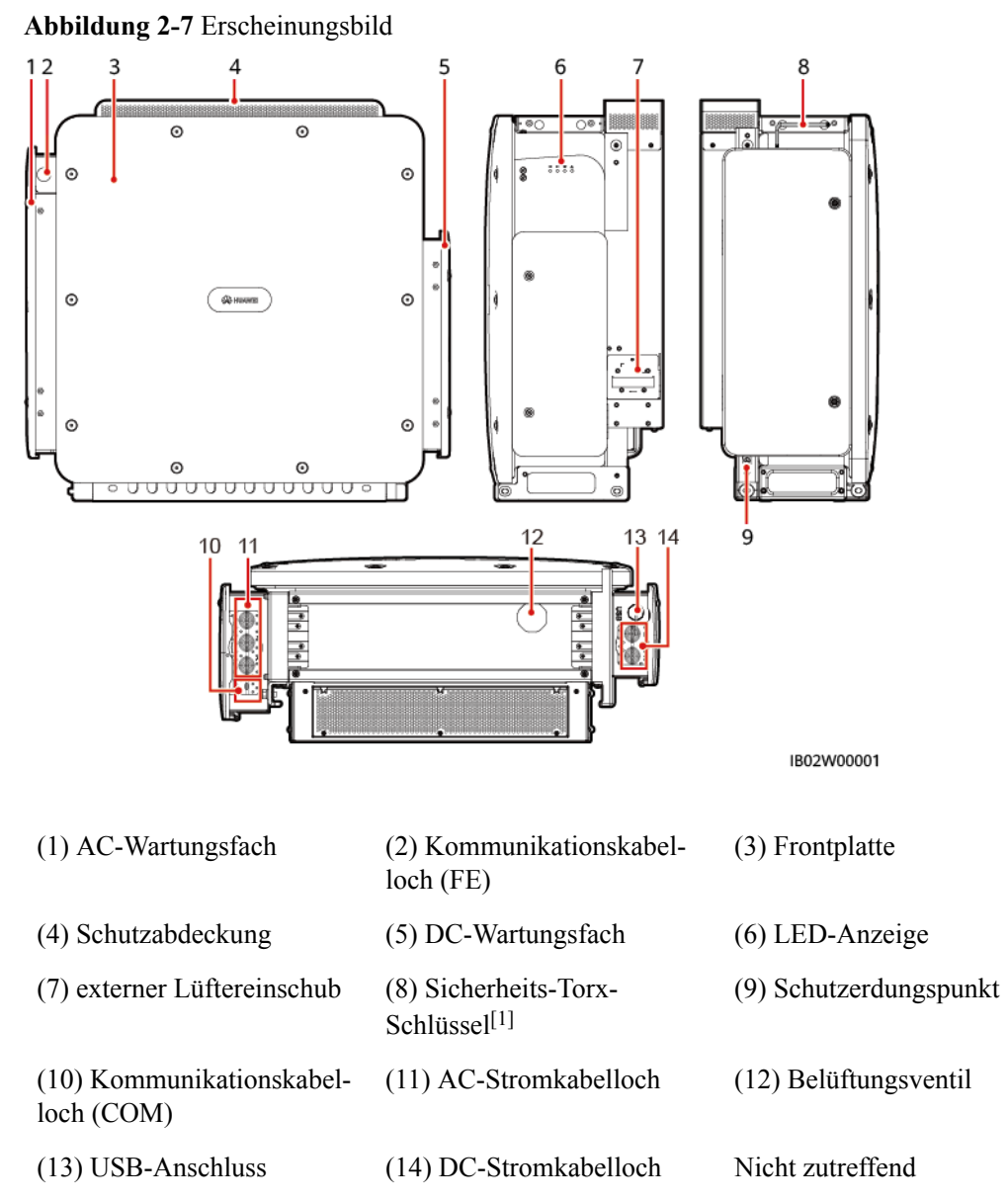

Anmerkung [1]: Der Sicherheits-Torx-Schlüssel wird mit dem Gerät geliefert und ist an der Halterung oben am Chassis befestigt. Entfernen Sie den Sicherheits-Torx-Schlüssel von der Halterung und bewahren Sie ihn sicher auf.

#### **Abmessungen**

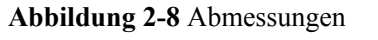

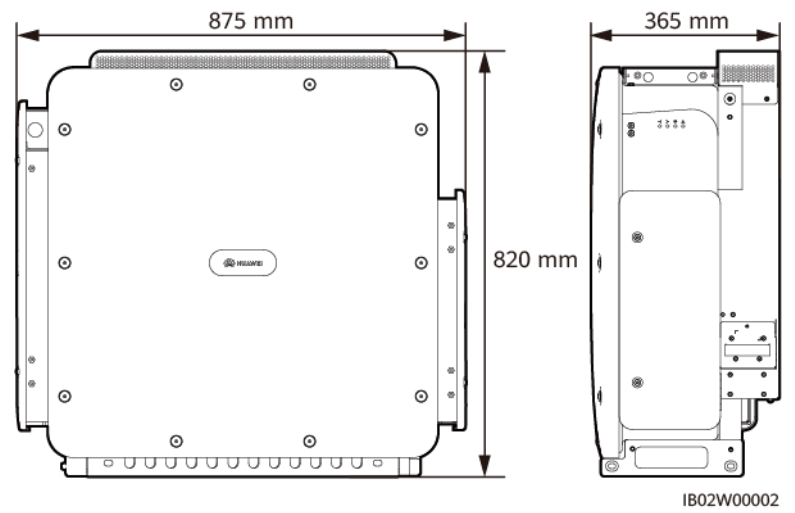

### **Beschreibung der Anzeigen**

l Sie können den Betriebsstatus des Smart PCS überprüfen, indem Sie die LED-Anzeigen auf dem Panel beobachten.

#### **Abbildung 2-9** LED-Anzeigen

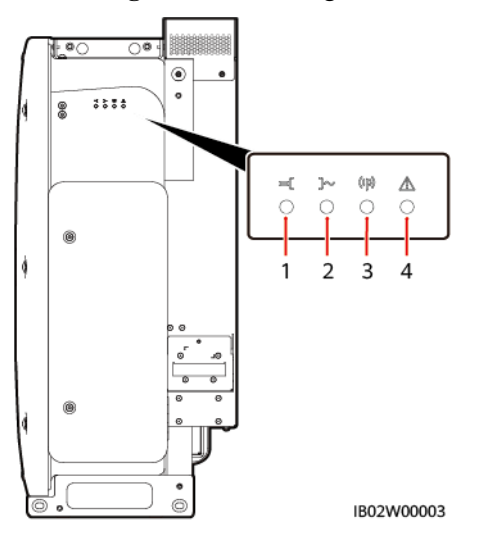

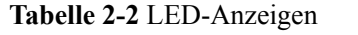

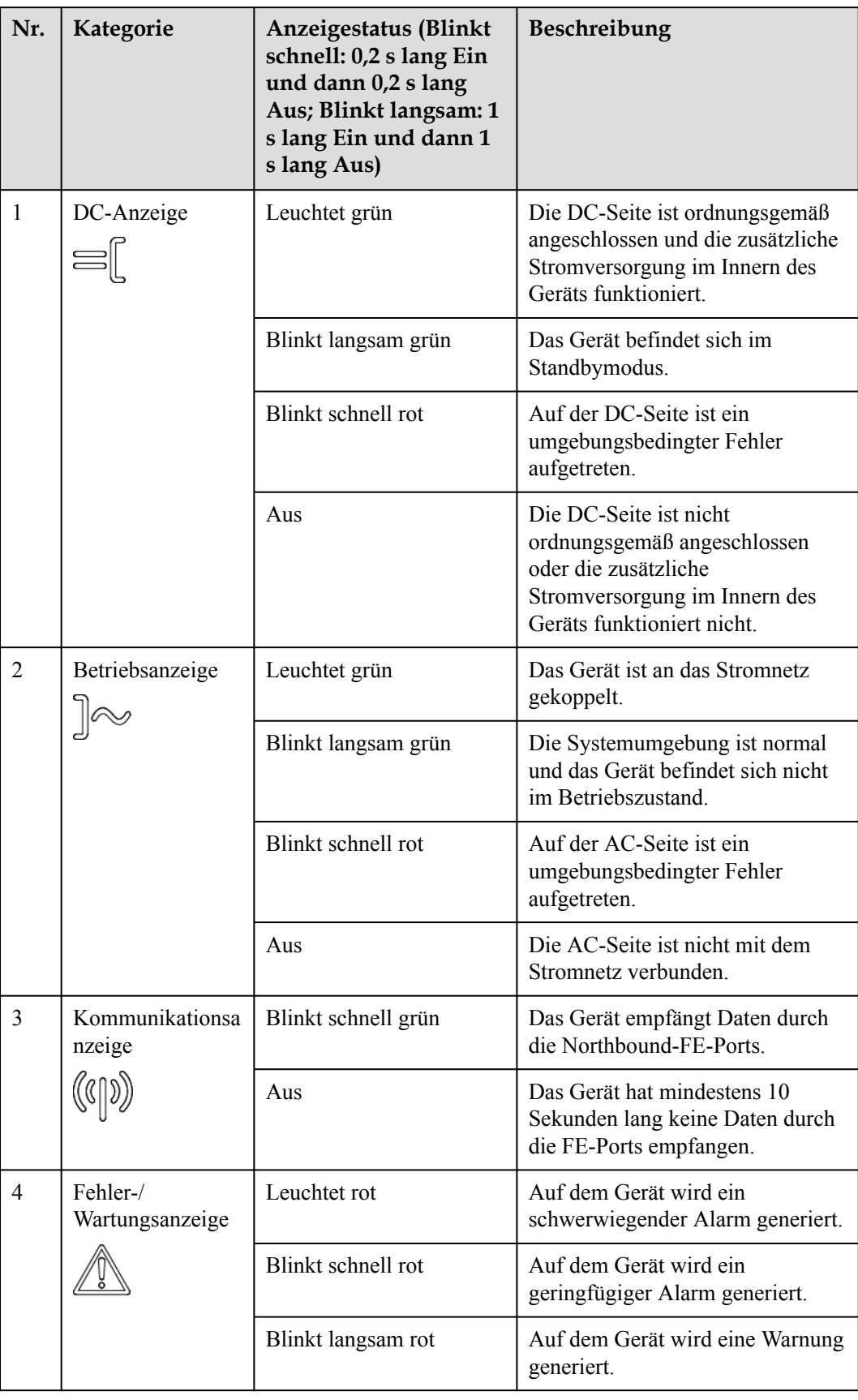

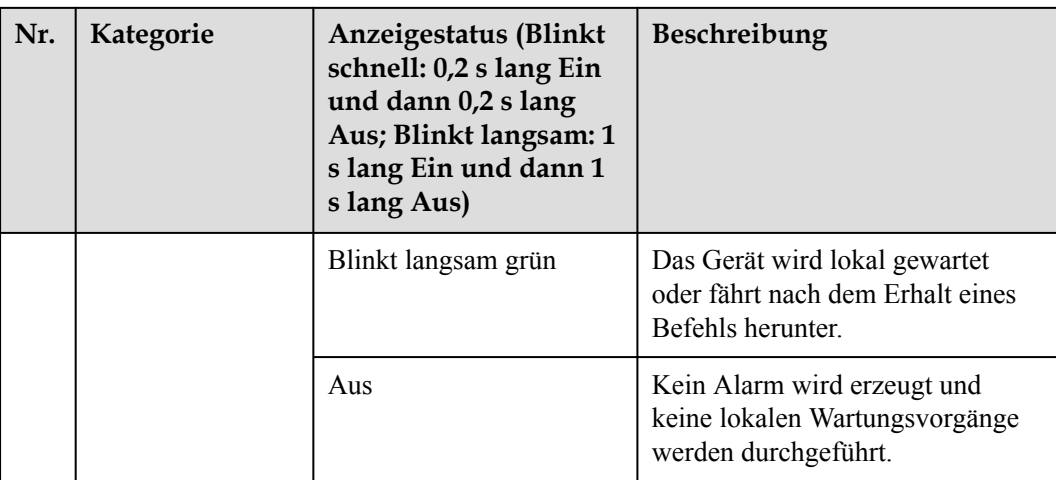

l Wenn das Smart PCS auf dem DC LV Panel (oder in einer Höhe von ca. 2,4 m über dem Boden) installiert ist, wird empfohlen, den Status des Smart PCS mithilfe des SmartLogger oder der App zu überprüfen. Der optimale Betrachtungsabstand der Indikatoren auf dem Smart PCS ist 3 m bis 5 m vom Gerät entfernt und der Betrachtungswinkel ist  $\leq 15^{\circ}$ .

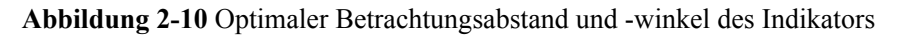

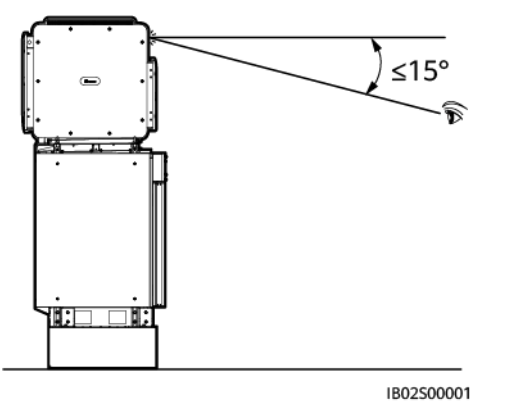

#### **MANMERKUNG**

- l Wenn die DC- und die Betriebsanzeige nicht schnell rot blinken und die Fehler-/ Wartungsanzeige rot leuchtet, müssen Sie die fehlerhaften Komponenten oder das ganze Gerät austauschen.
- l Die lokale Wartung bezieht sich auf das Einsetzen eines WLAN-Moduls in den USB-Anschluss des Geräts. Ein Beispiel dafür ist das Verbinden mit der SUN2000-App über das WLAN-Modul.
- l Falls während der lokalen Wartung Alarme generiert werden, zeigt die Fehler-/ Wartungsanzeige zuerst den Status der lokalen Wartung an. Nachdem das WLAN-Modul entfernt wurde, zeigt die Anzeige den Alarmstatus an.

## <span id="page-28-0"></span>**2.4 Schaltbild**

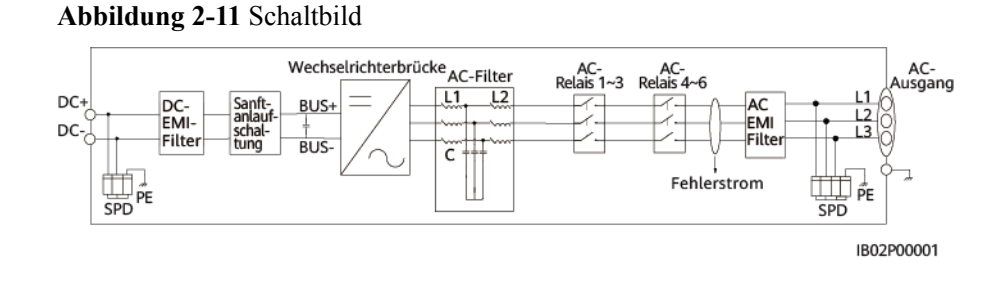

## **2.5 Arbeitsmodi**

Das Smart PCS funktioniert im Standby-, Betriebs- oder Herunterfahr-Modus.

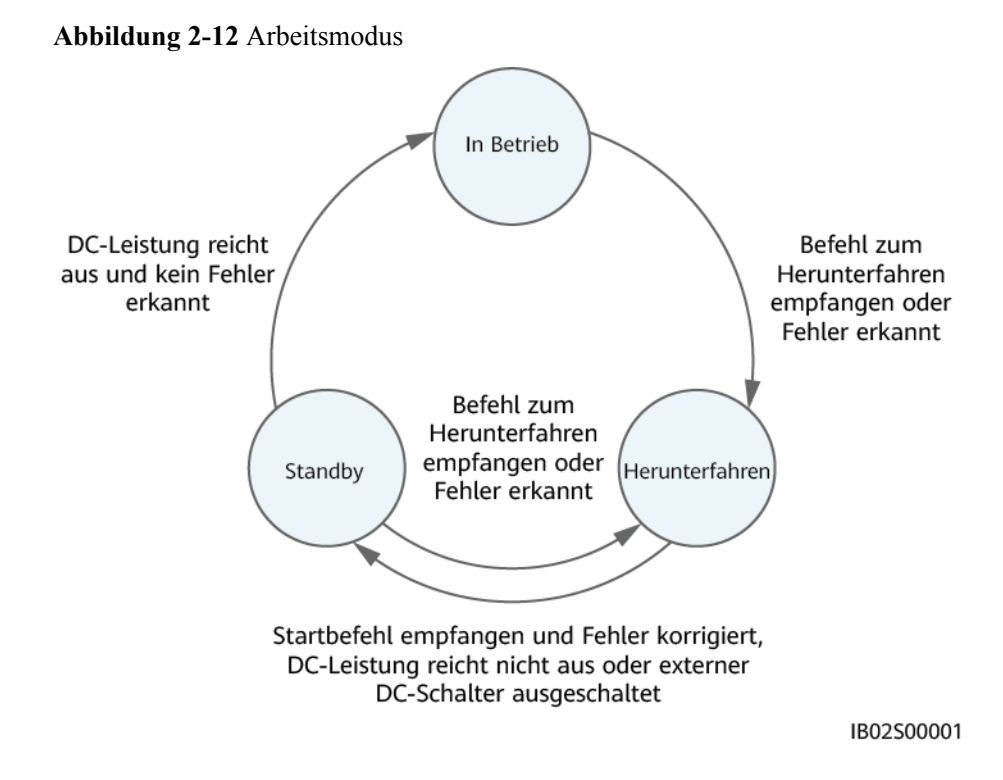

| Arbeitsmodi    | Beschreibung                                                                                                    |
|----------------|----------------------------------------------------------------------------------------------------|
| Standby        | Das Smart PCS wechselt in den Standby-Modus, wenn die<br>Außenumgebung die Anforderungen für den Betrieb nicht erfüllt. Im<br>Standby-Modus:                                                                                    |
|                | Das Smart PCS führt kontinuierlich Statustests aus und wechselt in<br>den Betriebsmodus, sobald die Betriebsanforderungen erfüllt sind.                                                                                         |
|                | Das Smart PCS wechselt in den Herunterfahr-Modus, nachdem ein<br>Befehl zum Herunterfahren empfangen oder nach dem Hochfahren<br>ein Fehler erkannt wurde                                                                       |
| In Betrieb     | Im Betriebsmodus:                                                                                                    |
|                | Das Smart PCS regelt auf Basis von Systembefehlen das Laden und<br>Entladen.                                                                                                    |
|                | Das Smart PCS wechselt in den Herunterfahr-Modus, nachdem ein<br>Fehler erkannt oder ein Befehl zum Herunterfahren empfangen<br>wurde.                                                                                          |
| Herunterfahren | Im Standby- oder Betriebsmodus wechselt das Smart PCS in den<br>Herunterfahr-Modus, nachdem ein Fehler erkannt oder ein Befehl<br>zum Herunterfahren empfangen wurde.                                                           |
|                | Im Herunterfahr-Modus wechselt das Smart PCS in den Standby-<br>Modus, wenn ein Startbefehl empfangen wird und Fehler korrigiert<br>werden, die DC-Leistung nicht ausreicht oder der externe DC-<br>Schalter ausgeschaltet ist. |

<span id="page-29-0"></span>**Tabelle 2-3** Beschreibung der Arbeitsmodi

## **2.6 Beschreibung der Sicherheitsaufkleber**

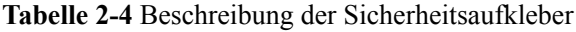

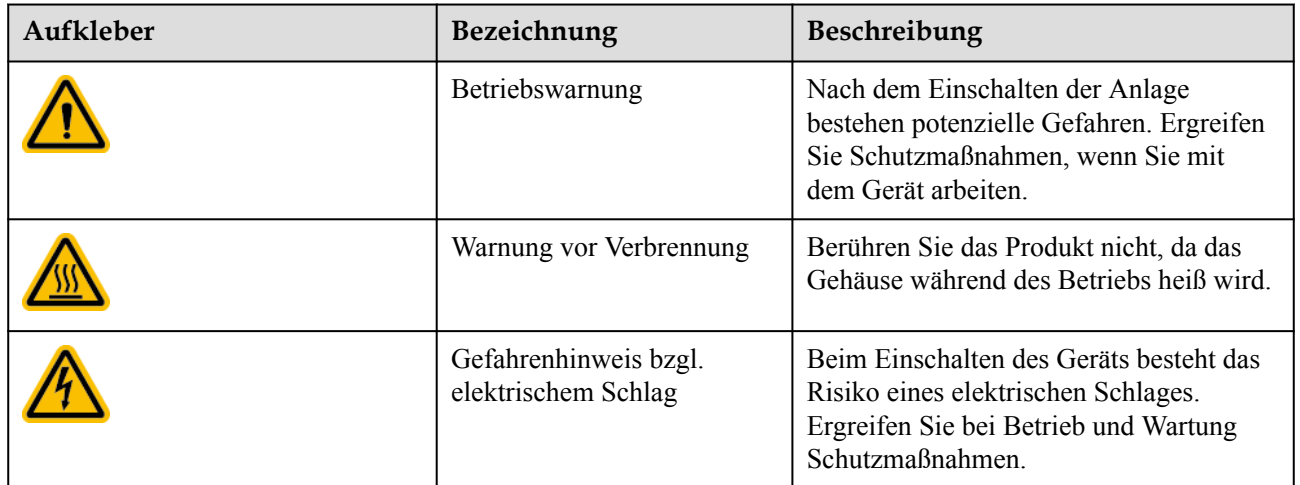

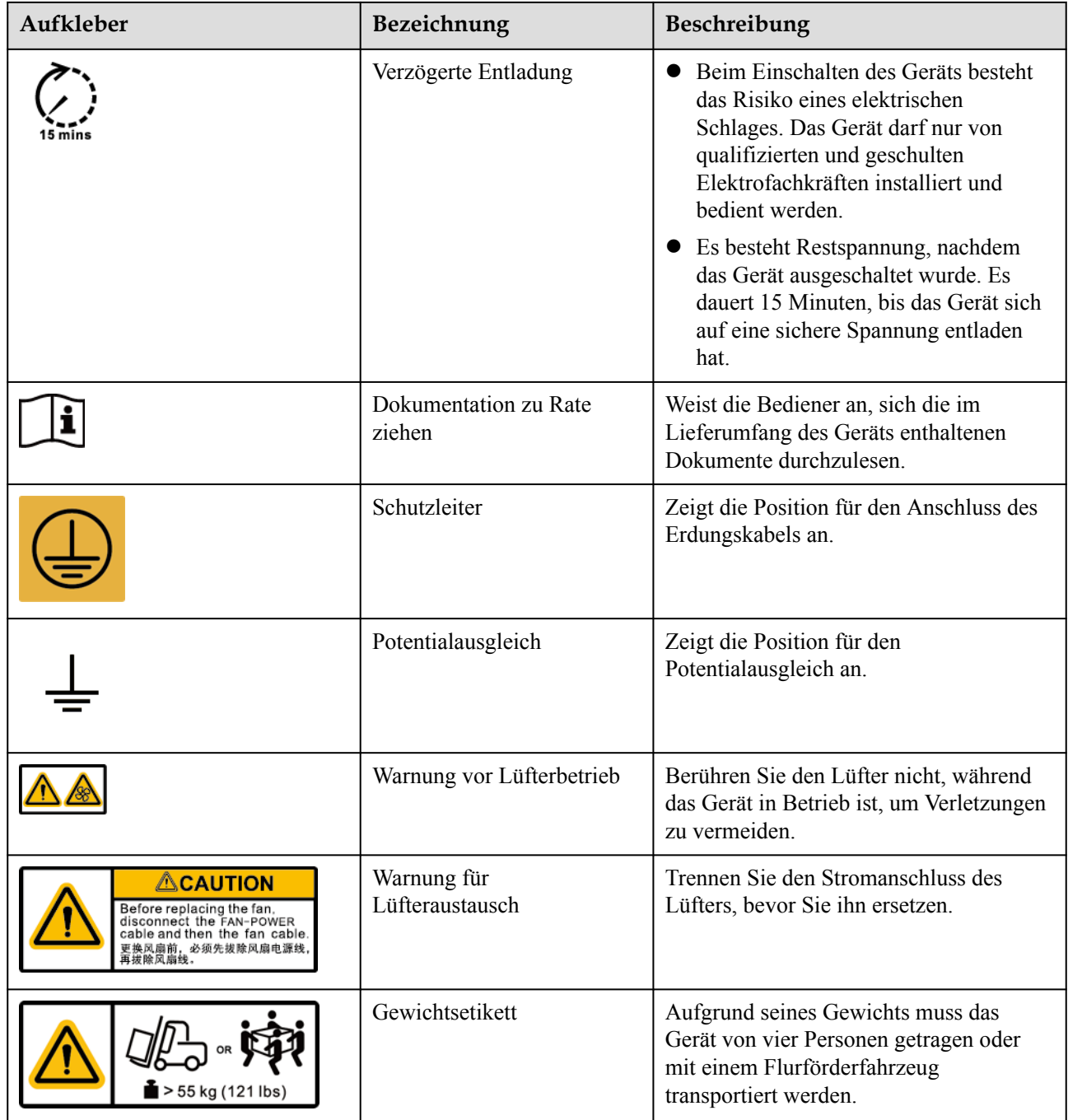

# **3 Lagerung**

#### <span id="page-31-0"></span>**HINWEIS**

- **Transportieren Sie Geräte nur in geeigneter Verpackung.**
- l Kippen Sie die Verpackung nicht und stellen Sie sie nicht auf den Kopf.

Falls das Smart PCS nicht sofort installiert wird, muss es gemäß den in diesem Abschnitt umrissenen Anforderungen gelagert werden. Lagern Sie das verpackte Smart PCS in einem belüfteten, trockenen und sauberen Innenraum. Achten Sie außerdem darauf, dass die folgenden Anforderungen erfüllt sind:

- Packen Sie das Smart PCS mit dem Antikondensationsbeutel in die Originalverpackung und kleben Sie diese mit Klebeband zu.
- l Lagern Sie das Smart PCS an einem sauberen und trockenen Ort, fern von nassen Böden, geschützt gegen Staub und vor durch Wasserdampf oder Regen verursachter Korrosion.
- l Halten Sie die Lagertemperatur zwischen -40 °C bis +70 °C und die Luftfeuchtigkeit zwischen 5 % bis 95 % r. F. Es dürfen sich keine korrosiven oder brennbaren Gase in der Luft befinden.
- Es können maximal vier Smart PCS übereinander gestapelt werden. Um Verletzungen oder Geräteschäden zu vermeiden, stapeln Sie die Smart PCS vorsichtig, damit sie nicht umfallen.
- l Prüfen Sie das Smart PCS regelmäßig (empfohlen wird alle drei Monate). Ersetzen Sie Verpackungsmaterial, das während der Lagerung beschädigt wird.
- l Wenn ein Smart PCS zwei Jahre oder länger gelagert wurde, muss es von Fachleuten überprüft und getestet werden, bevor es in Betrieb genommen wird.

## <span id="page-32-0"></span>**4 Installieren des Smart PCS**

## **4.1 Installationsmodi**

Das Smart PCS kann auf einem Träger, einer Wand oder einem DC-LV-Panel (auch als DCBOX bezeichnet) montiert werden.

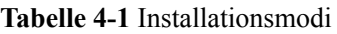

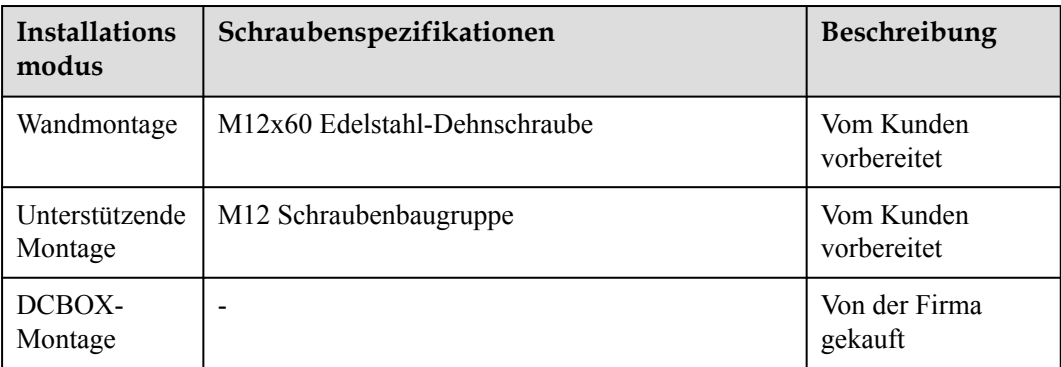

## **4.2 Installationsanforderungen**

## **4.2.1 Anforderungen an die Standortauswahl**

- l Installieren Sie das Smart PCS nicht in Arbeits- oder Wohnbereichen.
- l Wenn das Gerät in einem öffentlichen Bereich installiert wird, der kein Arbeits- oder Wohnbereich ist (z. B. Parkplätze, Bahnhöfe und Fabriken), befestigen Sie ein Schutznetz an der Außenseite des Geräts und stellen Sie ein Warnschild auf, um das Gerät zu isolieren. Dadurch sollen Verletzungen und Sachschäden vermieden werden, die durch versehentlichen Kontakt oder aus anderen Gründen während der Bedienung des Geräts verursacht werden.
- l Installieren Sie das Smart PCS nicht in der Nähe von brennbaren Materialien.
- l Installieren Sie das Smart PCS nicht in der Nähe von Explosivstoffen.
- <span id="page-33-0"></span>l Installieren Sie das Smart PCS nicht in der Nähe von ätzenden Substanzen.
- l Die Ebene der Korrosionsbeständigkeit der Ausrüstung liegt bei C5 Mittel. Aus diesem Grund muss es sich bei dem Ort um eine Umgebung der Klasse C oder höher handeln, es darf jedoch keine Umgebung der Klasse D oder E sein.
- l Installieren Sie das Smart PCS nicht an Orten, an denen das Gehäuse und die Kühlkörper leicht zugänglich sind, da die Spannung hoch ist und bestimmte Teile während des Betriebs heiß werden.
- Das Smart PCS muss in einer gut belüfteten Umgebung montiert werden, um eine gute Wärmeableitung zu gewährleisten.
- l Installieren Sie das Smart PCS in einer Umgebung mit einer magnetischen Feldstärke von niedriger als 4 Gauss. Wenn die magnetische Feldstärke hoch ist, z. B. in einer Schmelzhütte, wird empfohlen, ein Gaußmeter zu verwenden, um die magnetische Feldstärke der Smart PCS-Installationsposition zu messen, wenn die Schmelzanlage normal läuft. Wenn die magnetische Feldstärke größer oder gleich 4 Gauss ist, funktioniert das Smart PCS möglicherweise nicht ordnungsgemäß.
- l Falls das Smart PCS in einer geschlossenen Umgebung installiert wird, muss ein Gerät zur Wärmeableitung oder Belüftung installiert werden. Die Umgebungstemperatur im Innenbereich darf nicht höher sein als die Umgebungstemperatur im Außenbereich.
- l Es wird empfohlen, das Smart PCS an einem geschützten Ort zu montieren oder ein Sonnendach darüber anzubringen.
- l Das Smart PCS korrodiert, wenn es in Bereichen installiert wird, die Salz ausgesetzt sind. Beraten Sie sich mit dem Unternehmen, bevor Sie das Smart PCS in solchen Gebieten im Außenbereich installieren. Mit gegenüber Salz ausgesetzten Gebieten sind Regionen innerhalb von 500 m von der Meeresküste gemeint bzw. solche, die einer Meeresbrise ausgesetzt sind. Dies kann aufgrund von Wetterbedingungen wie Taifunen und Monsunregen oder Terrains wie Staudämmen und Hügeln variieren.

#### **MANMERKUNG**

- l Umgebung der Klasse C: Außenbereiche, die mehr als 500 m vom Meer entfernt liegen. Wenn ein Ort in der Nähe einer Verschmutzungsquelle liegt, muss er sich 1.500 – 3.000 m von Quellen für starke Verschmutzung befinden, wie z. B. Schmelzhütten, Kohleminen und Wärmekraftwerke; 1.000 – 2.000 m entfernt von Quellen für mittlere Verschmutzung, die Chemikalien, Gummi und Galvanisierung umfassen; oder 500 – 1.000 m entfernt von Quellen leichter Verschmutzung wie Packhäuser, Gerbereien, Kesselräume, Schlachthäuser,Mülldeponien und Abwasseraufbereitungsanlagen.
- l Umgebung der Klasse D: Meeresumgebungen oder Außenbereiche, die weniger als 500 m vom Meer entfernt liegen. Wenn sich ein Ort in der Nähe einer Verschmutzungsquelle befindet, liegt er weniger als 1.500 m von Quellen für starke Verschmutzung entfernt, wie z. B. Schmelzhütten, Kohleminen und Wärmekraftwerke, weniger als 1.000 m entfernt von Quellen für mittlere Verschmutzung, womit unter anderem Chemikalien, Gummi und Galvanisierung gemeint sind, oder weniger als 500 m entfernt von Quellen leichter Verschmutzung wie Packhäuser, Gerbereien, Kesselräume, Schlachthäuser, Mülldeponien und Abwasseraufbereitungsanlagen.
- l Umgebung der Klasse E: Besondere Umgebungen, wie unter der Erde oder unter Wasser.

### **4.2.2 Anforderungen an die Montagestruktur**

- Das Gerät muss in einer feuerbeständigen Struktur installiert werden.
- l Installieren Sie das Smart PCS nicht an oder auf brennbaren Baumaterialien.
- l Das Smart PCS ist schwer. Achten Sie darauf, dass die Montagefläche stabil genug ist für das Gewicht.

<span id="page-34-0"></span>l Installieren Sie das Smart PCS in Wohngebieten nicht an Gipskarton- oder Wänden aus ähnlichem Material, die nur eine schwache Schallisolierung bieten, damit die Anwohner nicht gestört werden.

#### **Abbildung 4-1** Montagestruktur

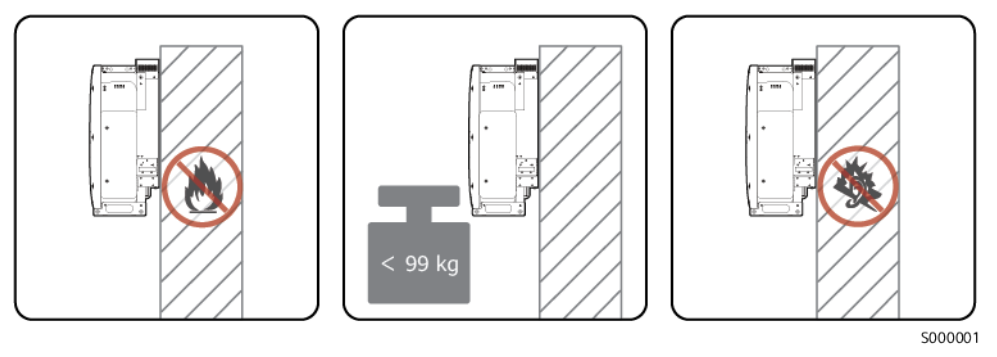

## **4.2.3 Erforderlicher Installationsabstand**

Lassen Sie genügend Abstand um das Smart PCS herum, um ausreichend Platz für die Montage und Wärmeableitung zu gewährleisten.

**Abbildung 4-2** Installationabstand (Gestellmontage- und Wandmontageszenarien)

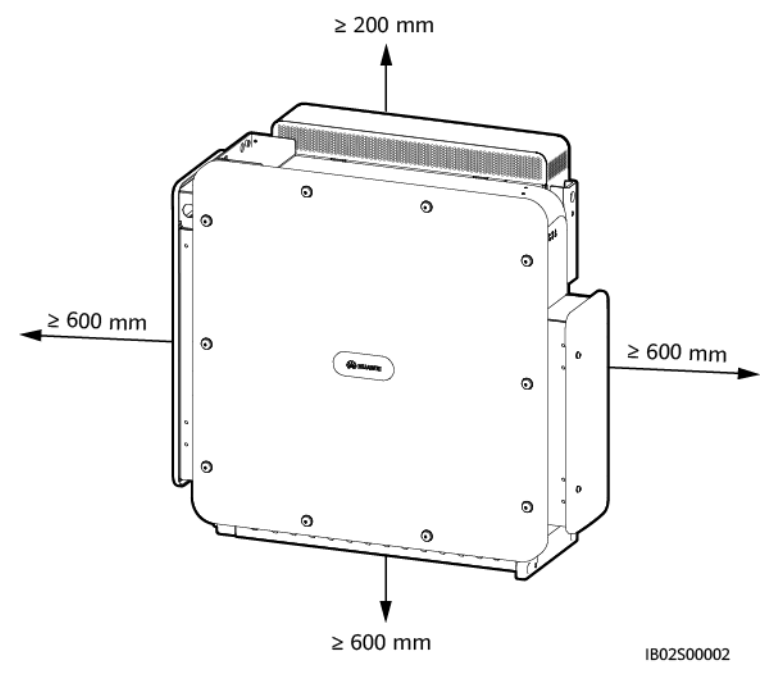

#### **MANMERKUNG**

Um das Smart PCS einfach auf der Montagehalterung installieren und Kabel anschließen zu können sowie für die künftige Wartung empfiehlt es sich, den unteren Abstand zwischen 600 mm und 730 mm zu wählen. Bei weiteren Fragen in Bezug auf Abstände wenden Sie sich an den technischen Kundendienst vor Ort.

Wenn mehrere Geräte zu installieren sind, installieren Sie sie horizontal nebeneinander, sofern ausreichend Platz zur Verfügung steht; falls nicht genügend Platz vorhanden sein sollte, montieren Sie sie im Dreieck. Eine gestapelte Montage wird nicht empfohlen.

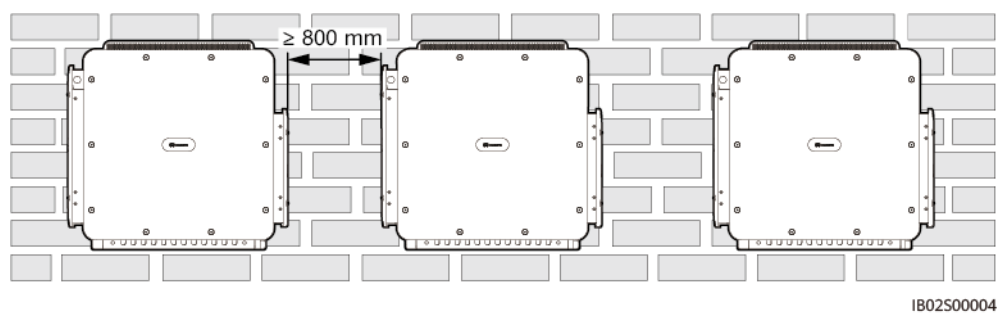

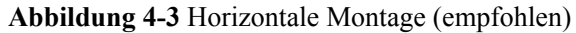

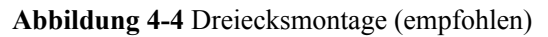

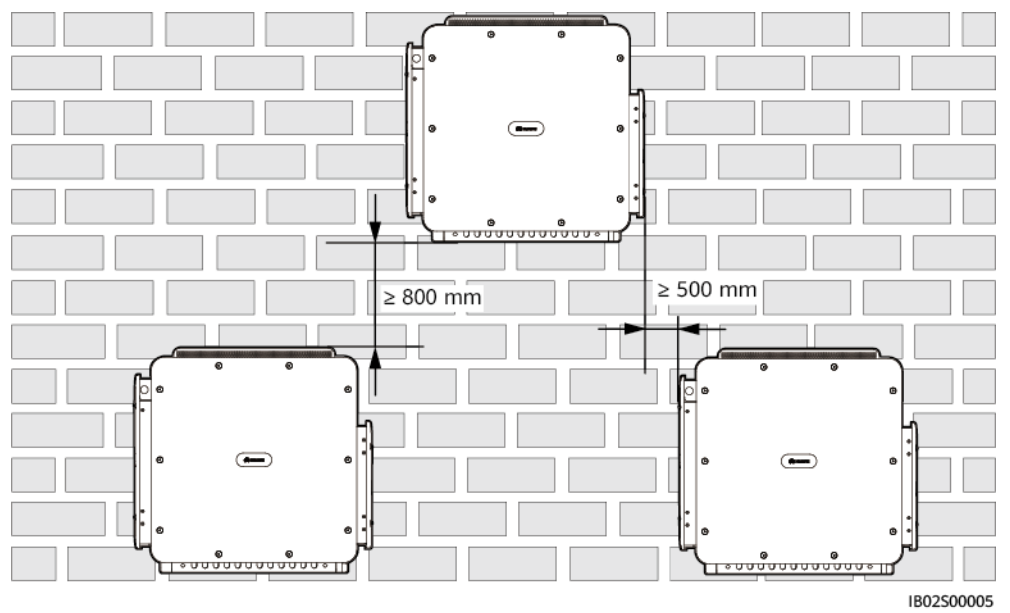

**Abbildung 4-5** Gestapelte Montage (nicht empfohlen)

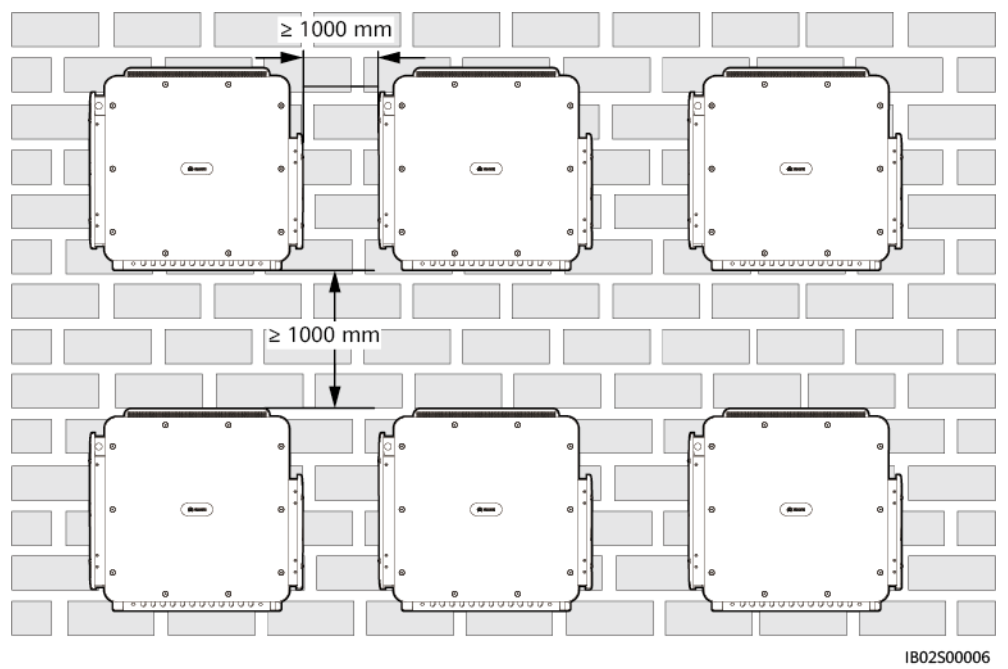
## **4.2.4 Anforderungen an die Montagewinkel**

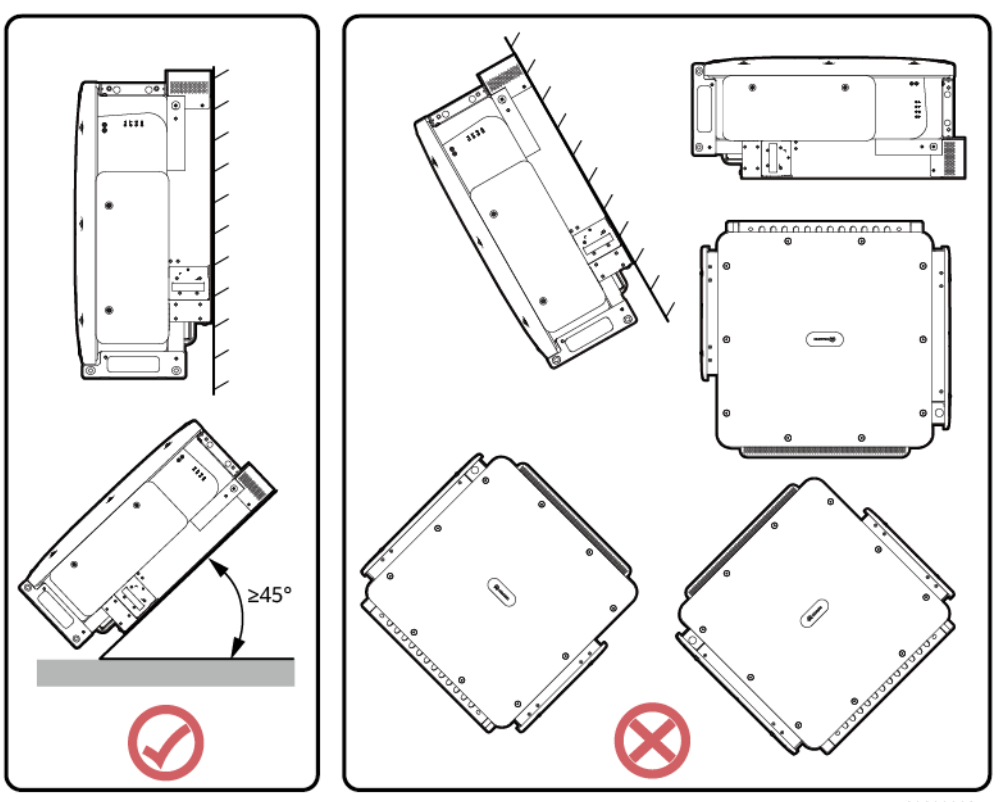

**Abbildung 4-6** Montagewinkel

IB02S00003

## **4.3 Vorbereiten der Werkzeuge**

Vor der Installation müssen die folgenden Werkzeuge vorbereitet werden.

#### **Installationswerkzeuge**

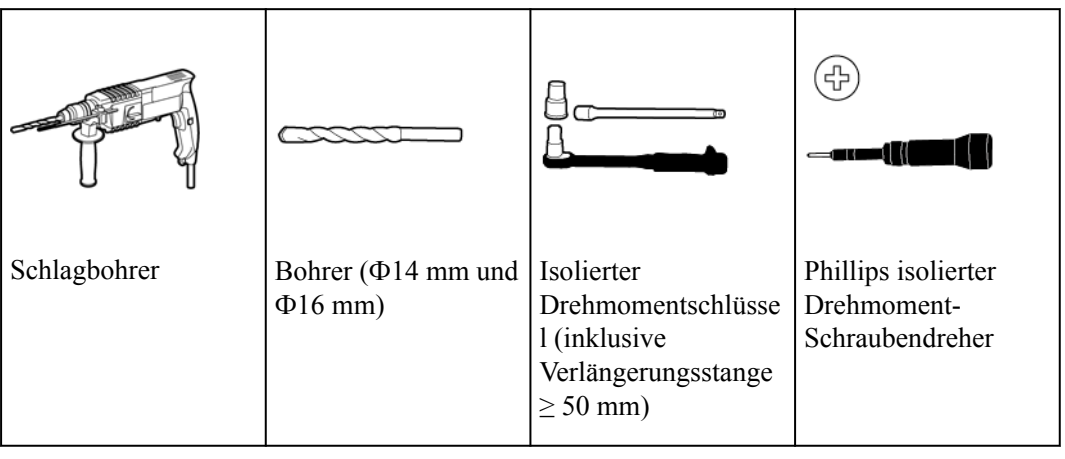

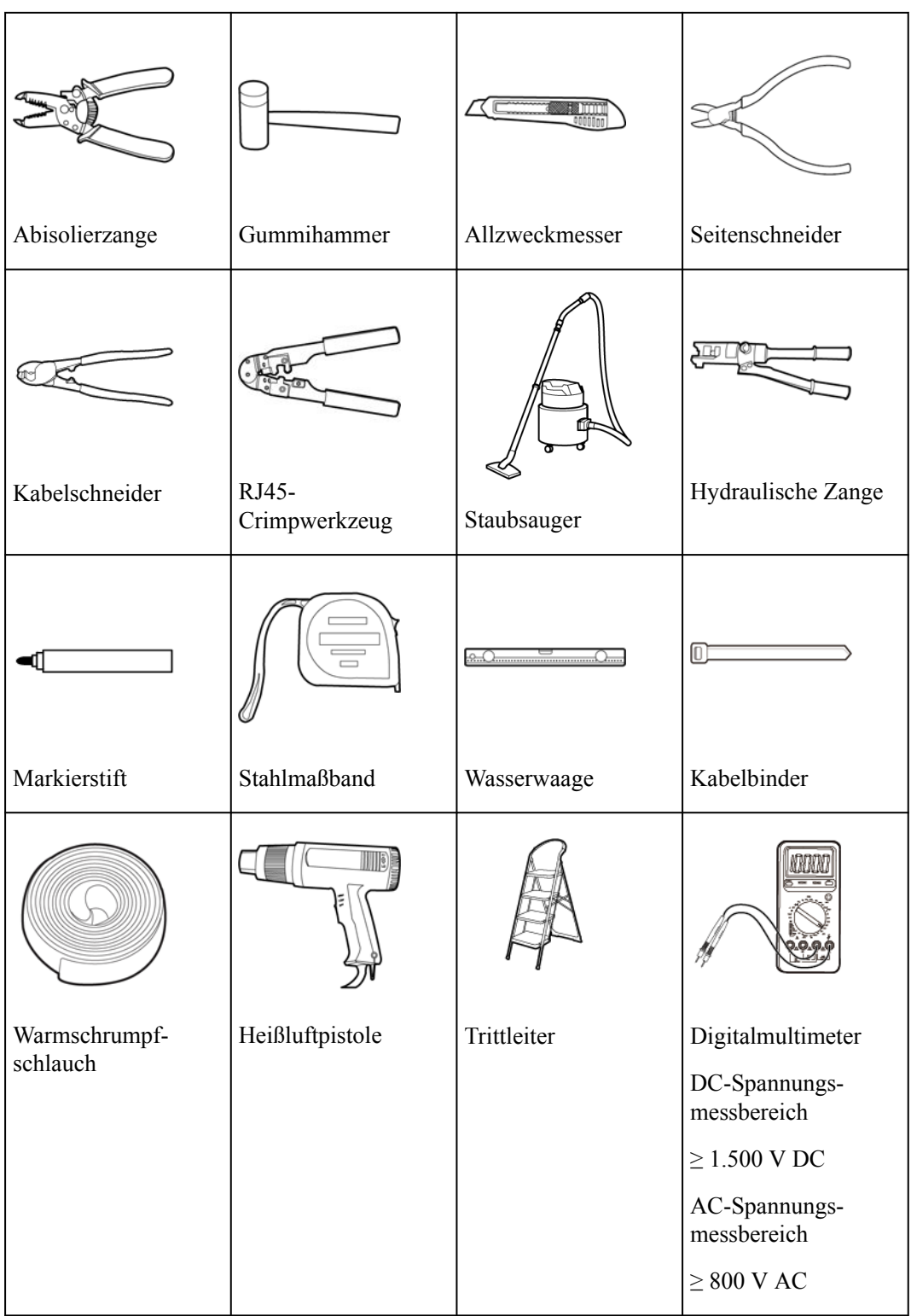

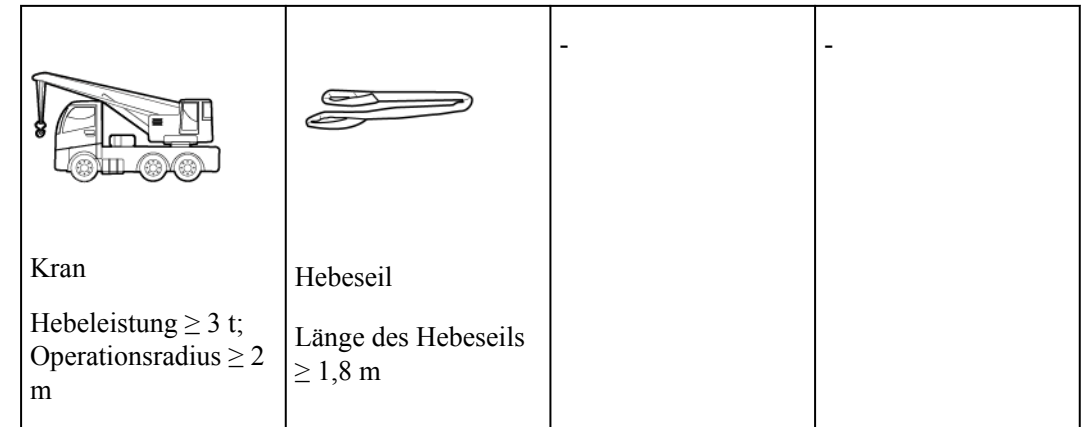

#### **Persönliche Schutzausrüstung (PSA)**

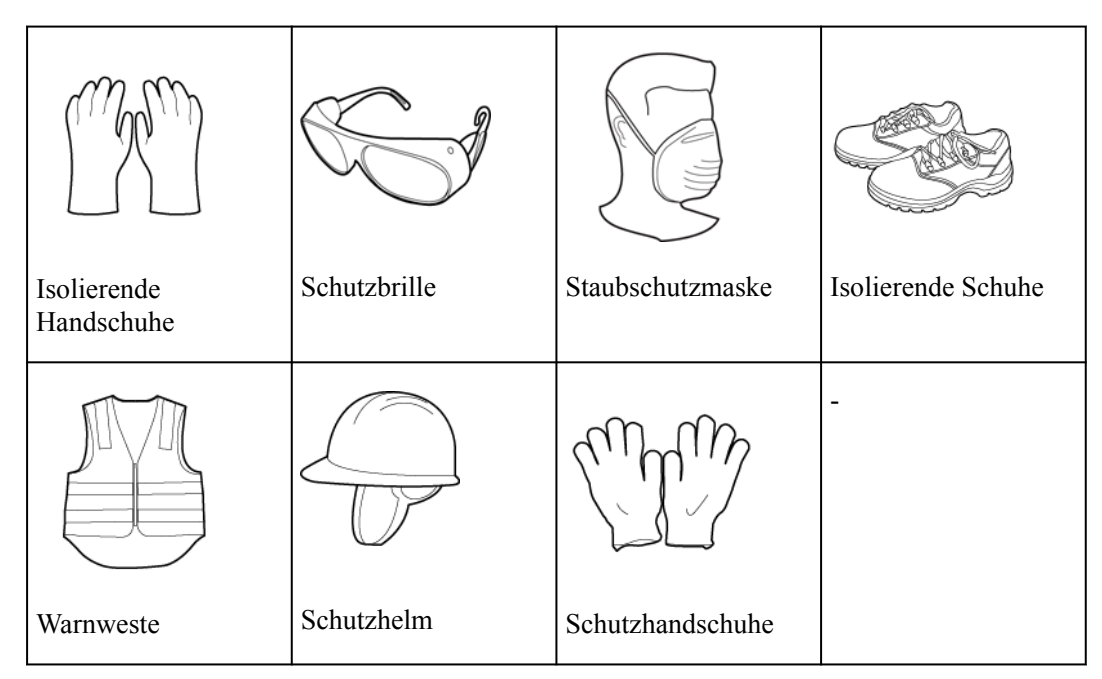

## **4.4 Prüfungen vor der Installation**

**Überprüfen der äußeren Verpackung**

#### **HINWEIS**

l Nachdem Sie das Gerät an der Installationsposition platziert haben, packen Sie es vorsichtig aus, um Kratzer zu vermeiden. Halten Sie das Gerät beim Auspacken stabil.

Bevor Sie das Gerät auspacken, prüfen Sie die äußere Verpackung auf Schäden wie Löcher und Risse und überprüfen Sie das Gerätemodell. Wenn Schäden festgestellt werden oder es sich bei dem Gerätemodell nicht um das von Ihnen angeforderte Modell handelt, packen Sie es nicht aus, sondern wenden Sie sich stattdessen baldmöglichst an Ihren Händler.

#### **MANMERKUNG**

Es wird empfohlen, das Gerät innerhalb von 24 Stunden nach Entfernen der äußeren Verpackung zu installieren.

#### **Auspacken des Geräts**

- **Schritt 1** Zerschneiden Sie das Packband mit einem Seitenschneider. Schneiden Sie mit einem Allzweckmesser das Band entlang der Lücken in der Verpackung auf. Achten Sie darauf, dabei nicht das Gerät zu beschädigen.
- **Schritt 2** Öffnen Sie das Paket und überprüfen Sie den Lieferumfang.

**----Ende**

#### **Überprüfen des Lieferumfangs**

Überprüfen Sie nach dem Auspacken des Geräts, ob die Liefergegenstände vollständig sowie intakt sind und ob das Gerät frei von jeglichen offensichtlichen Schäden ist. Wenn Gegenstände fehlen oder beschädigt sind, wenden Sie sich an Ihren Händler.

#### **MANMERKUNG**

Einzelheiten zur Anzahl des mit dem Gerät gelieferten Zubehörs finden Sie in der *Packliste* in der Verpackung.

## **4.5 Transportieren des Smart PCS**

#### **A VORSICHT**

Achten Sie darauf, dass in den Schraubenlöchern für die Griffe Griffe installiert sind. Installieren Sie die Griffe nicht oben an den Schraubenlöchern für die Montagehalterung. Falsche Installation kann zu Schäden am Gerät oder zu Verletzungen führen.

#### **HINWEIS**

- Vier Personen oder geeignete Transporteinrichtungen sind erforderlich, um das Gerät zu transportieren.
- l Legen Sie eine Schaumstoffunterlage oder einen Karton unter das Gerät, um dessen Gehäuse vor Beschädigung zu schützen.
- l Verwenden Sie die Griffe, um die Montage zu erleichtern. Griffe sind optional und separat erhältlich. Achten Sie darauf, dass die Griffe fest montiert werden. Nachdem die Montage abgeschlossen ist, entfernen Sie die Griffe und bewahren Sie sie gut auf.
- l Sichern Sie die Tragegriffe (mit den Stahlunterlegscheiben der Tragegriffe eng am Gerät anliegend).
- Wenn der Bolzen eines Hebegriffs verbogen ist, tauschen Sie den Hebegriff rechtzeitig aus.
- l Heben, landen und bewegen Sie das Smart PCS langsam und gleichmäßig, um Stöße und Beschädigungen des Gerätegehäuses zu vermeiden.

#### **Methoden zum Bewegen des Smart PCS**

Wenn die Installationsposition zu hoch ist, um das Smart PCS direkt auf der Montagehalterung zu installieren, führen Sie ein Seil (das stark genug ist, um das Gewicht des Smart PCS zu tragen) durch die beiden Hebeösen und heben Sie das Smart PCS damit an.

**Tabelle 4-2** Methoden zum Bewegen des Smart PCS

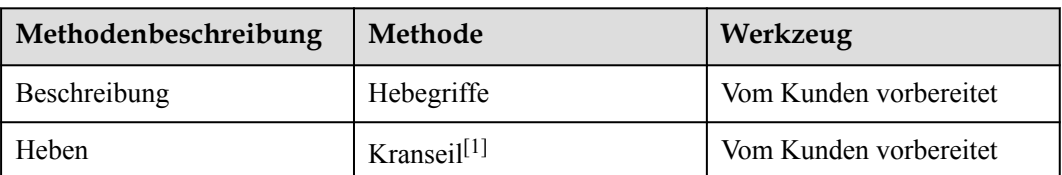

Anmerkung [1]: Die Hubkraft des Krans muss größer als oder gleich 2 t sein, der Arbeitsradius muss größer als oder gleich 2 m sein und die Länge des Kranseils muss größer als oder gleich 1,8 m sein. Um Schäden an den Geräteoberflächen zu vermeiden, wird es empfohlen, keine Metallseile wie Stahldrahtseile zu verwenden

#### **Beschreibung der Löcher**

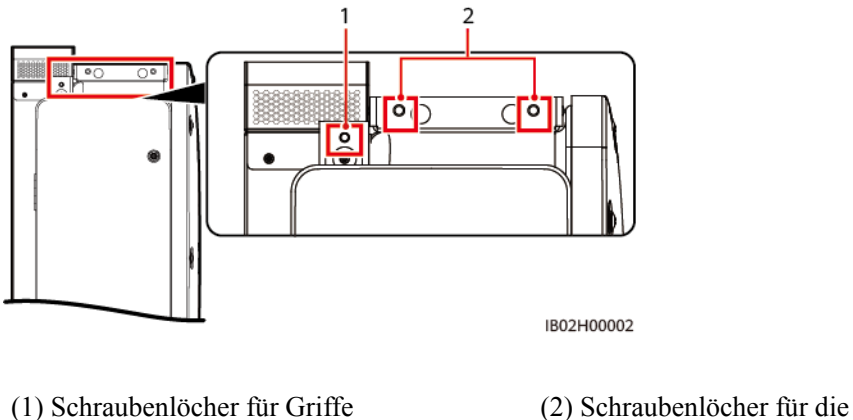

Montagehalterung

#### **Vorgehensweise**

**Schritt 1** Entnehmen Sie das Gerät der Verpackung und transportieren Sie es zur Installationsposition.

#### **Abbildung 4-7** Verwendung der Hebegriffe

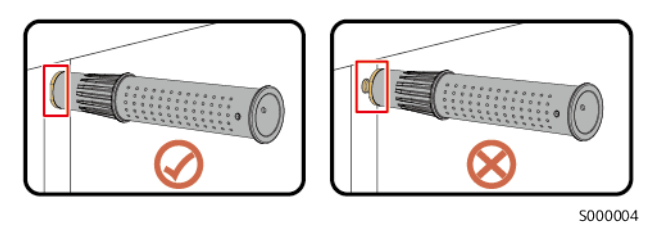

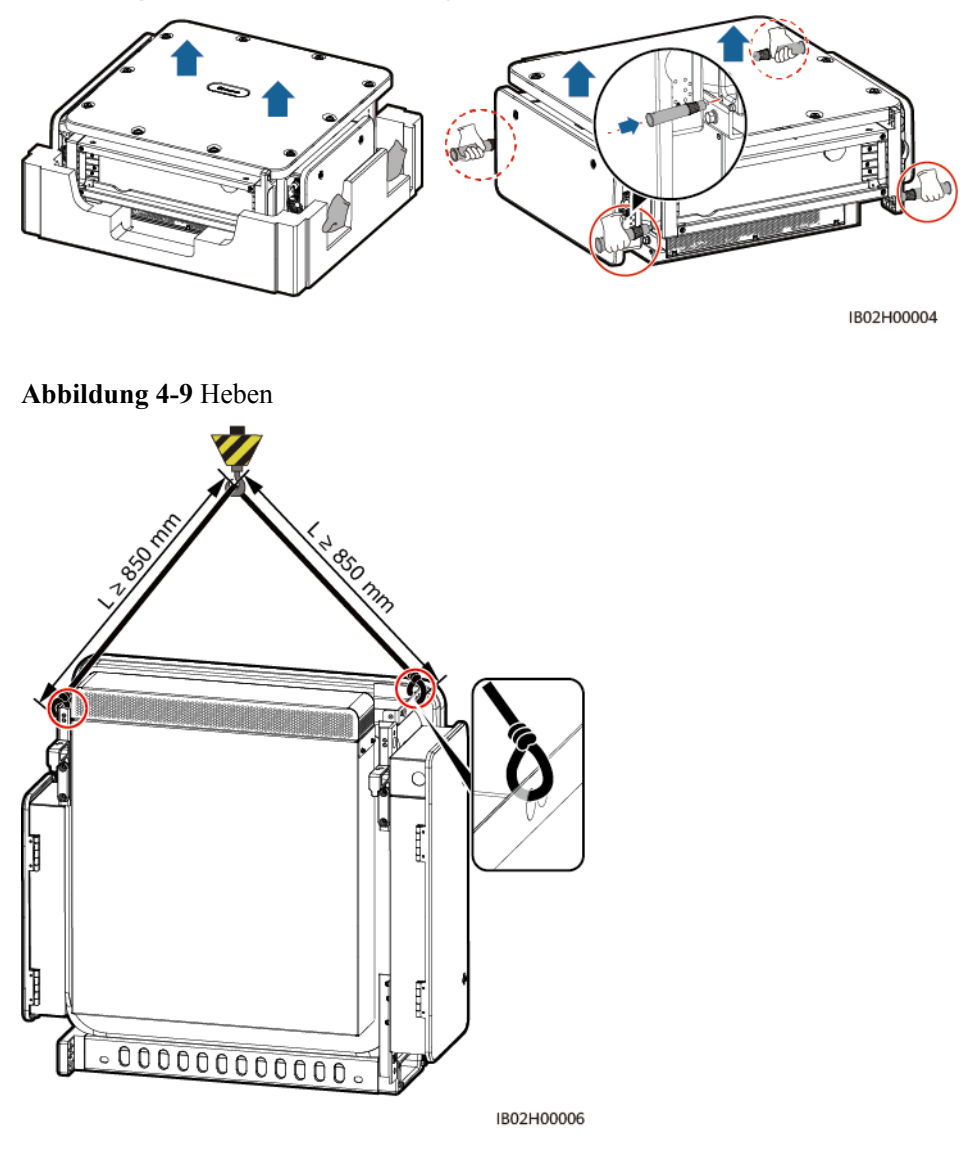

**Abbildung 4-8** Manuelle Handhabung

**----Ende**

## **4.6 Gestellmontage**

#### **Voraussetzungen**

Erwerben Sie die Montagehalterung separat von dem Unternehmen.

#### **Abmessungen der Montagehalterung**

Die Montagehalterung des Smart PCS weist vier Gruppen von Gewindelöchern mit jeweils vier Gewindelöchern auf. Markieren Sie je nach Standortanforderungen ein beliebiges Loch in jeder Gruppe, d. h. vier Löcher insgesamt. Empfohlen werden die beiden runden Löcher.

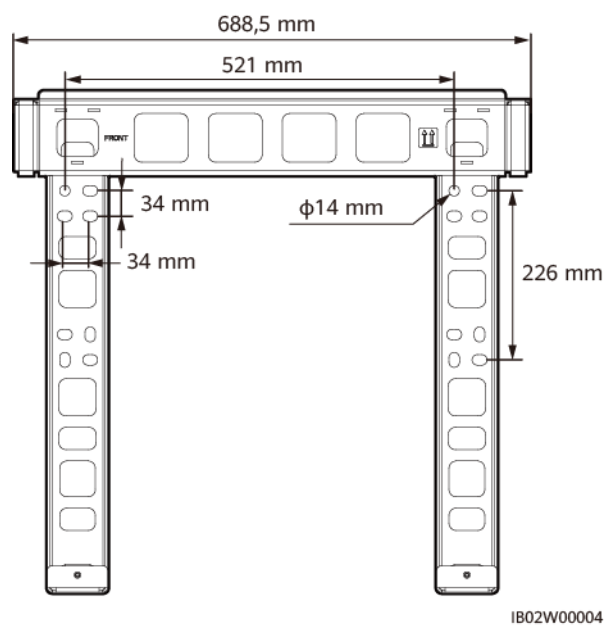

#### **Abbildung 4-10** Lochabmessungen

#### **Installationsverfahren**

**Schritt 1** Bringen Sie die Halterung an.

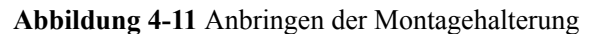

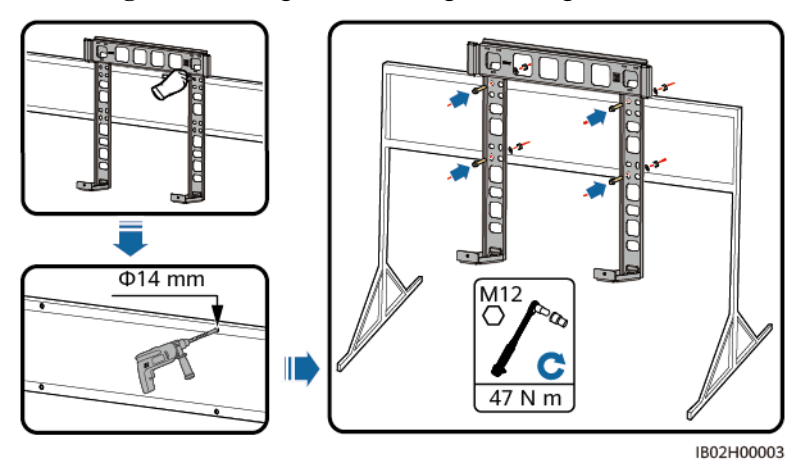

#### **MANMERKUNG**

Wenn die Schraubenlänge nicht den Montageanforderungen entspricht, bereiten Sie selbst M12- Schrauben vor und verwenden Sie sie zusammen mit den gelieferten M12-Muttern.

**Schritt 2** Bringen Sie die Befestigungslaschen an.

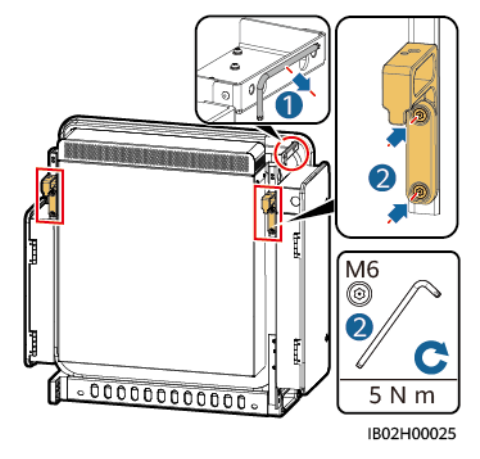

**Abbildung 4-12** Anbringen der Befestigungslaschen

**Schritt 3** Montieren Sie das Gerät auf der Montagehalterung.

**Schritt 4** Ziehen Sie die beiden Schrauben am Boden des Geräts fest.

**Abbildung 4-13** Installieren des Geräts

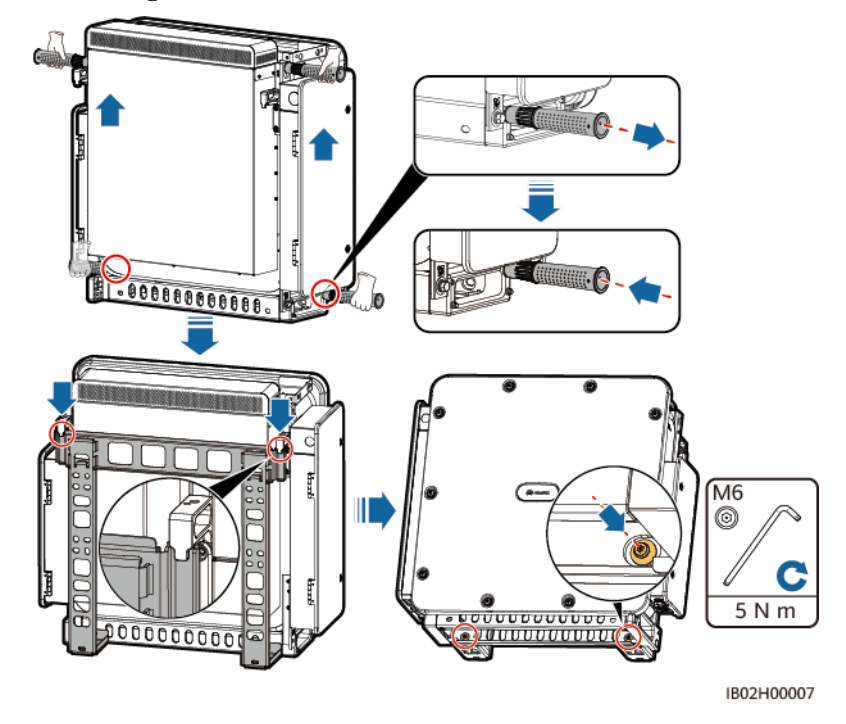

#### **CO ANMERKUNG**

Nachdem das Smart PCS gesichert ist, müssen Sie ein DC-LV-Panel konfigurieren. Details zu den Spezifikationen des DC-LV-Panels erhalten Sie von den Mitarbeitern des örtlichen Kundendienstes.

**----Ende**

## **4.7 Wandmontage**

#### **Voraussetzungen**

#### **WARNUNG**

Achten Sie darauf, keine in der Wand verlegten Wasserleitungen oder Stromkabel anzubohren.

#### **HINWEIS**

- **Damit Sie beim Bohren von Löchern keinen Staub einatmen oder in die Augen** bekommen, tragen Sie eine Schutzbrille und eine Staubschutzmaske.
- l Wischen Sie allen Staub an bzw. in den Löchern weg und messen Sie die Abstände. Wenn die Löcher falsch positioniert sind, bohren Sie sie erneut.
- l Nachdem Sie die Schraube, die Federscheibe und die Unterlegscheibe entfernt haben, richten Sie die Oberseite der Dehnhülse an der Betonmauer aus. Anderenfalls wird die Montagehalterung nicht fest an der Betonwand montiert.

#### **Abmessungen der Montagehalterung**

Erwerben Sie die Montagehalterung separat von dem Unternehmen.

Die Montagehalterung des Smart PCS weist vier Gruppen von Gewindelöchern mit jeweils vier Gewindelöchern auf. Markieren Sie je nach Standortanforderungen ein beliebiges Loch in jeder Gruppe, d. h. vier Löcher insgesamt. Empfohlen werden die beiden runden Löcher.

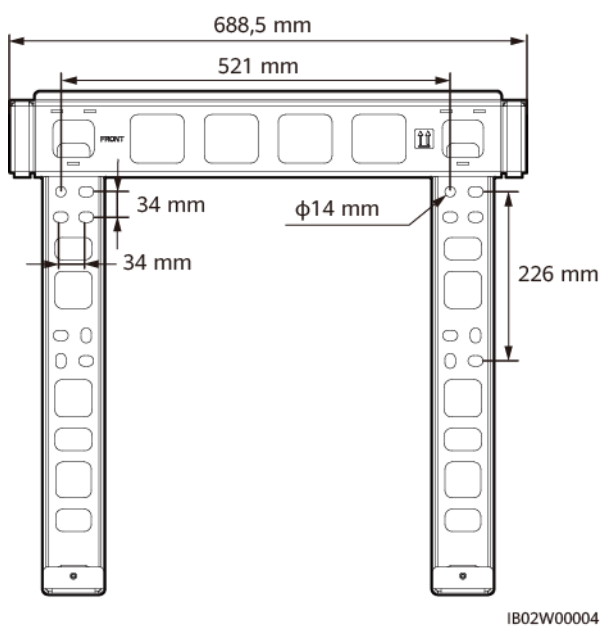

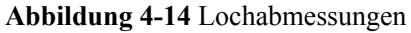

#### **Installationsverfahren**

**Schritt 1** Bringen Sie die Halterung an.

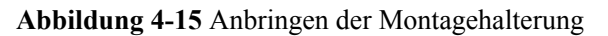

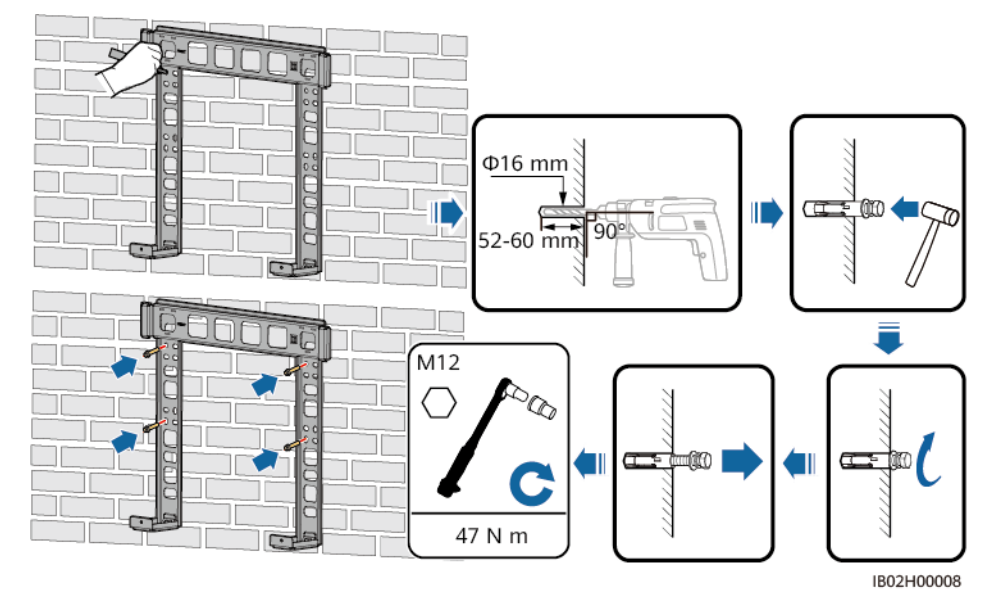

**Schritt 2** Bringen Sie die Befestigungslaschen an.

**Abbildung 4-16** Anbringen der Befestigungslaschen

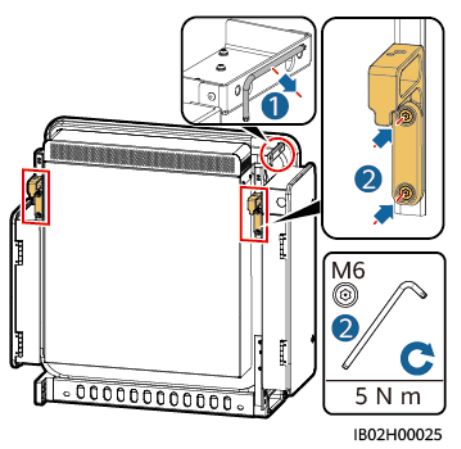

**Schritt 3** Montieren Sie das Gerät auf der Montagehalterung.

**Schritt 4** Ziehen Sie die beiden Schrauben am Boden des Geräts fest.

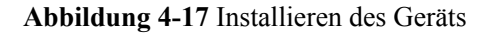

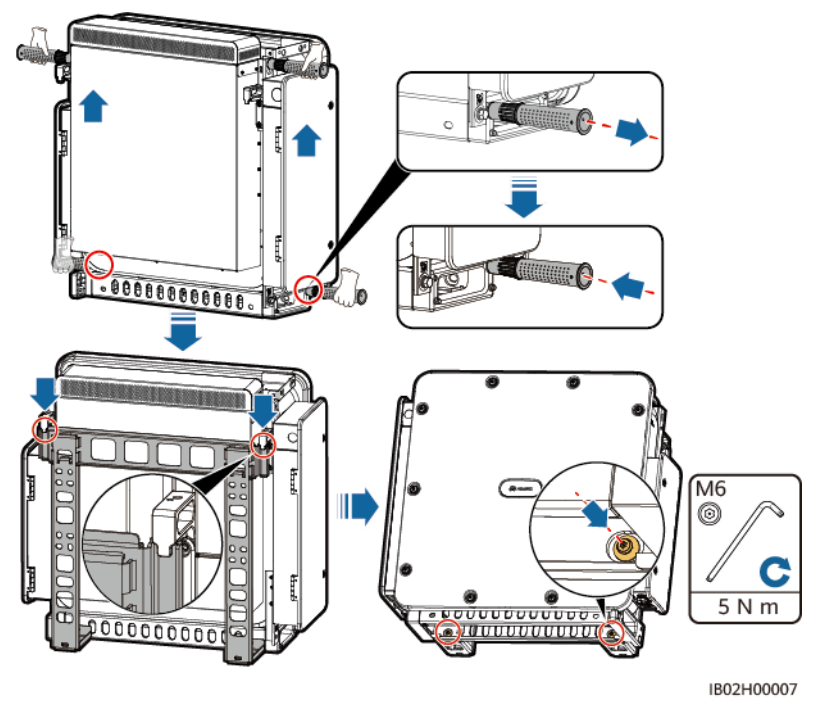

#### **MANMERKUNG**

Nachdem das Smart PCS gesichert ist, müssen Sie ein DC-LV-Panel konfigurieren. Details zu den Spezifikationen des DC-LV-Panels erhalten Sie von den Mitarbeitern des örtlichen Kundendienstes.

**----Ende**

## **4.8 Installieren des Smart PCS auf der DCBOX**

#### **Installationsbeschreibun**

- l Verwenden Sie das von dem Unternehmen erworbene DCBOX-9/5-H0 DCBOX.
- l Details dazu finden Sie im *[DCBOX DC-LV-Panel Benutzerhandbuch](https://support.huawei.com/enterprise/de/doc/EDOC1100237426/426cffd9?idPath=9452479|21439560|7921563|251292813)*.

#### **MANMERKUNG**

- l Es können maximal fünf Smart PCS oben auf der DC-LV-Panel (DCBOX) installiert werden. Falls weniger als fünf Smart PCS installiert werden, installieren Sie sie von links nach rechts. Andernfalls können die Smart PCS-Befestigungselemente nicht verwendet werden.
- l Das Installationsverfahren ist für alle Smart PCS gleich. Installieren Sie das Smart PCS entsprechend der in der Abbildung enthaltenen Anweisung. In diesem Abschnitt wird ein Smart PCS als Beispiel verwendet.

#### **Installationsdiagramm**

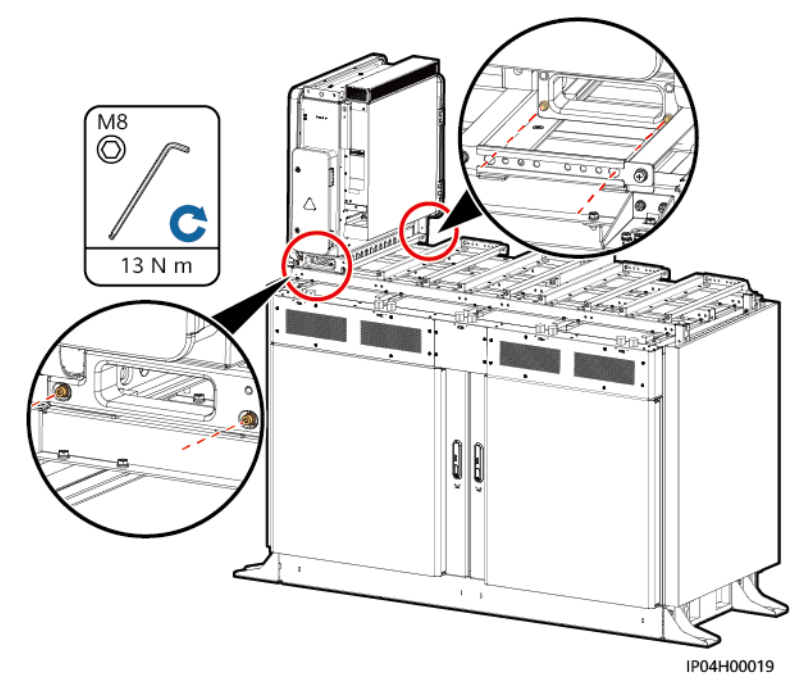

#### **Abbildung 4-18** Installation

# **5 Elektrische Verbindungen**

## **5.1 Sicherheitsvorkehrungen**

#### $A$  GEFAHR

- l Bevor Sie die Kabel anschließen, vergewissern Sie sich, dass die DC- und AC-Schalter des Smart PCS und alle Schalter für die Verbindung mit demselben sich in der Position "OFF" befinden. Anderenfalls kann die im Gerät anliegende Hochspannung zu Stromschlägen führen.
- l Der Standort muss mit qualifizierten Brandbekämpfungseinrichtungen wie Brandsand und Kohlendioxid-Feuerlöschern ausgestattet sein.
- **Tragen Sie persönliche Schutzausrüstung und verwenden Sie spezielle isolierte** Werkzeuge, um Stromschläge oder Kurzschlüsse zu vermeiden.

#### **A** WARNUNG

- l Durch falsche Kabelverbindungen entstandene Geräteschäden sind nicht von der Garantie abgedeckt.
- l Nur Elektrofachkräfte dürfen Kabel anschließen.
- Schließen Sie Kabel gemäß der Aufkleber im Inneren des Gerätes an.
- l Beim Anschließen von Kabeln ist jederzeit geeignete persönliche Schutzausrüstung zu tragen.
- l Lassen Sie vor dem Anschließen der Kabel an die Anschlüsse genügend Spielraum, um die Zugspannung der Kabel zu reduzieren und schlechte Kabelverbindungen zu vermeiden.

#### **A VORSICHT**

 $\bullet$  Halten Sie die Kabel von der Anlage beim Vorbereiten der Kabel fern, um zu verhindern, dass Kabelreste in der Anlage gelangen. Kabelschrott können Funken verursachen und zu Personen- und Sachschäden führen.

#### **MANMERKUNG**

Die in den Schaltbildern in diesem Kapitel gezeigten Kabelfarben dienen lediglich Referenzzwecken. Wählen Kabel gemäß den örtlichen Kabelspezifikationen (grüngelbe Kabel dürfen nur zur Erdung verwendet werden). Der Kabeldurchmesser muss den lokalen Normen für Kabel entsprechen. Zu den Faktoren, die sich auf die Kabelauswahl auswirken, zählen der Nennstrom, der Kabeltyp, der Verkabelungsmodus, die Umgebungstemperatur und der maximal erwartete Leitungsverlust.

## **5.2 Vorbereiten der Kabel**

Tabelle 5-1 Kabelbeschreibung (S steht für den Leiterquerschnitt des AC-Kabels und S<sub>p</sub> für den Leiterquerschnitt des PE-Kabels)

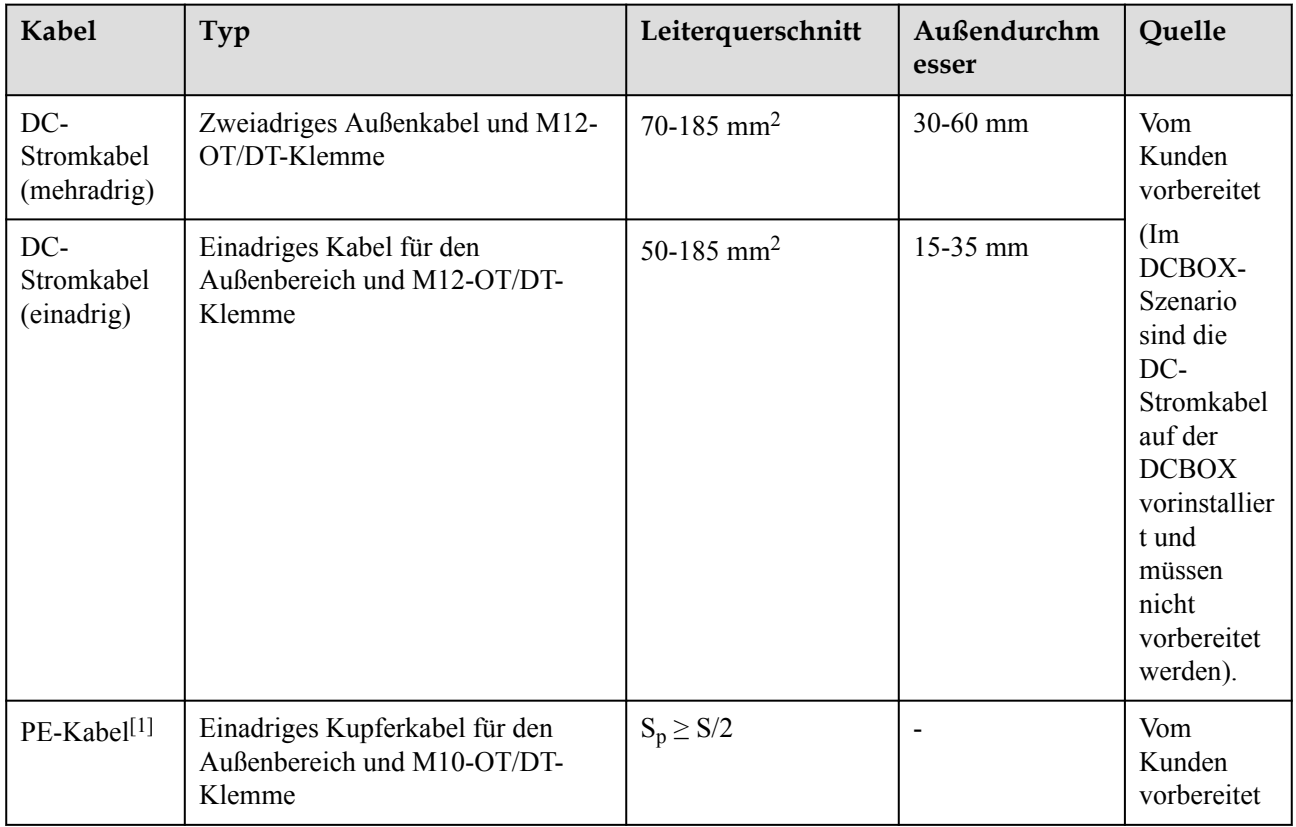

#### LUNA2000-200KTL-H1 Smart Power Control System Benutzerhandbuch 5 Elektrische Verbindungen

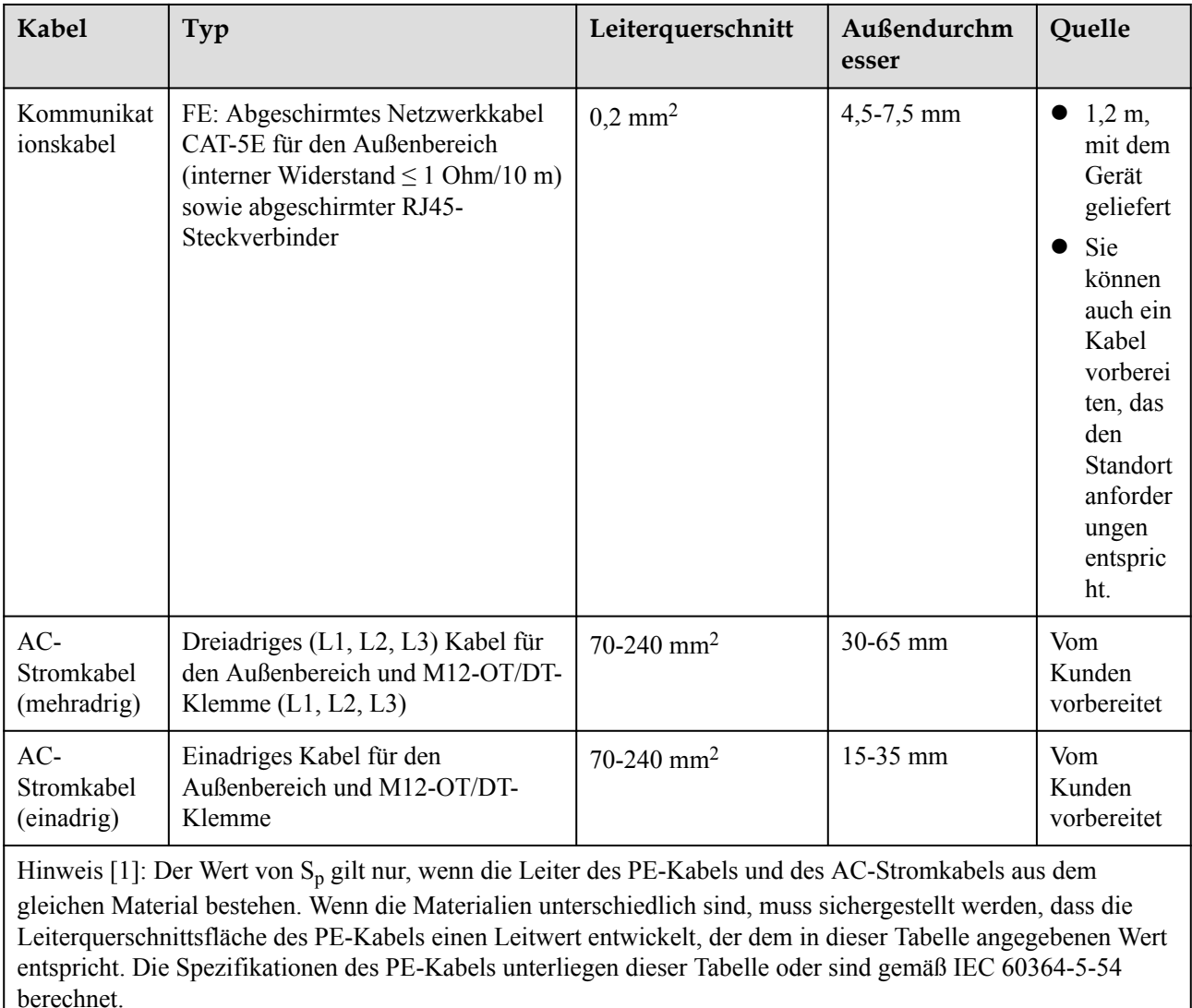

## **5.3 Anschließen des Erdungskabels**

#### **HINWEIS**

- l Die Erdung muss den örtlichen Elektrosicherheitsbestimmungen entsprechen.
- l Es wird empfohlen, das Smart PCS an einen möglichst nahe gelegenen Erdungsanschluss anzuschließen. Die Erdungspunkte aller Smart PCS in demselben Array müssen angeschlossen werden, um äquipotenziale Verbindungen zu Erdungskabeln zu gewährleisten.
- l Der Erdungspunkt im AC-Wartungsfach dient nur als äquipotenzialer Verbindungspunkt des Schutzerdungspunkts und kann den Schutzerdungspunkt der Gehäuseschale nicht ersetzen.

#### **Vorgehensweise**

**Schritt 1** Schließen Sie das Erdungskabel an den Erdungspunkt an.

**Abbildung 5-1** Anschließen des Erdungskabels (AC-Seite der Gehäuseschale)

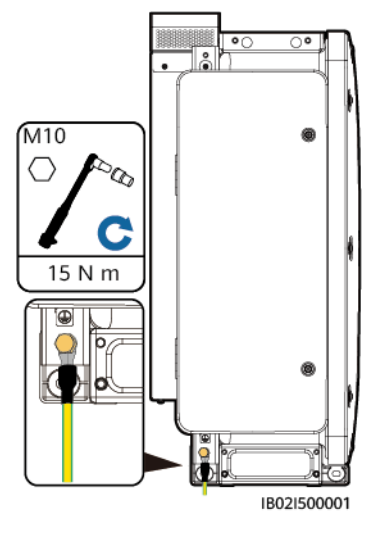

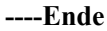

#### **Abschließende Arbeiten**

Bestreichen Sie das PE-Kabel nach dem Anschließen mit Silicagel oder verwenden Sie einen Silicaanstrich, um die Korrosionsbeständigkeit einer Erdungsklemme zu verbessern.

## **5.4 Öffnen der Tür des Wartungsfachs**

#### **HINWEIS**

- l Öffnen Sie nicht die Frontplatte des Smart PCS.
- l Schalten Sie die externen Schalter auf der AC- und der DC-Seite aus, bevor Sie die Tür zum Wartungsfach des Smart PCS öffnen.
- l Wenn Sie die Tür des Wartungsfachs bei Regen oder Schnee öffnen müssen, treffen Sie Schutzvorkehrungen, um zu verhindern, dass Regen oder Schnee in das Wartungsfach gelangt. Achten Sie anderenfalls darauf, dass die Tür des Wartungsfachs geschlossen bleibt.
- l Nicht verwendete Schrauben dürfen nicht im Wartungsfach verbleiben.

## **5.4.1 Öffnen der Tür des DC-Wartungsfachs**

**Schritt 1** Öffnen Sie die Tür des DC-Wartungsfachs.

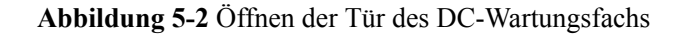

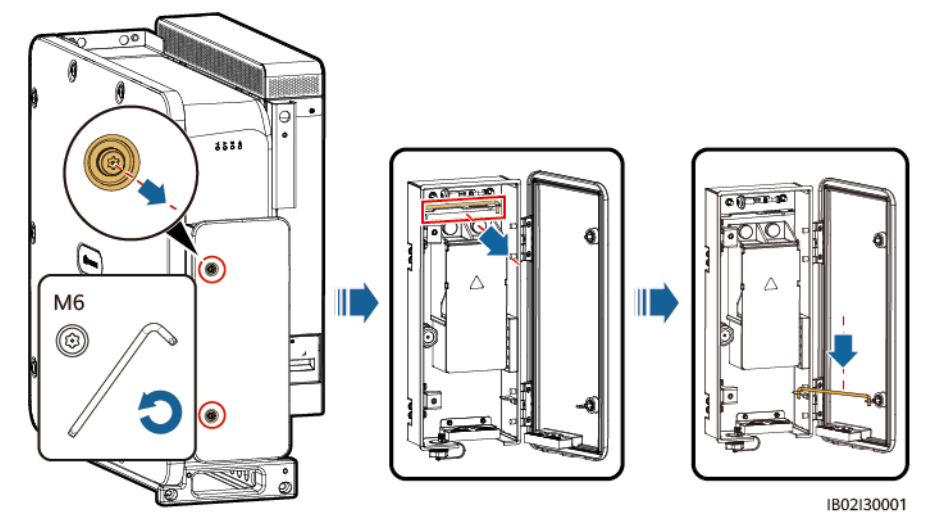

**Schritt 2** Entfernen Sie das Zubehör aus dem DC-Wartungsfach und bewahren Sie es für die künftige Verwendung ordnungsgemäß auf.

**Abbildung 5-3** Entfernen von Zubehör aus dem DC-Wartungsfach

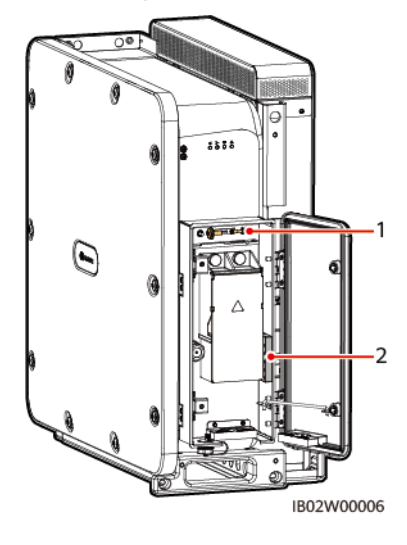

(1) Ersatzschrauben an der Türverkleidung (2) Crimpmodul des Wartungsfachs

**----Ende**

## **5.4.2 Öffnen der Tür des AC-Wartungsfachs**

**Schritt 1** Öffnen Sie die Tür des AC-Wartungsfachs.

**Abbildung 5-4** Öffnen der Tür des AC-Wartungsfachs

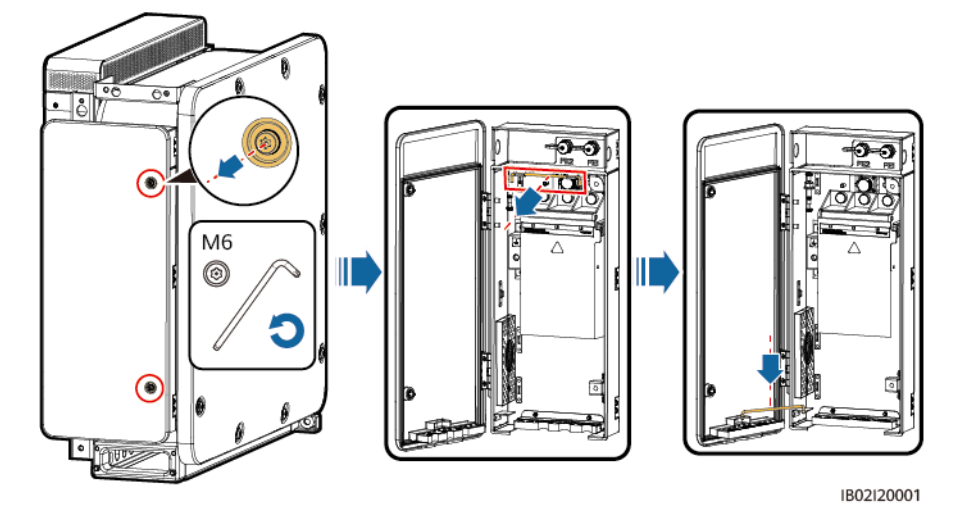

**Schritt 2** Entfernen Sie das Zubehör aus dem AC-Wartungsfach und bewahren Sie es für die künftige Verwendung ordnungsgemäß auf.

**Abbildung 5-5** Entfernen von Zubehör aus dem AC-Wartungsfach

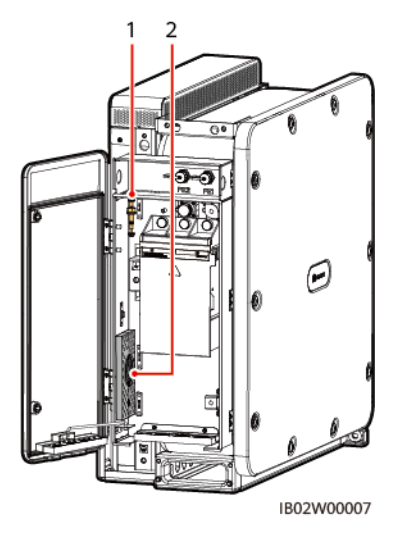

(1) Ersatzschrauben an der Türverkleidung (2) Crimpmodul des Wartungsfachs

**----Ende**

## **5.5 (Optional) Ersetzen des Crimpmoduls**

#### **Vorgehensweise**

#### **MANMERKUNG**

Handelt es sich bei den AC- und DC-Stromkabeln um mehradrige Kabel, ersetzen Sie das Crimpmodul.

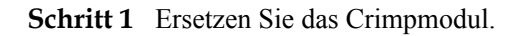

**Abbildung 5-6** Ersetzen des Crimpmoduls (auf der DC-Seite)

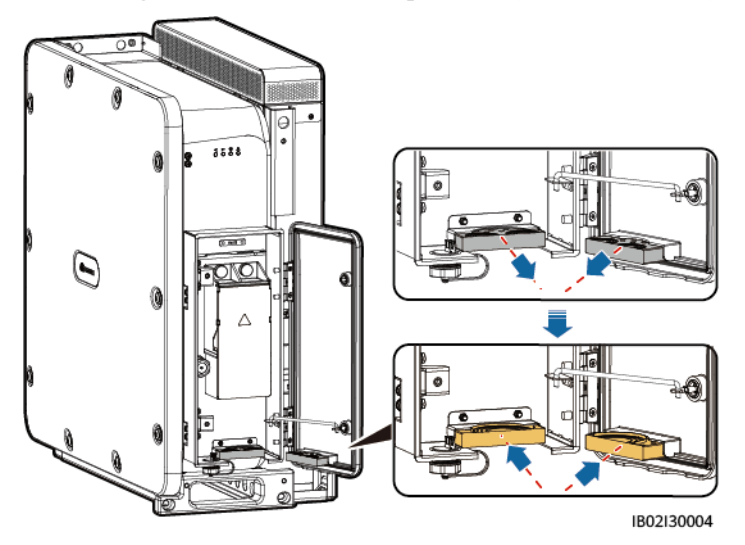

**Abbildung 5-7** Ersetzen des Crimpmoduls (auf der AC-Seite)

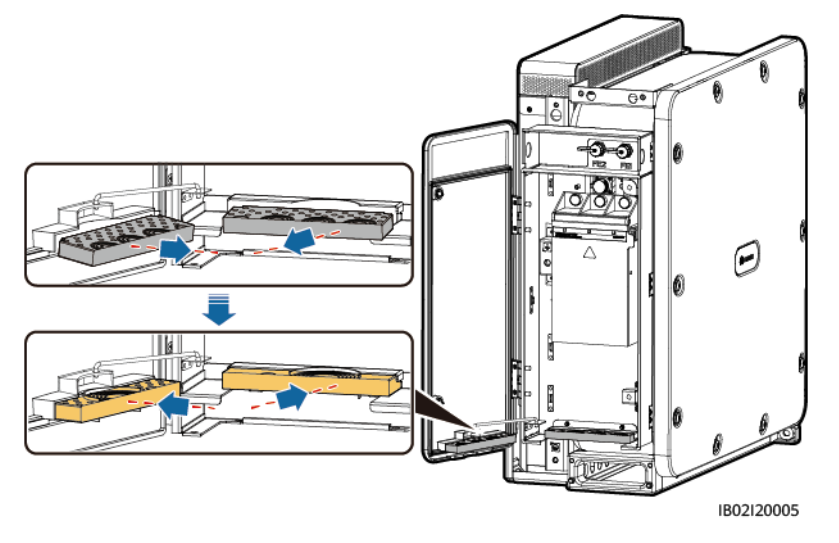

**----Ende**

## **5.6 Anschließen der DC-Stromkabel**

#### **Sicherheitsvorkehrungen**

Bevor Sie die DC-Stromkabel anschließen, überprüfen Sie die folgenden Elemente:

- l Vergewissern Sie sich, dass die DC-Schalter zwischen der DC-Seite des Smart PCS und der DC-LV-Panel-Sammelschiene sich in der Position OFF befinden.
- Überprüfen Sie die Polaritäten der Kabel und beschriften Sie sie ordnungsgemäß.

#### **Vorgehensweise**

#### **HINWEIS**

- l Der Außendurchmesser des Kabels kann mit dem Linealaufkleber im Wartungsfach gemessen werden.
- Stellen Sie sicher, dass sich der Kabelmantel im Wartungsfach befindet.
- l Sorgen Sie dafür, dass die DC-Stromkabel sicher angeschlossen sind. Anderenfalls funktioniert das Smart PCS möglicherweise nicht oder überhitzt sich aufgrund einer unzuverlässigen Verbindung während des Betriebs, was zur Beschädigung der Klemm führen kann.
- Ziehen Sie nicht in horizontaler Richtung an den Kabeln, nachdem sie befestigt wurden, denn dadurch können die Anschlussklemmen beschädigt werden.
- **Schritt 1** Bereiten Sie Kabel anhand des Abschnitts **[Crimpen eines Kabelschuhs oder einer DT-](#page-91-0)[Klemme](#page-91-0)** vor.
- **Schritt 2** Schneiden Sie mit einer Schere die entsprechenden Verbindungen der Gummiringe ab, um sie zu entfernen. Entfernen Sie alle Gummiringe auf dieselbe Weise.

#### **MANMERKUNG**

Entfernen Sie die entsprechenden Gummiringe gemäß dem Kabeldurchmesserbereich und achten Sie darauf, dass das Crimpmodul nicht beschädigt wird. Andernfalls bietet das Gerät möglicherweise nicht das erwartete Schutzniveau.

#### **Abbildung 5-8** Entfernen des Gummirings

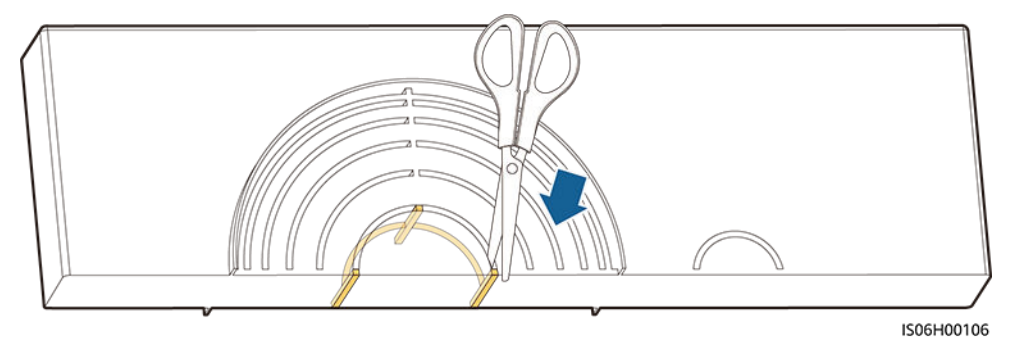

**Schritt 3** Schließen Sie die DC-Stromkabel an die Klemmleiste an und vergewissern Sie sich, dass die Kabel sicher angeschlossen sind.

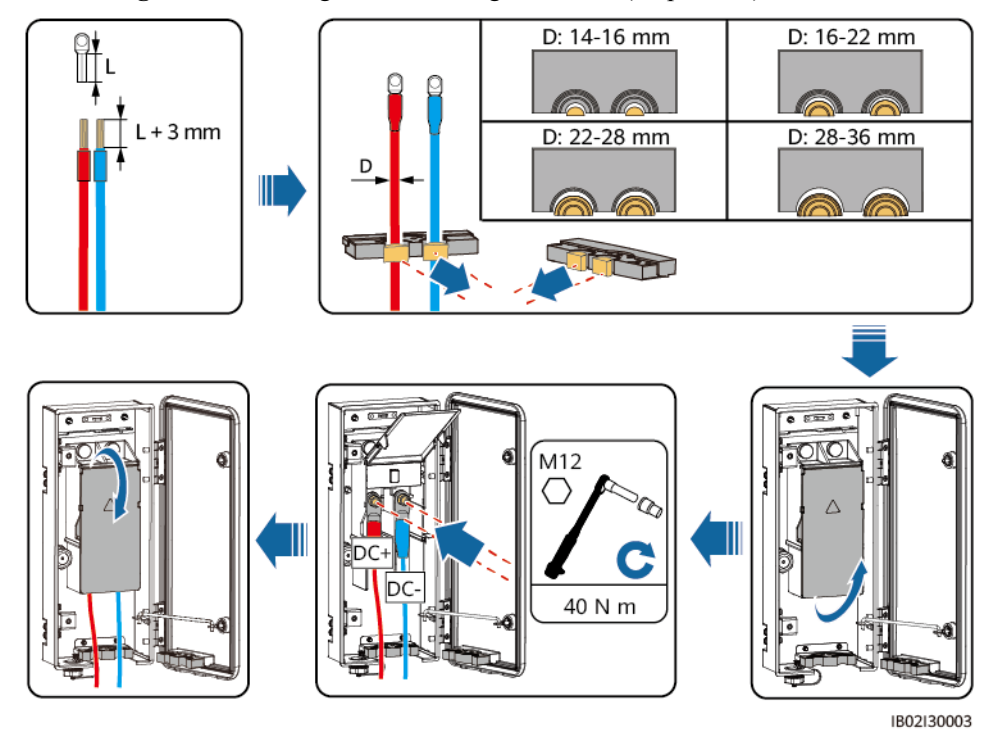

**Abbildung 5-9** Verbindungen mit einadrigen Kabeln (empfohlen)

**Abbildung 5-10** Verbindungen mit mehradrigen Kabeln (nicht empfohlen)

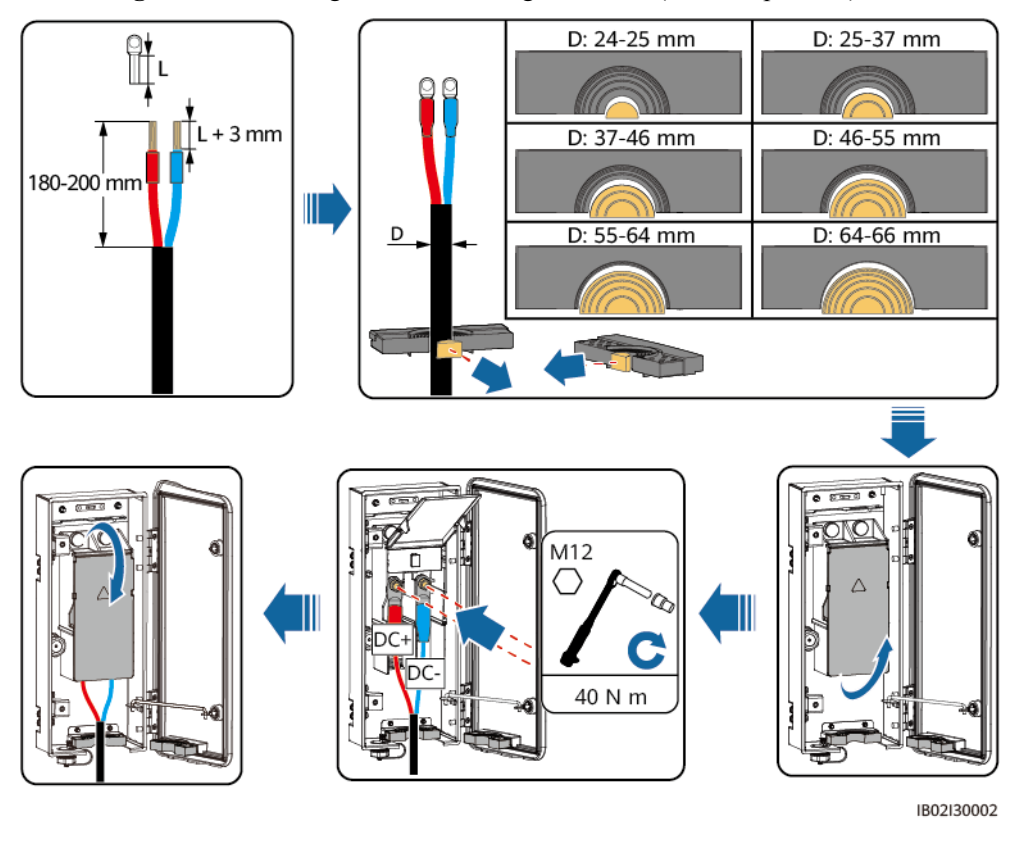

**----Ende**

## **5.7 Anschließen der AC-Stromkabel**

#### **Sicherheitsvorkehrungen**

An der AC-Seite des Smart PCS muss ein dreiphasiger AC-Schalter installiert werden. Wählen Sie ein geeignetes Überstromschutzgerät, das den lokalen Richtlinien zur Stromverteilung entspricht, um sicherzustellen, dass das Smart PCS sich sicher vom Stromnetz trennen kann, falls eine Ausnahme auftritt.

#### $\wedge$  WARNUNG

- l No conecte cargas entre un PCS y un interruptor de CA conectado directamente al PCS. De lo contrario, es posible que el interruptor se accione por error.
- Si se utiliza un interruptor de CA con especificaciones que no cumplen los estándares y las normas locales, o las recomendaciones de la empresa, es posible que dicho interruptor no se apague de manera oportuna cuando ocurran excepciones, lo que ocasionará fallos graves.

#### A VORSICHT

Jedes PCS muss mit einem AC-Ausgangsschalter ausgestattet sein. Es können nicht mehrere PCS an denselben AC-Schalter angeschlossen werden.

#### **HINWEIS**

- **Der Außendurchmesser des Kabels kann mit dem Linealaufkleber im Wartungsfach** gemessen werden.
- l Wenn ein Kabel über einen Kabelmantel verfügt, stellen Sie sicher, dass sich der Mantel innerhalb des Wartungsfachs befindet.
- l Achten Sie darauf, dass die AC-Stromkabel fest angeschlossen sind. Anderenfalls kann das Smart PCS möglicherweise nicht betrieben werden oder überhitzt während des Betriebs aufgrund einer unzuverlässigen Verbindung, wodurch die Klemmleiste beschädigt wird.
- Ziehen Sie nicht in horizontaler Richtung an den Kabeln, nachdem sie befestigt wurden, denn dadurch können die Anschlussklemmen beschädigt werden.
- Die AC-Stromkabel zu allen Smart PCS in einem Array müssen in der Reihenfolge L1, L2 und L3 angeschlossen werden. Die Phasensequenz muss mit derjenigen der Trafostation übereinstimmen.
- **Schritt 1** Bereiten Sie Kabel anhand des Abschnitts **[A Crimpen eines Kabelschuhs oder einer DT-](#page-91-0)[Klemme](#page-91-0)** vor.
- **Schritt 2** Schneiden Sie mit einer Schere die entsprechenden Verbindungen der Gummiringe ab, um sie zu entfernen. Entfernen Sie alle Gummiringe auf dieselbe Weise.

#### **MANMERKUNG**

Entfernen Sie die entsprechenden Gummiringe gemäß dem Kabeldurchmesserbereich und achten Sie darauf, dass das Crimpmodul nicht beschädigt wird. Andernfalls bietet das Gerät möglicherweise nicht das erwartete Schutzniveau.

#### **Abbildung 5-11** Entfernen des Gummirings

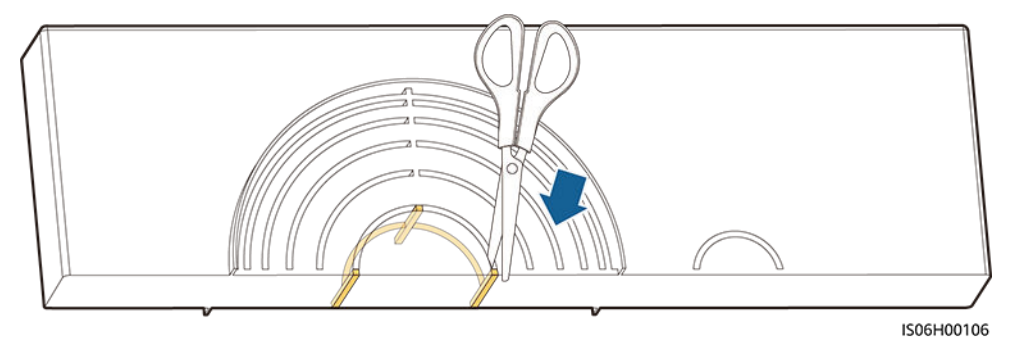

**Schritt 3** Schließen Sie die AC-Stromkabel an die Klemmleiste an und vergewissern Sie sich, dass die Kabel fest angeschlossen sind.

#### **MANMERKUNG**

Die in diesen Abbildungen gezeigten Kabelfarben dienen lediglich der Information. Wählen Sie gemäß den im jeweiligen Land geltenden Standards entsprechende Kabel aus.

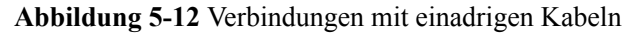

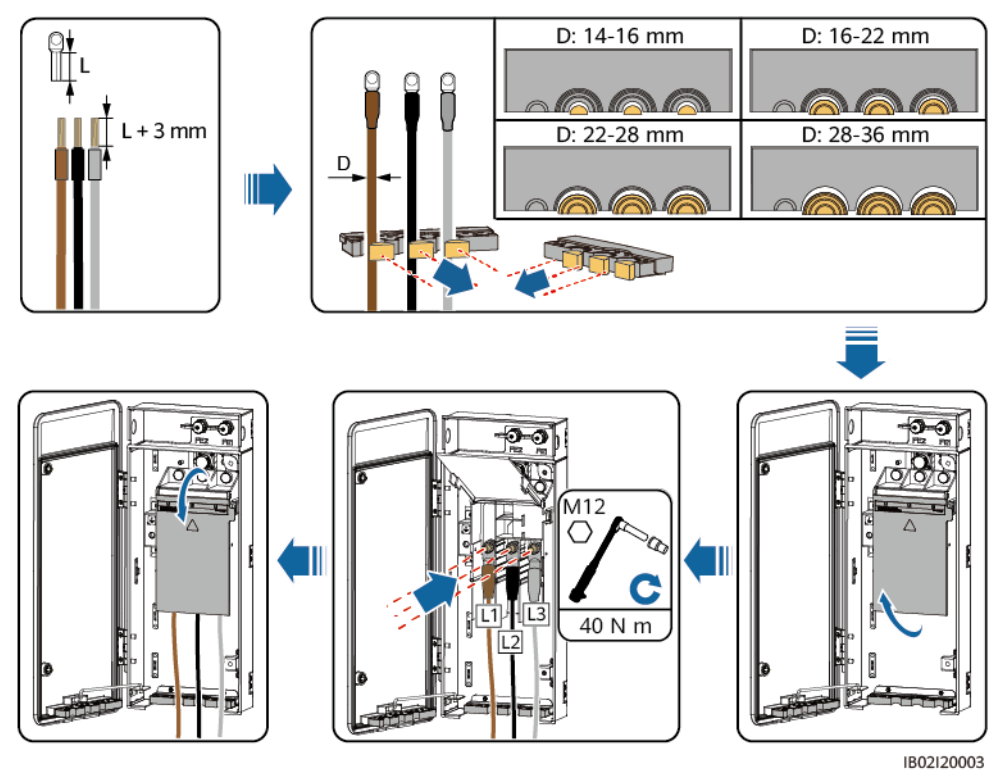

#### **Abbildung 5-13** Verbindungen mit mehradrigen Kabeln

#### **CO ANMERKUNG**

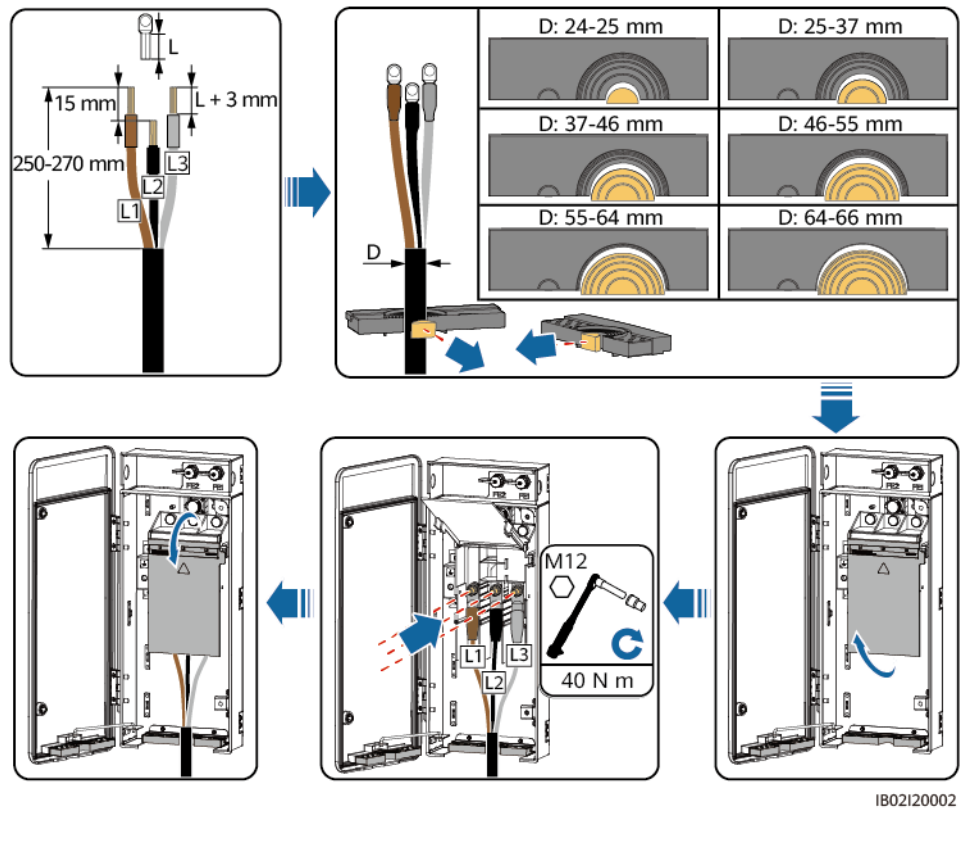

Es wird empfohlen, den L2-Leiter 15 mm kürzer als den L1-/L3-Leiter abzuisolieren.

**----Ende**

## **5.8 Anschließen der Kommunikationskabel**

#### **HINWEIS**

- l Bei mehreren Smart PCS verbinden Sie alle Smart PCS per FE-Kommunikationskabel im Hand-in-Hand-Modus zu einem Ringnetzwerk.
- l Das mit dem Smart PCS gelieferte FE-Kommunikationskabel ist 1,2 m lang. Verwenden Sie nach Möglichkeit das Originalkabel.

#### **Beschreibung des Kommunikationsanschlusses**

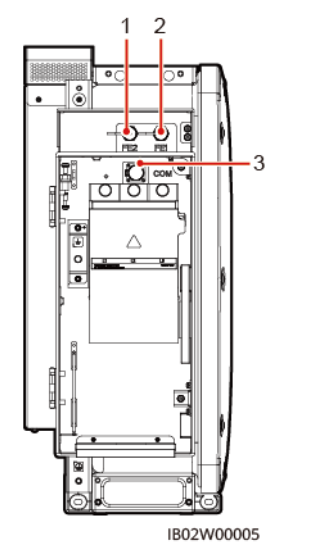

**Abbildung 5-14** Anschlussbeschreibung

(1) Netzwerkanschluss 2 (FE2)

(2) Netzwerkanschluss 1 (FE1)

(3) Kommunikations-

anschluss (COM)

## **5.8.1 Anschließen der FE-Kommunikationskabel**

- l Wenn SmartACU2000D-D-06 verwendet wird, schließen Sie die Smart PCS über FE-Kommunikationskabel an die SmartACU an. Stellen Sie sicher, dass die beiden Enden an G2-G7 der SmartACU (SWITCH02) angeschlossen sind. Es werden maximal drei Ringnetzwerke unterstützt.
- l Wenn SmartACU2000D-D-00, SmartACU2000D-D-01 und SmartACU2000D-D-03 verwendet wird, schließen Sie die Smart PCS über FE-Kommunikationskabel an das SmartModule an. Stellen Sie sicher, dass die zwei Kabelenden mit GE2 und GE3 am SmartModule verbunden sind. Es wird maximal ein Ringnetzwerk unterstützt.

**Abbildung 5-15** Anschluss von FE-Kommunikationskabeln (an das SmartACU2000D-D-06)

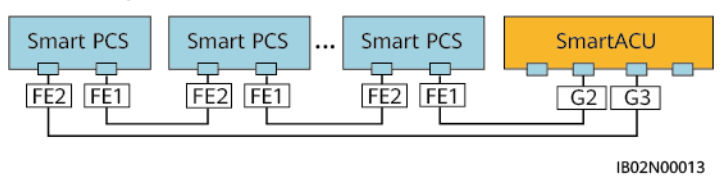

**Abbildung 5-16** Anschluss von FE-Kommunikationskabeln (an das SmartACU2000D-D-00, SmartACU2000D-D-01 und SmartACU2000D-D-03)

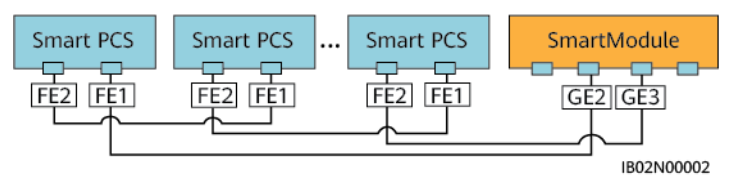

#### **Vorgehensweise**

- **Schritt 1** Entfernen Sie mit einem Abisolierwerkzeug ein ausreichendes Stück der Isolierschicht des geschirmten Netzwerkkabels.
- **Schritt 2** Führen Sie das geschirmte Netzwerkkabel nacheinander durch die Dichtungsmutter, den Dichtungsring, die Überwurfmutter und das Kunststoffgehäuse ein.

**Abbildung 5-17** Aufbau eines wasserdichten RJ45-Steckverbinders

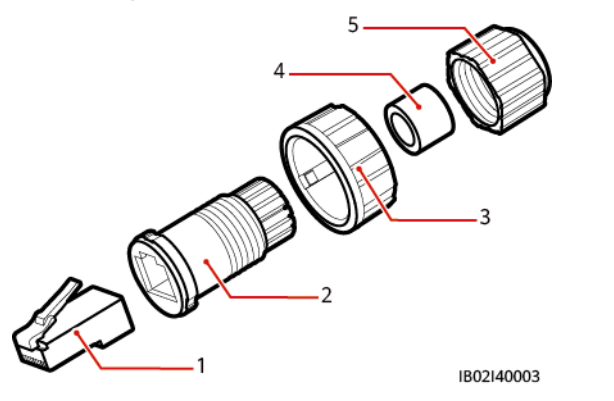

- (1) Geschirmter Stecker (2) Kunststoffgehäuse (3) Überwurfmutter
- (4) Dichtungsring (5) Dichtungsmutter Nicht zutreffend
- **Schritt 3** Reihen Sie die blanken Adern des Netzwerkkabels nebeneinander auf und verbinden Sie sie mit den entsprechenden Pins im Steckverbinder.

**Abbildung 5-18** Anschließen des Steckverbinders

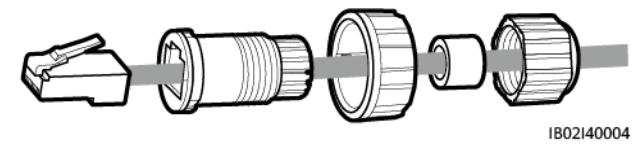

- **Schritt 4** Crimpen Sie den Stecker mit einem Crimpwerkzeug.
- **Schritt 5** Befestigen Sie das Kunststoffgehäuse am Stecker.

**Abbildung 5-19** Anbringen des Kunststoffgehäuses

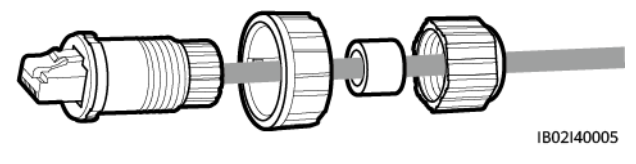

**Schritt 6** Führen Sie den Dichtungsring in das Kunststoffgehäuse ein und schrauben Sie die Überwurfmutter am Kunststoffgehäuse fest.

**Abbildung 5-20** Anbringen des Dichtungsrings und der Überwurfmutter

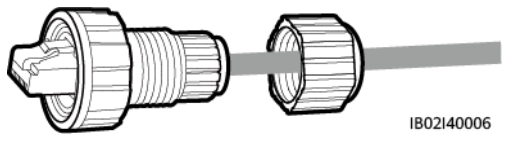

**Schritt 7** Schrauben Sie die Dichtungsmutter am Kunststoffgehäuse fest.

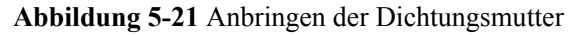

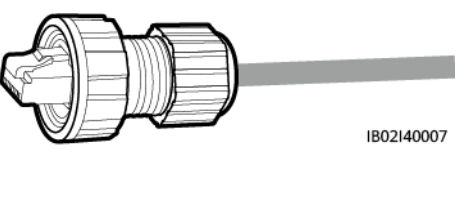

#### **HINWEIS**

Vergewissern Sie sich, dass die Dichtungsmutter fest angezogen ist.

- **Schritt 8** Führen Sie den Steckverbinder in den FE-Port am Smart PCS ein und ziehen Sie die Überwurfmutter fest.
	- $\left( \begin{matrix} \rule{0pt}{12pt} \end{matrix} \right)$ FE2 FE1 IB02I40001

**Abbildung 5-22** Anschließen der FE-Kommunikationskabel

- (1) Weiß und Orange (2) Orange (3) Weiß und Grün (4) Blau (5) Weiß und Blau (6) Grün (7) Weiß und Braun (8) Braun
- **Schritt 9** Wenn mehrere Smart PCS parallel angeschlossen sind, müssen die FE-Kommunikationskabel, die an das SmartModule angeschlossen sind, an den richtigen Stellen in der Nähe der Anschlüsse befestigt werden.

Wenn Smart PCS auf der DCBOX installiert sind, binden Sie die Kabel wie in der folgenden Abbildung gezeigt.

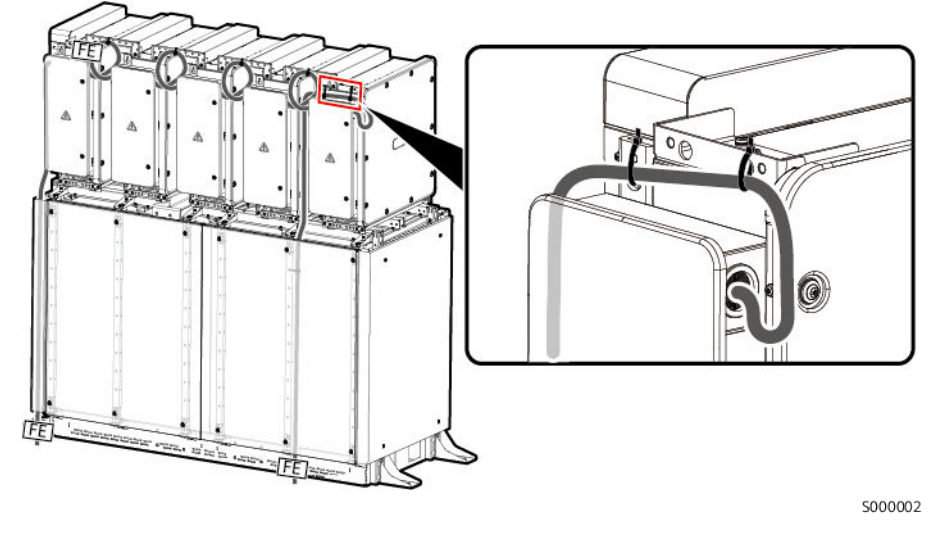

#### **Abbildung 5-23** Bindung von FE-Kommunikationskabeln

**----Ende**

## **5.9 Schließen der Türen der Wartungsfächer**

#### **HINWEIS**

- l Bevor Sie die Tür eines Wartungsfachs schließen, überprüfen Sie, ob die Kabel richtig und fest angeschlossen sind. Schließen Sie die Abdeckung der Anschlussklemme und entfernen Sie Schmutz und andere unnötige Gegenstände aus dem Wartungsfach.
- l Falls eine Schraube zum Wartungsfach verloren geht, entnehmen Sie dem Zubehörbeutel im Wartungsfach eine Ersatzschraube.

### **5.9.1 Schließen der Tür des DC-Wartungsfachs**

**Schritt 1** Justieren Sie die Stützschiene, schließen Sie die Tür des Wartungsfachs und drehen Sie die zwei Schrauben an der Tür fest.

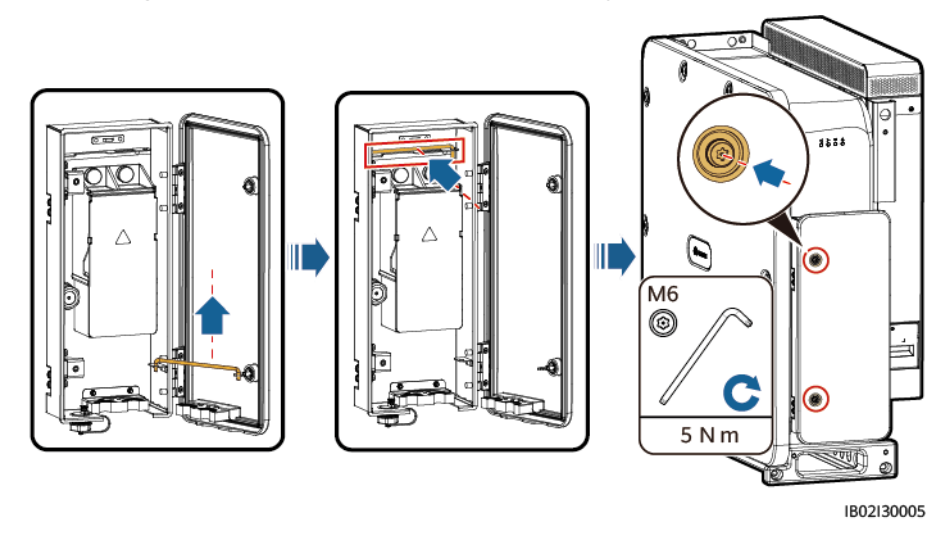

**Abbildung 5-24** Schließen der Tür des DC-Wartungsfachs

**----Ende**

## **5.9.2 Schließen der Tür des AC-Wartungsfachs**

**Schritt 1** Justieren Sie die Stützschiene, schließen Sie die Tür des Wartungsfachs und drehen Sie die zwei Schrauben an der Tür fest.

**Abbildung 5-25** Schließen der Tür des AC-Wartungsfachs

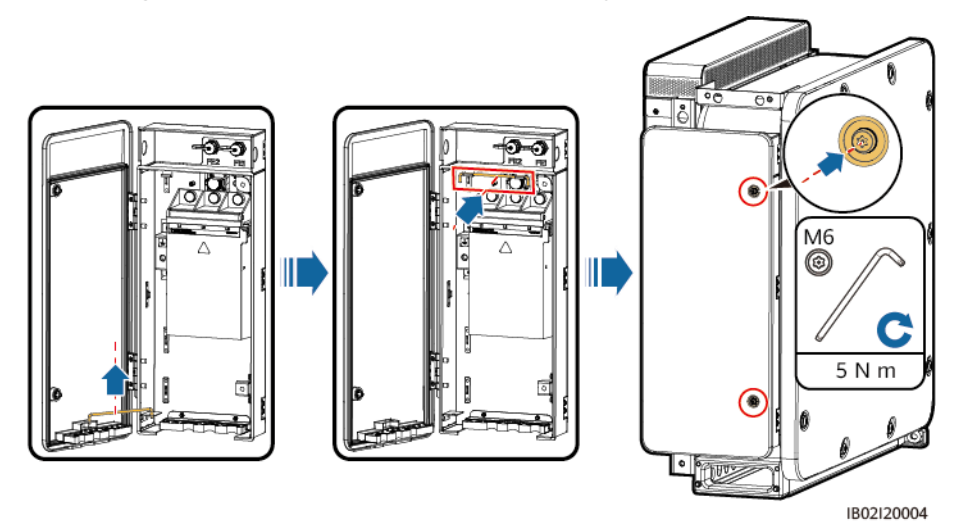

**----Ende**

## <span id="page-65-0"></span>**6 Prüfen vor dem Einschalten**

Prüfen Sie die in der folgenden Tabelle aufgelisteten Punkte. Beheben Sie im Falle von nicht konformen Punkten den Fehler und installieren Sie die Teile neu. Anschließend prüfen Sie die Punkte in der Tabelle erneut, bis alle der Prüfung standhalten.

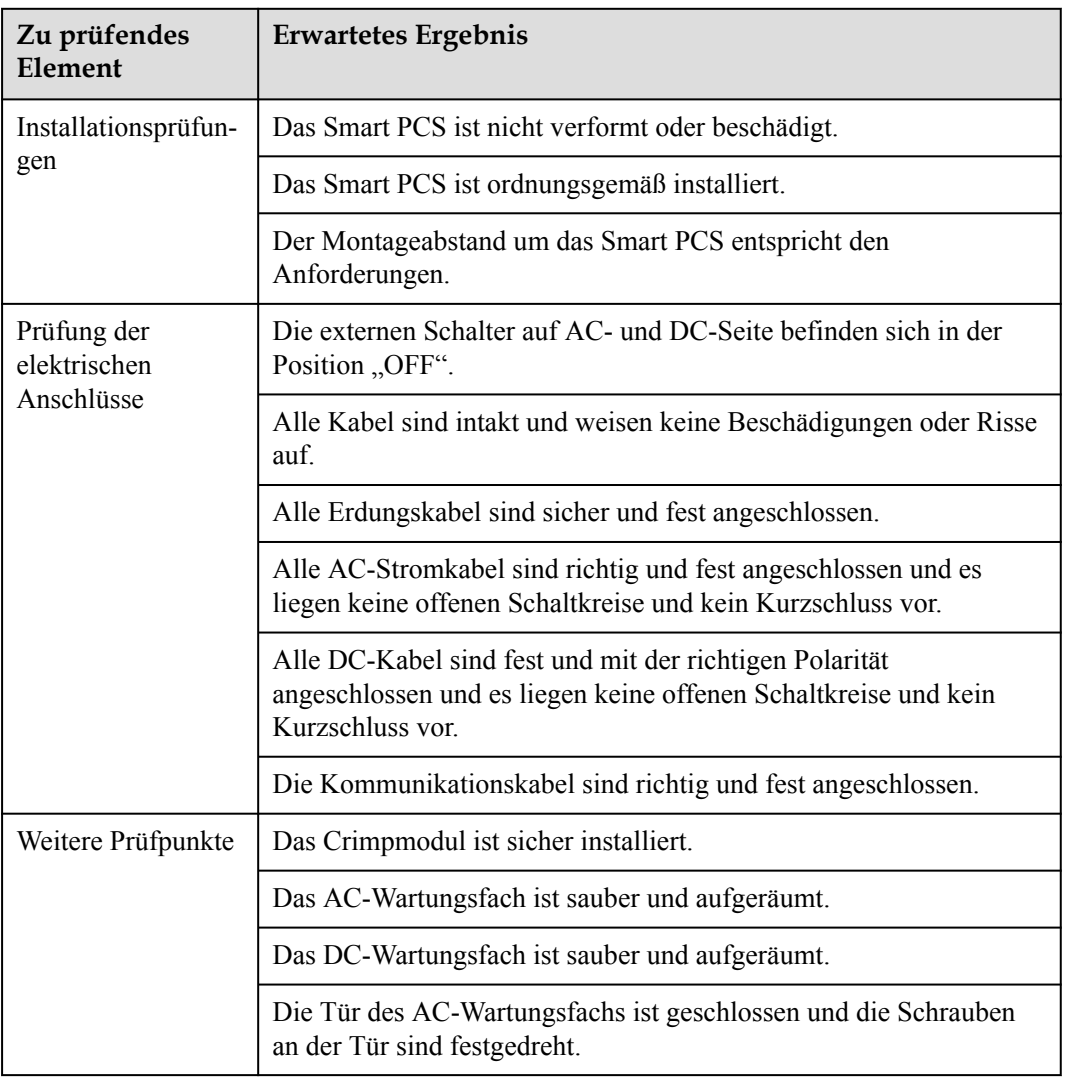

#### **Tabelle 6-1** Punkt

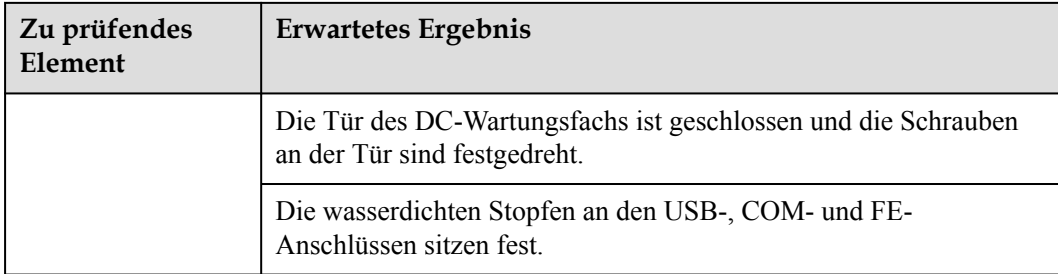

## **7 Einschalten und Inbetriebnahme**

- Das Smart PCS kann über die SmartLogger WebUI oder die SUN2000-App in Betrieb genommen werden. In der SmartLogger WebUI können Sie mehrere Geräte verwalten. Details hierzu finden Sie im *[SmartLogger3000 Benutzerhandbuch](https://support.huawei.com/enterprise/en/doc/EDOC1100108365/426cffd9?idPath=9452479|21439560|7921563|21102414|21294677).*Sie können in der App lokal auf Geräte zugreifen, um für ein einzelnes Smart PCS Parameter zu ändern oder Software zu aktualisieren.
- l Einzelheiten zur gemeinsamen Inbetriebnahme von Smart PCS und ESS finden Sie im *[LUNA2000-200KWH-2H1 Smart String Energy Storage System Benutzerhandbuch](https://support.huawei.com/enterprise/en/doc/EDOC1100277792)*.

## **7.1 Einschalten des Smart PCS**

#### **Sicherheitsmaßnahmen**

Stellen Sie vor dem Einschalten sicher, dass alle Punkte im Abschnitt **[6 Prüfen vor dem](#page-65-0) [Einschalten](#page-65-0)** überprüft wurden und die Anforderungen erfüllen.

#### **A** GEFAHR

Tragen Sie persönliche Schutzausrüstung und verwenden Sie spezielles isoliertes Werkzeug, um Stromschläge oder Kurzschlüsse zu verhindern.

#### **HINWEIS**

- Bevor Sie den AC-Schalter zwischen dem Smart PCS und dem Stromnetz einschalten, überprüfen Sie mit einem Multimeter, ob die AC-Spannung innerhalb des angegebenen Bereichs liegt. (Siehe den Standard des örtlichen Stromnetzes.)
- l Achten Sie vor der ersten Inbetriebnahme der Ausrüstung darauf, dass die Parameter ordnungsgemäß von Fachpersonal eingestellt werden. Falsche Parametereinstellungen können zur Nichteinhaltung der lokalen Anforderungen an den Netzanschluss führen und den normalen Betrieb des Geräts beeinträchtigen.
- Wenn das Smart PCS nach der Installation sechs Monate oder länger nicht benutzt wurde, muss es vor dem Betrieb von Fachleuten überprüft und getestet werden.

## **7.1.1 Netzgekoppeltes Einschalten**

#### **Vorgang**

- **Schritt 1** Schalten Sie den AC-Schalter zwischen der AC-Seite des Smart PCS und dem Stromnetz ein.
- **Schritt 2** Stellen Sie sicher, dass die DC-Seite des Smart PCS ordnungsgemäß an den ESS-Ausgang angeschlossen ist.
- **Schritt 3** Senden Sie in der SUN2000-App, dem SmartLogger oder dem Verwaltungssystem einen Startbefehl und warten Sie auf den Sanftanlauf der Anlage.

#### **MANMERKUNG**

Prüfen Sie, ob die DC-Spannung innerhalb des normalen Bereichs liegt, bevor Sie einen Startbefehl an das Smart PCS senden.

**Schritt 4** Beobachten Sie die LED-Anzeigen, um den Betriebsstatus des Smart PCS zu überprüfen.

**----Ende**

### **7.1.2 Netzentkoppeltes Einschalten**

Einzelheiten zum Einschalten einer Mittelspannungs-Mikronetz-Anlage finden Sie unter *Medium-Voltage Microgrid Energy Storage Solution Quick Guide*.

#### **Voraussetzungen**

- l Wenn kein Strom aus dem Stromnetz bezogen wird, schalten Sie die Hochspannungsseite der Trafostation aus.
- l Prüfen Sie, ob die A/B/C-Phasensequenz des Kabels zwischen dem Smart PCS und der Niederspannungsseite der Trafostation korrekt ist. Die Smart PCS für dasselbe ESS müssen an dasselbe Niederspannungs-Energieverteilungssystem der Trafostation angeschlossen werden (im Szenario mit doppelt geteiltem Transformator).
- Die SACU und die CMU im ESS werden von der USV versorgt.
- Die SACU und die CMU im ESS sind miteinander vernetzt.

#### **Vorgang**

- **Schritt 1** Stellen Sie sicher, dass die DC-Seite des Smart PCS ordnungsgemäß an den ESS-Ausgang angeschlossen ist.
- **Schritt 2** Schalten Sie den AC-Schalter zwischen der AC-Seite des Smart PCS und der Trafostation ein.
- **Schritt 3** Senden Sie in der SUN2000-App, dem SmartLogger oder dem Verwaltungssystem einen Startbefehl und warten Sie auf den Sanftanlauf der Anlage.

#### **MANMERKUNG**

Prüfen Sie, ob die DC-Spannung innerhalb des normalen Bereichs liegt, bevor Sie einen Startbefehl an das Smart PCS senden.

**Schritt 4** Beobachten Sie die LED-Anzeigen, um den Betriebsstatus des Smart PCS zu überprüfen.

**----Ende**

## **7.2 Inbetriebnahme des Smart PCS über die App**

## **7.2.1 Herunterladen der App**

#### **Funktionen**

Die SUN2000-App (auch einfach App genannt) ist eine praktische lokale Wartungsplattform, die über das WLAN eine Verbindung mit dem Smart PCS herstellt und Nutzern ermöglicht, Alarme abzufragen, Parameter zu konfigurieren und routinemäßige Wartungsarbeiten durchzuführen.

Die Inbetriebnahme des Smart PCS kann über den SmartLogger oder die App erfolgen. Einzelheiten zur Inbetriebnahme des SmartLoggers finden Sie im **[SmartLogger3000](https://support.huawei.com/enterprise/de/doc/EDOC1100130069) [Benutzerhandbuch](https://support.huawei.com/enterprise/de/doc/EDOC1100130069)**. Die App wird für die lokale Inbetriebnahme verwendet, hauptsächlich um die Parameter zu ändern und die Softwareversion eines einzelnen Smart PCS zu aktualisieren.

#### **Herunterladen der App**

**SUN2000** App: Melden Sie sich bei der Huawei AppGallery an, suchen Sie nach **SUN2000** und laden Sie das App-Installationspaket herunter. Alternativ können Sie einen der nachstehenden QR-Codes scannen, um das App-Installationspaket herunterzuladen.

QR-Codes:

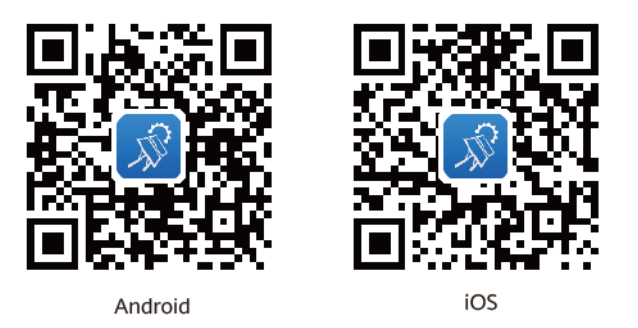

#### **Verbindungsmodus**

Nachdem die DC- oder AC-Seite des Smart PCS eingeschaltet wurde, kann die App über das WLAN-Modul eine Verbindung mit dem Smart PCS herstellen.

#### **HINWEIS**

- l Das USB-Adapter2000-C WLAN-Modul wird unterstützt.
- l Bei dem Betriebssystem des Mobiltelefons muss es sich um Android 5.0 oder höher handeln.
- **•** Empfohlen werden Telefone von Huawei und Samsung.

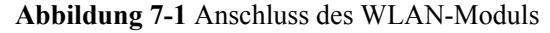

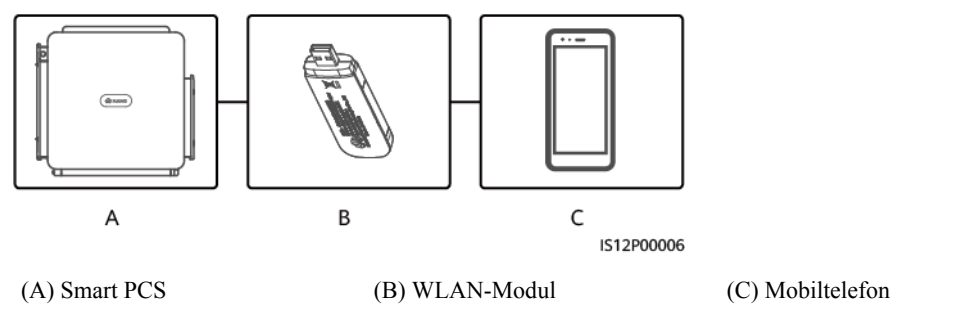

#### **HINWEIS**

- l Falls der AC-Schalter zwischen dem Smart PCS und dem Stromnetz eingeschaltet ist, der externe Schalter auf der DC-Seite des Smart PCS jedoch ausgeschaltet ist, können einige Parameter nicht festgelegt werden. Schalten Sie den externen Schalter auf der DC-Seite ein und setzen Sie dann die Parameter zurück.
- l Wenn Sie den Netzcode ändern, könnten einige Parameter auf die Werkseinstellungen zurückgesetzt werden. Nachdem der Netzcode geändert wurde, überprüfen Sie, ob zuvor eingestellte Parameter betroffen sind.
- l Wenn das Smart PCS einen Befehl zum Zurücksetzen, Herunterfahren oder Aktualisieren empfängt, wird möglicherweise die Verbindung mit dem Netz getrennt, was sich auf den Energieertrag auswirkt.
- l Achten Sie beim ersten Einschalten des Smart PCS darauf, dass die Parameter ordnungsgemäß von Fachpersonal eingestellt werden. Falsche Parametereinstellungen können zur Nichteinhaltung der lokalen Standards führen und den normalen Betrieb des Geräts beeinträchtigen.
- l Die Einstellung der Netz-, Schutz-, Funktions- und Leistungsanpassungsparameter des Smart PCS darf ausschließlich von Fachleuten vorgenommen werden. Falls die Netz-, Schutz- und Funktionsparameter falsch eingestellt sind, wird die Verbindung des Smart PCS mit dem Netz möglicherweise getrennt. Wenn die Leistungsanpassungsparameter falsch eingestellt sind, kann die Verbindung zwischen dem Smart PCS und dem Stromnetz möglicherweise nicht wie erforderlich hergestellt werden. In diesen Fällen ist der Energieertrag beeinträchtigt.

#### **MANMERKUNG**

- l Die konfigurierbaren Parameter variieren je nach Netzcode.
- $\bullet$  Die Namen, Wertebereiche und Standardwerte der Parameter können sich ändern.

## **7.2.2 Anmelden bei der App**

#### **Voraussetzungen**

- Die DC- oder AC-Seite des Smart PCS ist eingeschaltet.
- l Verbindung über ein WLAN-Modul herstellen:
	- a. Das WLAN-Modul wurde in den USB-Anschluss an der Unterseite des Smart PCS eingesetzt.
- b. Die WLAN-Funktion wurde auf Ihrem Telefon aktiviert.
- c. Positionieren Sie das Mobiltelefon in einem Umkreis von 5 m des Smart PCS, um eine gute Kommunikation zu gewährleisten.

#### **Vorgehensweise**

**Schritt 1** Wählen Sie in der SUN2000-App einen Verbindungsmodus aus.

#### **MANMERKUNG**

- l Die Screenshots in diesem Dokument stammen von der SUN2000-App 6.22.10.116 (Android).
- Wenn Sie eine WLAN-Verbindung verwenden, scannen Sie den QR-Code des WLAN-Moduls, um den Anmeldebildschirm aufzurufen.
- Wenn Sie eine WLAN-Verbindung verwenden, lautet der anfängliche Name des WLAN-Hotspots **Adapter-WLAN module SN** und das Anfangskennwort **Changeme**. Verwenden Sie beim ersten Einschalten das Anfangskennwort und ändern Sie dieses unmittelbar nach der Anmeldung. Um die Kontosicherheit zu gewährleisten, ändern Sie das Kennwort regelmäßig und merken Sie sich das neue Kennwort. Kennwörter, die über einen längeren Zeitraum unverändert bleiben, können anfällig gegenüber Diebstahl oder Ausspähen werden. Wenn ein Kennwort vergessen wurde, kann nicht mehr auf das zugehörige Gerät zugegriffen werden. In solchen Fällen haftet das Unternehmen nicht für etwaige Verluste, die die Anlage erleidet.

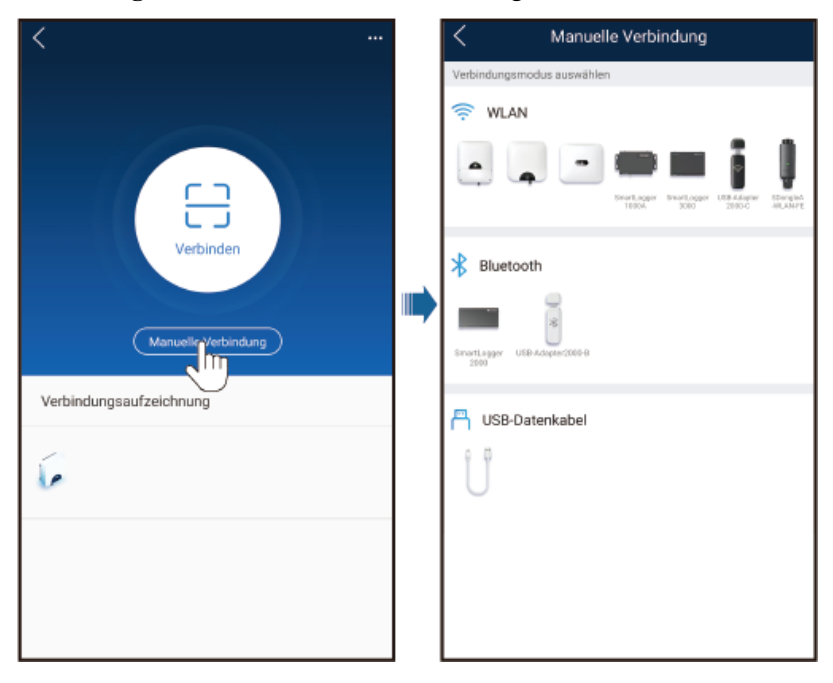

#### **Abbildung 7-2** Auswählen eines Verbindungsmodus

**Schritt 2** Wählen Sie den Login-Benutzer aus und geben Sie das Anmeldekennwort ein. Die Seite mit dem Hauptmenü wird angezeigt.
#### **HINWEIS**

- l Wenn Sie sich zum ersten Mal bei dem System anmelden, legen Sie das Anmeldekennwort fest. Um die Kontosicherheit zu gewährleisten, ändern Sie das Kennwort regelmäßig und merken Sie sich das neue Kennwort. Kennwörter, die über einen längeren Zeitraum unverändert bleiben, können anfällig gegenüber Diebstahl oder Ausspähen werden. Wenn Sie das Kennwort vergessen, muss das zugehörige Gerät auf seine Werkseinstellungen zurückgesetzt werden. Das Unternehmen haftet nicht für Verluste, die durch unsachgemäße Kennwortverwaltung entstehen.
- l Wenn Sie innerhalb von zwei Minuten fünf Mal nacheinander versucht haben, sich mit einem falschen Kennwort anzumelden, wird eine erneute Anmeldung für 10 Minuten blockiert.

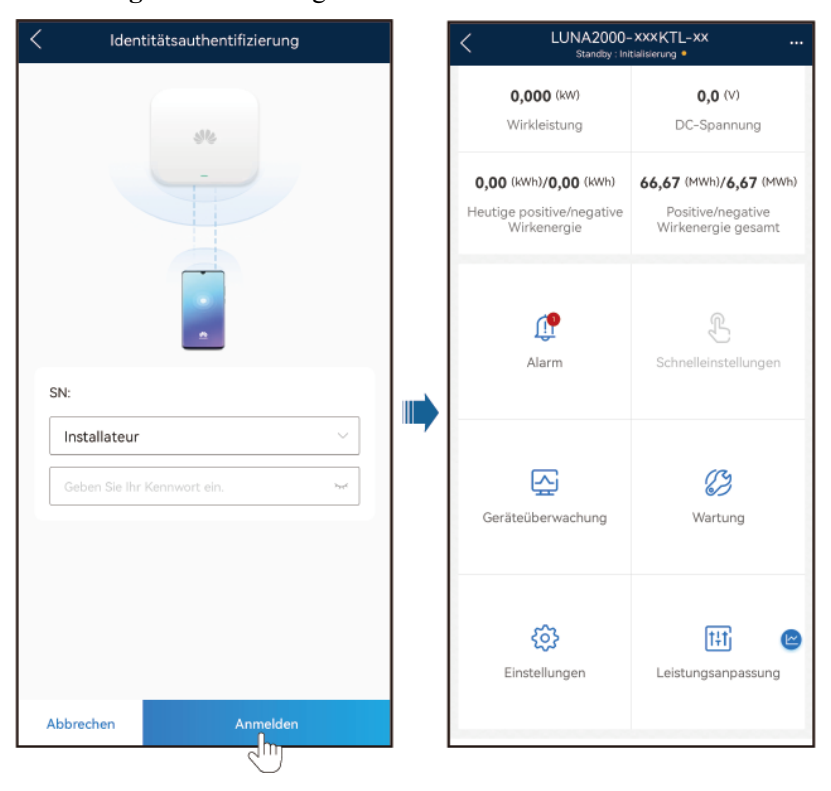

#### **Abbildung 7-3** Anmeldung

#### **MANMERKUNG**

Legen Sie auf der Grundlage der Anwendungsregionen und -szenarien den korrekten Netzcode für das Smart PCS fest.

#### **----Ende**

## **8 Gerätewartung**

## **8.1 Routinewartung**

## **A** GEFAHR

**Tragen Sie persönliche Schutzausrüstung und verwenden Sie spezielle isolierte** Werkzeuge, um Stromschläge oder Kurzschlüsse zu vermeiden.

## $\wedge$  WARNUNG

• Schalten Sie vor der Durchführung von Wartung das Gerät aus, befolgen Sie die Anweisungen auf dem Etikett mit verzögerter Entladung und warten Sie die angegebene Zeit, um sicherzustellen, dass das Gerät nicht mit Strom versorgt wird.

## **N** VORSICHT

Wenn Sie das System reinigen, Kabel anschließen und die Betriebssicherheit der Erdung prüfen, schalten Sie das System aus und achten Sie darauf, dass die externen Schalter auf der DC- und der AC-Seite ausgeschaltet sind.

## **Wartungspositionen**

Um den langfristigen Betrieb des Smart PCS zu gewährleisten, wird empfohlen, routinemäßige Wartungsarbeiten wie in diesem Kapitel beschrieben durchzuführen.

**Tabelle 8-1** Wartungscheckliste

| Zu<br>überprüfendes<br>Element                                                 | Prüfmethode                                                                                                    | Wartungsintervall                                                                                                    |
|--------------------------------------------------------------------------------|----------------------------------------------------------------------------------------------------|----------------------------------------------------------------------------------------------------|
| • Sauberkeit des<br>Lufteinlasses<br>Sauberkeit des<br>Luftauslasses<br>Lüfter | Überprüfen Sie, ob sich Staub im<br>$\bullet$<br>Luftein- bzw. -auslass befindet.<br>Entfernen Sie gegebenenfalls die<br>Umlenkbleche und reinigen Sie sie.<br>Prüfen Sie, ob die Lüfter während<br>des Betriebs ungewöhnliche<br>Geräusche von sich geben.                                               | Alle 6 bis 12 Monate                                                                                                    |
| Betriebsstatus des<br>Systems                                                  | Prüfen Sie, ob das Smart PCS<br>$\bullet$<br>beschädigt oder verzogen ist.<br>Prüfen Sie, ob das Smart PCS beim<br>Betrieb ungewöhnliche Geräusche<br>von sich gibt.<br>Prüfen Sie, ob die Parameter korrekt<br>eingestellt sind.                                                                         | Alle 6 Monate                                                                                                    |
| Kabelanschlüsse                                                                | • Prüfen Sie, ob die Kabel sicher<br>befestigt sind.<br>Prüfen Sie, ob die Kabel intakt sind<br>und die mit metallischen<br>Oberflächen in Kontakt stehenden<br>Teile frei von Kratzern sind.<br>Prüfen Sie, ob die ungenutzten<br>COM-, USB- und FE-Ports mit<br>wasserdichten Kappen geschützt<br>sind. | Die erste Inspektion<br>muss sechs Monate nach<br>der ersten<br>Inbetriebnahme erfolgen.<br>Nachfolgende<br>Inspektionen können alle<br>6 bis 12 Monate<br>durchgeführt werden. |
| Betriebssicherheit<br>der Erdung                                               | Überprüfen Sie, ob die Erdungskabel<br>fest angeschlossen sind.                                                                                                    | Die erste Inspektion<br>muss sechs Monate nach<br>der ersten<br>Inbetriebnahme erfolgen.<br>Nachfolgende<br>Inspektionen können alle<br>6 bis 12 Monate<br>durchgeführt werden. |

## **Entfernen des Umlenkblechs des Lufteinlasses**

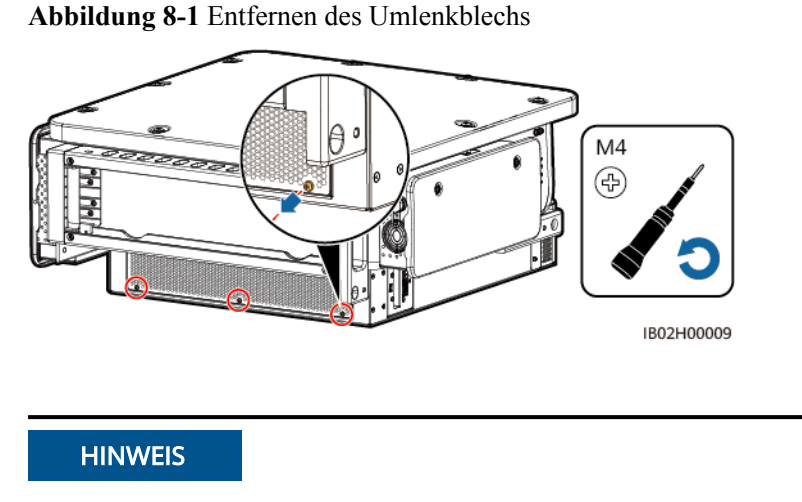

Sobald die Reinigung abgeschlossen ist, installieren Sie das Umlenkblech des Lufteinlasses wieder. Drehen Sie die Schrauben bis zu einem Drehmoment von 1,2 N m fest.

## **Entfernen der Schutzabdeckung des Luftauslasses**

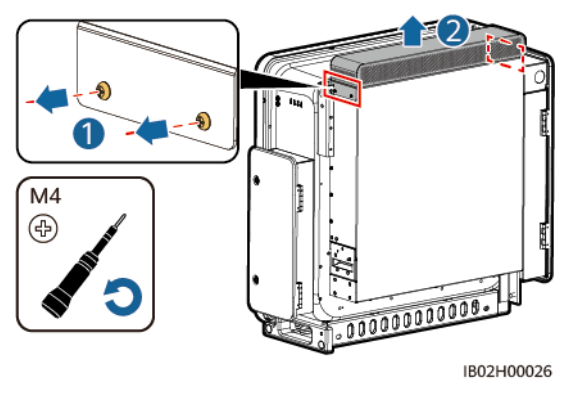

**Abbildung 8-2** Entfernen der Schutzabdeckung

## **HINWEIS**

Sobald die Reinigung abgeschlossen ist, installieren Sie die Schutzabdeckung des Luftauslasses wieder. Drehen Sie die Schrauben bis zu einem Drehmoment von 1,2 N m fest.

## **8.2 Ausschalten des Smart PCS**

## **Kontext**

Halten Sie sich an die folgenden Vorgehensweisen, wenn Sie das Smart PCS zur Wartung oder zum Ersetzen ausschalten, um Verletzungen und Geräteschäden zu vermeiden.

#### $\hat{N}$  WARNUNG

- l Öffnen Sie nicht das Wartungsfach, wenn das Smart PCS Gerüche oder Rauch verströmt oder andere offensichtliche Probleme zeigt.
- Wenn das Smart PCS keine Gerüche oder Rauch verströmt und äußerlich intakt ist, reparieren Sie es oder starten Sie es gemäß den Vorschlägen zur Alarmbearbeitung neu.

## A VORSICHT

- Wenn der DC-Schalter zwischen dem Smart PCS und der DC-LV-Panel-Sammelschiene automatisch ausgeschaltet wurde, schalten Sie ihn erst wieder ein, wenn der Fehler behoben ist.
- Wenn der AC-Schalter zwischen dem Smart PCS und dem Stromnetz automatisch ausgeschaltet wurde, schalten Sie ihn erst wieder ein, wenn der Fehler behoben ist.
- l Berühren Sie nicht die unter Spannung stehenden Komponenten des Smart PCS, bevor Sie es zur Wartung abschalten, da dies zu elektrischen Schlägen oder Lichtbögen führen kann.

## **Vorgehensweise**

- **Schritt 1** Tragen Sie eine ordnungsgemäße persönliche Schutzausrüstung (PSA).
- **Schritt 2** Führen Sie in der SUN2000-App, auf dem SmartLogger oder im Verwaltungssystem einen Befehl zum Herunterfahren aus.
- **Schritt 3** Schalten Sie den AC-Schalter zwischen dem Smart PCS und dem Stromnetz oder der Last aus.
- **Schritt 4** Öffnen Sie die Tür des Wartungsfachs, montieren Sie eine Stützschiene und messen Sie mit einem Multimeter die Spannung zwischen dem AC-Klemmenblock und der Erdung. Vergewissern Sie sich, dass die AC-Seite des Smart PCS nicht angeschlossen ist.
- **Schritt 5** Schalten Sie den DC-Schalter zwischen dem Smart PCS und der DC-LV-Panel-Sammelschiene aus.
- **Schritt 6** Öffnen Sie die Tür des Wartungsfachs, montieren Sie eine Stützschiene und messen Sie mit einem Multimeter die Spannung zwischen dem DC-Klemmenblock und der Erdung. Vergewissern Sie sich, dass die DC-Seite des Smart PCS nicht angeschlossen ist.
- **Schritt 7** Warten Sie 15 Minuten und beheben Sie den Fehler bzw. reparieren Sie das Smart PCS.

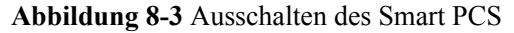

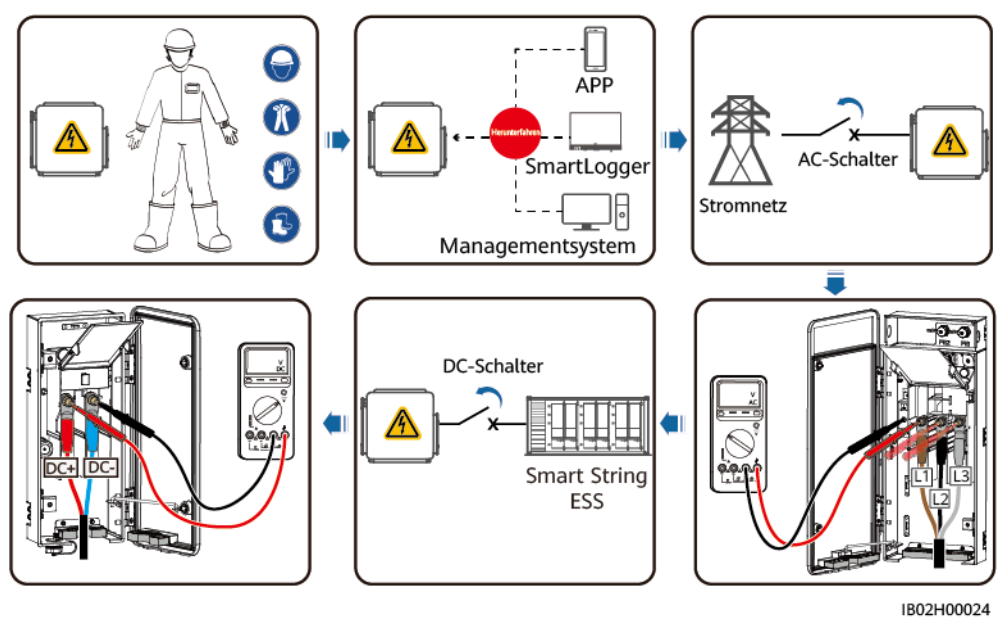

**----Ende**

## **8.3 Alarmreferenz**

Einzelheiten zu Alarmen finden Sie im **[Alarmreferenz für Smart PCS der Serien](https://support.huawei.com/enterprise/de/doc/EDOC1100318523/426cffd9?idPath=9452479|21439560|7921563|21102414|255740941) [LUNA2000-100KTL & 200KTL](https://support.huawei.com/enterprise/de/doc/EDOC1100318523/426cffd9?idPath=9452479|21439560|7921563|21102414|255740941)**.

## **8.4 Ersetzen eines Lüfters**

**A VORSICHT** 

- l Schalten Sie das Smart PCS aus, bevor Sie einen Lüfter ersetzen.
- l Verwenden Sie beim Ersetzen eines Lüfters isolierende Werkzeuge und tragen Sie persönliche Schutzausrüstung.

## **MANMERKUNG**

Wenn der Lüfter beim Ziehen oder Schieben festsitzt, heben Sie ihn leicht an.

**Schritt 1** Entfernen Sie die Schrauben aus dem Lüftereinschub und bewahren Sie sie ordnungsgemäß auf. Ziehen Sie den Lüftereinschub heraus, bis er bündig mit dem Smart PCS abschließt.

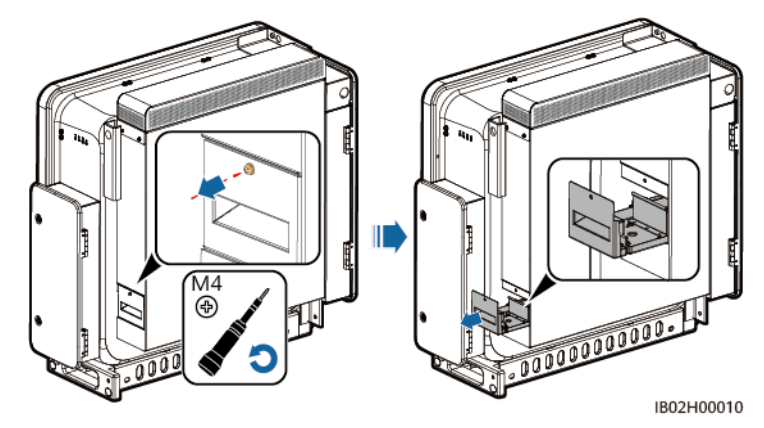

**Abbildung 8-4** Herausziehen des Lüftereinschubs (1)

**Schritt 2** Entfernen Sie die Kabelbinder von den Kabeln, schrauben Sie die Stecker ab und trennen Sie die Kabel.

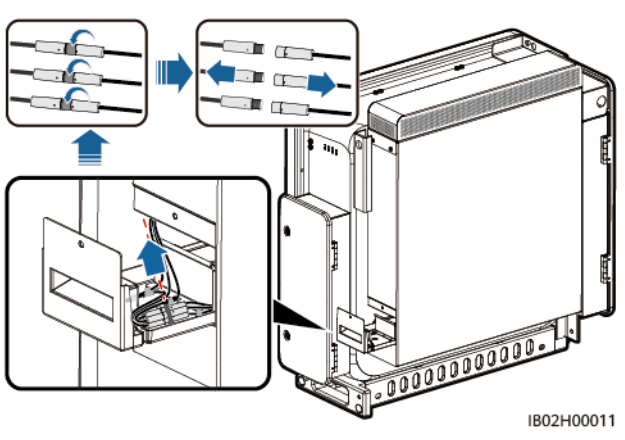

**Abbildung 8-5** Trennen der Kabel

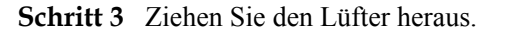

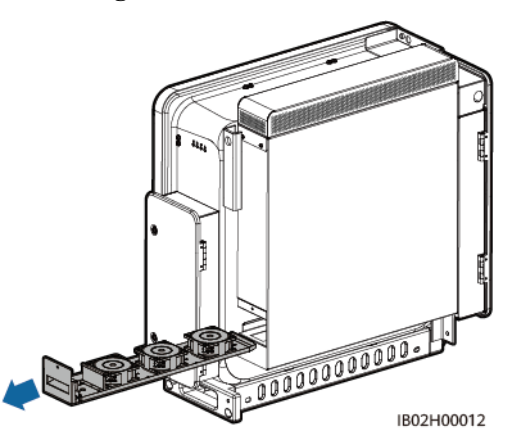

**Abbildung 8-6** Herausziehen des Lüftereinschubs (2)

**Schritt 4** Entfernen Sie die Kabelbinder vom defekten Lüfter.

Lüfter 1 ist defekt.

### **Abbildung 8-7** Entfernen der Kabelbinder von Lüfter 1

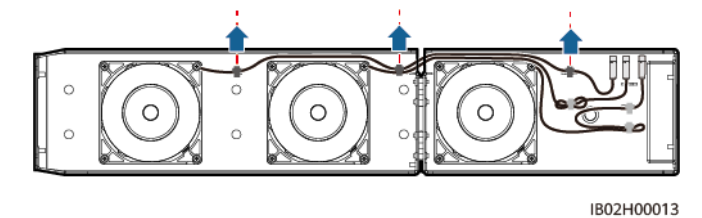

Lüfter 2 ist defekt.

## **Abbildung 8-8** Entfernen der Kabelbinder von Lüfter 2

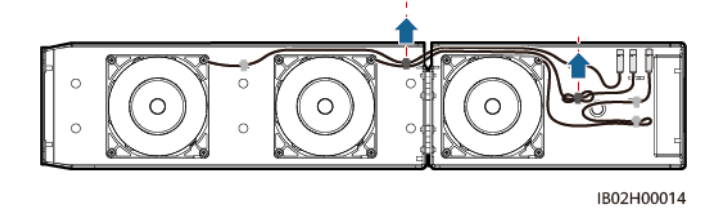

Lüfter 3 ist defekt.

**Abbildung 8-9** Entfernen des Kabelbinders von Lüfter 3

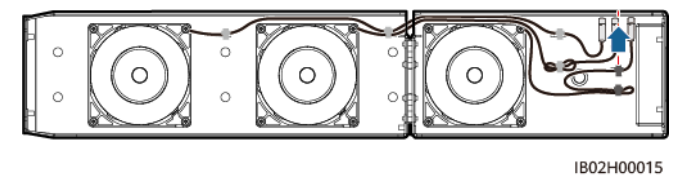

**Schritt 5** Entfernen Sie den defekten Lüfter (Lüfter 1 dient hier als Beispiel).

**Abbildung 8-10** Entfernen des Lüfters

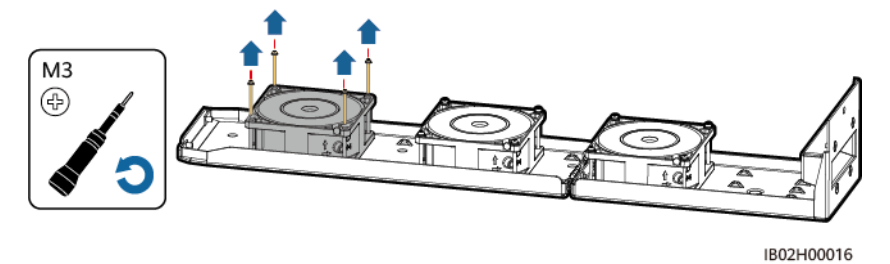

**Schritt 6** Installieren Sie den neuen Lüfter (Lüfter 1 dient hier als Beispiel).

**Abbildung 8-11** Installieren eines neuen Lüfters

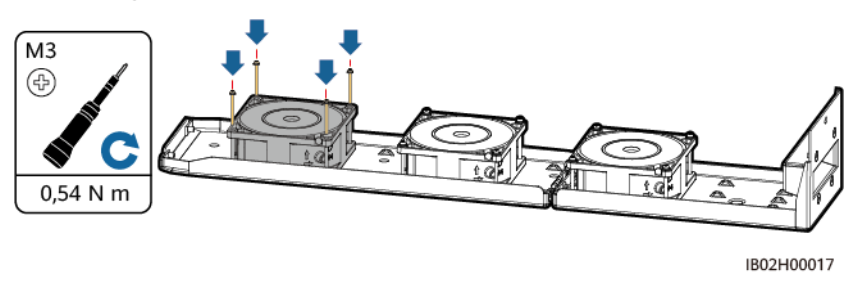

**Schritt 7** Binden Sie die Lüfterkabel zusammen.

l Bindepositionen für Lüfter 1

**Abbildung 8-12** Zusammenbinden der Kabel von Lüfter 1

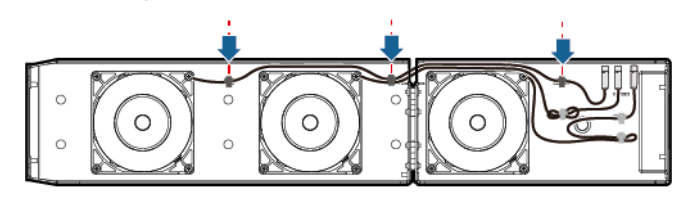

IB02H00018

Bindepositionen für Lüfter 2

**Abbildung 8-13** Zusammenbinden der Kabel von Lüfter 2

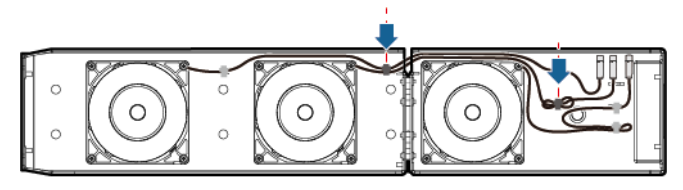

IB02H00019

l Bindepositionen für Lüfter 3

**Abbildung 8-14** Zusammenbinden der Kabel von Lüfter 3

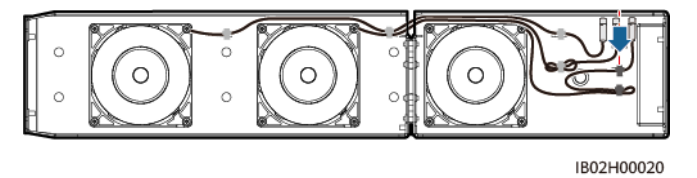

**Schritt 8** Schieben Sie den Lüftereinschub hinein, bis das Lüfterleitblech bündig mit dem Smart PCS abschließt.

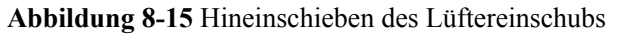

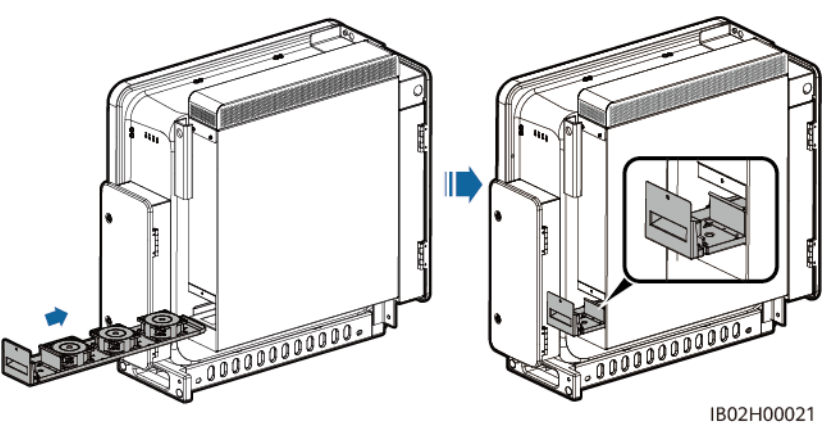

**Schritt 9** Schließen Sie die Kabel gemäß den Kabeletiketten ordnungsgemäß an und binden Sie dann die Kabel zusammen.

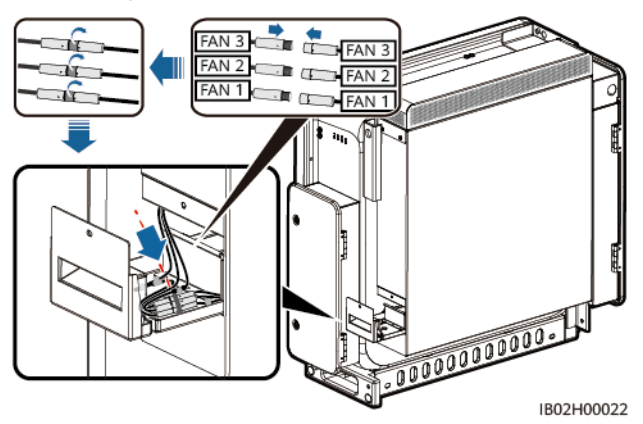

**Abbildung 8-16** Zusammenbinden der Kabel

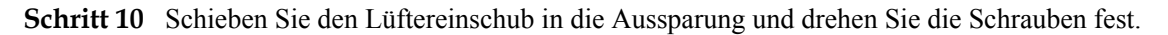

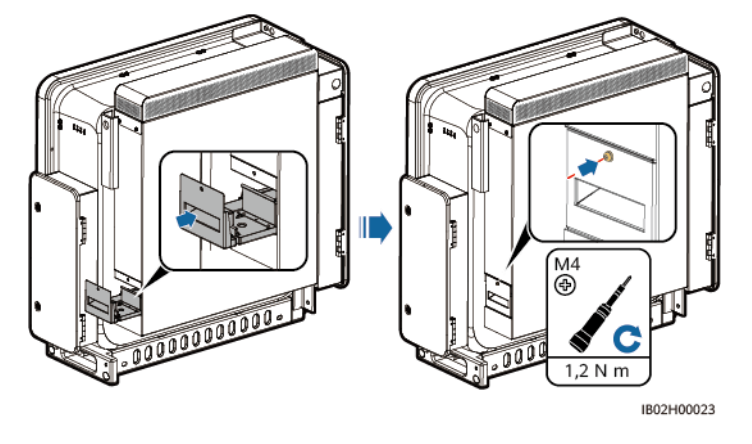

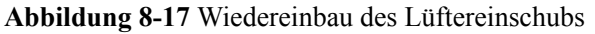

**----Ende**

## **8.5 Austausch des Geräts**

## **Kontext**

Das Gerätegehäuse ist schwer beschädigt oder die Gerätehardware ist aufgrund äußerer Einwirkungen schadhaft.

## **Vorgehensweise**

- **Schritt 1** Führen Sie in der SUN2000-App, auf dem SmartLogger oder im Verwaltungssystem einen Befehl zum Herunterfahren aus.
- **Schritt 2** Schalten Sie die externen Schalter auf der DC- und der AC-Seite aus.
- **Schritt 3** Entfernen Sie nacheinander die DC-Stromkabel, die AC-Stromkabel, die Kommunikationskabel und das Erdungskabel vom Smart PCS.
- **Schritt 4** Entfernen Sie das Smart PCS gemäß den Standortanforderungen.
	- 1. Halterungs- oder Wandmontage

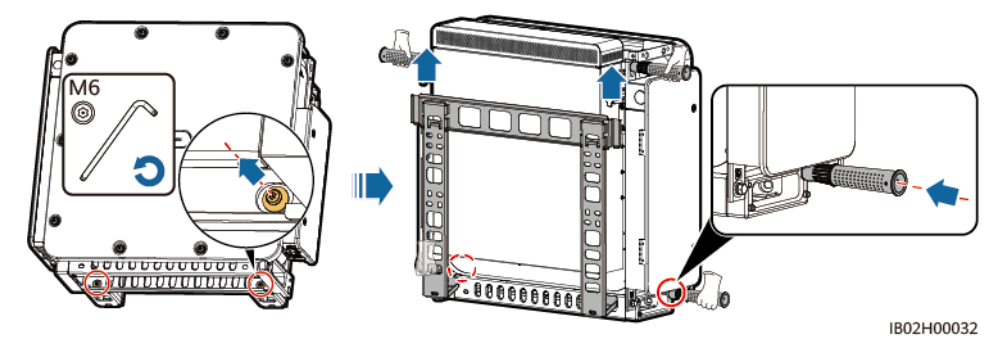

**Abbildung 8-18** Entfernen des Smart PCS

2. Auf dem DCBOX installiert

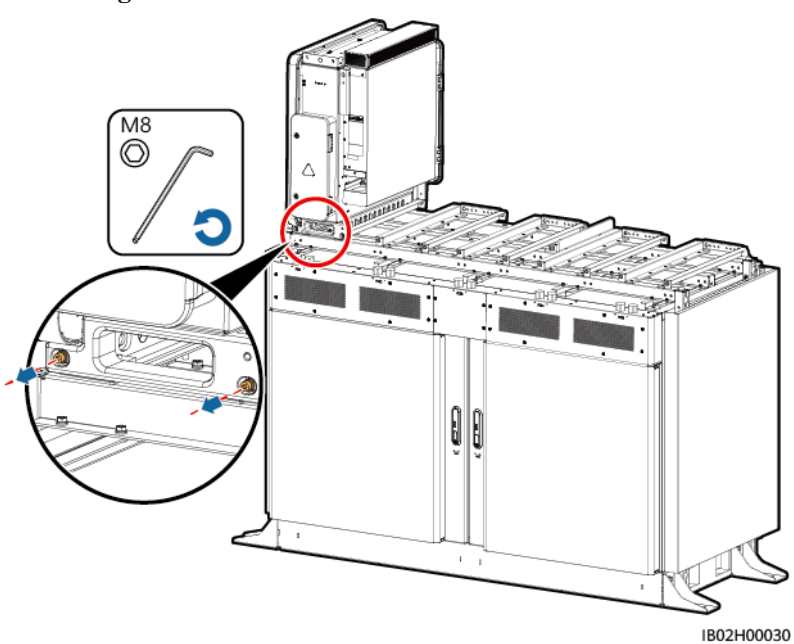

**Abbildung 8-19** Entfernen der Schrauben vom Smart PCS

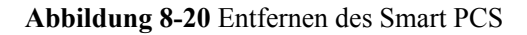

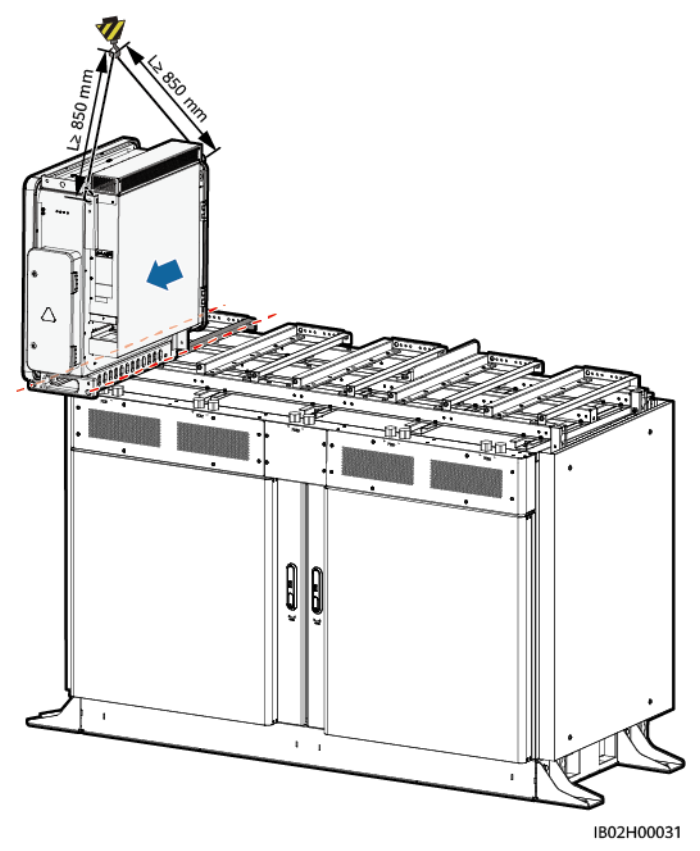

**Schritt 5** Installieren Sie das neue Smart PCS.

- **Schritt 6** Schließen Sie nacheinander das Erdungskabel, die DC-Stromkabel, AC-Stromkabel und Kommunikationskabel an. Einzelheiten finden Sie unter **[5 Elektrische Verbindungen](#page-48-0)**.
- **Schritt 7** Schalten Sie das Smart PCS ein. Überprüfen Sie anhand der LED-Anzeigen den Betriebsstatus des Smart PCS und den Erfolg des Austauschs.

**----Ende**

## **Weitere Vorgehensweise**

**Schritt 1** Melden Sie sich bei der SmartLogger WebUI an, wählen Sie **Wartung > Gerät anschließen**

und dann das ESS aus und klicken Sie auf  $\bullet$ , um einen Startbefehl zu übermitteln. Beobachten Sie die LED-Anzeigen des Smart PCS und vergewissern Sie sich, dass die DC-Seite des Smart PCS eingeschaltet ist.

- **Schritt 2** Aktualisieren Sie die Software des neuen Smart PCS. Achten Sie darauf, dass das neue Smart PCS die gleiche Softwareversion hat wie die anderen vor Ort befindlichen Smart PCS.
- **Schritt 3** Wählen Sie **Überwachung > Betriebsparameter > Netzparameter** und stellen Sie den **Netzcode** ein. Achten Sie darauf, dass die Netzcodeeinstellung des neuen Smart PCS dem lokalen Netzcode entspricht. Warten Sie 10 s und gehen Sie dann zu Schritt 4.
- **Schritt 4** Die Einstellungen von **Netzparameter**, **Schutzparameter**, **Funktionsparameter**, **Leistungsanpassung** und **Leistungs-Baseline** des neuen Geräts müssen von den anderen Geräten synchronisiert werden. Dieser Abschnitt beschreibt die Synchronisierung der Daten

am Beispiel der Einstellungen der **Netzparameter**. Die Einstellung anderer Parameter erfolgt auf die gleiche Weise.

Klicken Sie auf **Überwachung**, wählen Sie ein in Betrieb befindliches Gerät, wählen Sie **Betriebsparameter > Netzparameter > Alle > Batch-Einstellungen** und klicken Sie dann auf **Bestätigen** um die Daten mit dem neuen Gerät zu synchronisieren.

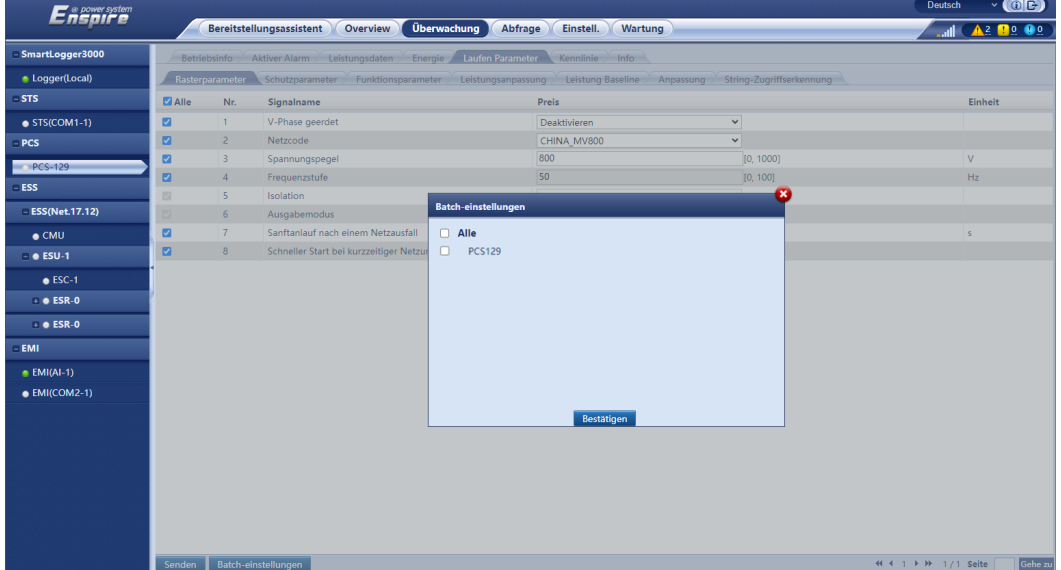

**Abbildung 8-21** Einstellen der Betriebsparameter

**Schritt 5** Klicken Sie auf **Überwachung**.

- 1. Wählen Sie das fehlerhafte Smart PCS und dann **Betriebsparameter > Anpassung** und notieren Sie die Werte von **Gesamtenergieertrag anpassen** und **Kalibrierung der gesamten Netzstromversorgung**.
- 2. Wählen Sie das neue Gerät und dann **Betriebsparameter > Anpassung** und setzen Sie **Gesamtenergieertrag anpassen** und **Kalibrierung der gesamten Netzstromversorgung** auf die gleichen Werte wie beim ursprünglichen Gerät.

| ີ                     |             |                                                                                                    |                                                              |                                 |                                                         |                                                                                                 |
|-----------------------|-------------|----------------------------------------------------------------------------------------------------|--------------------------------------------------------------|---------------------------------|---------------------------------------------------------|-------------------------------------------------------------------------------------------------|
| <b>Enspire</b>        |             |                                                                                                    |                                                              |                                 |                                                         | $\vee$ (OE)<br>Deutsch                                                                          |
|                       |             |                                                                                                    | Überwachung<br><b>Bereitstellungsassistent</b><br>Overview   | Abfrage<br>Einstell.            | Wartung                                                 | $A^2$ <b>B</b> <sup>o</sup> <b>O</b> <sup>o</sup><br>$\blacksquare$                             |
| - SmartLogger3000     |             | Betriebsinfo                                                                                                   | Aktiver Alarm / Leistungsdaten / Energie<br>Laufen Parameter | Kennlinie<br>$\frac{1}{2}$ Info |                                                         |                                                                                                 |
| Logger(Local)         |             | Rasterparameter                                                                                                | Schutzparameter Funktionsparameter Leistungsanpassung        |                                 | Leistung Baseline Anpassung<br>String-Zugriffserkennung |                                                                                                 |
| $-STS$                | $\Box$ Alle | Nr.                                                                                                    | Signalname                                                   | Preis                           |                                                         | Einheit                                                                                         |
| $\bullet$ STS(COM1-1) | 0           | $\mathbf{1}$                                                                                                   | Energierertr.kalib.                                          | 0.00                            | [0.00, 42949600.00]                                     | kWh                                                                                             |
| $-PCS$                | $\Box$      | $\overline{2}$                                                                                                 | Kalibrierung der gesamten Netzstromversorgung                | 0.00                            | [0.00, 42949600.00]                                     | kWh                                                                                             |
| PCS-1                 |             |                                                                                                    |                                                              |                                 |                                                         |                                                                                                 |
| $-ESS$                |             |                                                                                                    |                                                              |                                 |                                                         |                                                                                                 |
| □ ESS(Net.17.12)      |             |                                                                                                    |                                                              |                                 |                                                         |                                                                                                 |
| $\bullet$ CMU         |             |                                                                                                    |                                                              |                                 |                                                         |                                                                                                 |
| $= 0$ ESU-1           |             |                                                                                                    |                                                              |                                 |                                                         |                                                                                                 |
| $\bullet$ ESC-1       |             |                                                                                                    |                                                              |                                 |                                                         |                                                                                                 |
| $\bullet$ ESR-0       |             |                                                                                                    |                                                              |                                 |                                                         |                                                                                                 |
| $\bullet$ ESR-0       |             |                                                                                                    |                                                              |                                 |                                                         |                                                                                                 |
| $-$ EMI               |             |                                                                                                    |                                                              |                                 |                                                         |                                                                                                 |
| $\bullet$ EMI(AI-1)   |             |                                                                                                    |                                                              |                                 |                                                         |                                                                                                 |
| $\bullet$ EMI(COM2-1) |             |                                                                                                    |                                                              |                                 |                                                         |                                                                                                 |
|                       |             |                                                                                                    |                                                              |                                 |                                                         |                                                                                                 |
|                       |             |                                                                                                    |                                                              |                                 |                                                         |                                                                                                 |
|                       |             |                                                                                                    |                                                              |                                 |                                                         |                                                                                                 |
|                       |             |                                                                                                    |                                                              |                                 |                                                         |                                                                                                 |
|                       |             |                                                                                                    |                                                              |                                 |                                                         |                                                                                                 |
|                       |             |                                                                                                    |                                                              |                                 |                                                         |                                                                                                 |
|                       |             |                                                                                                    |                                                              |                                 |                                                         |                                                                                                 |
|                       |             | a kacamatan ing Kabupatèn Kabupatèn Kabupatèn Kabupatèn Kabupatèn Kabupatèn Kabupatèn Kabupatèn Kabupatèn Kabu |                                                              |                                 |                                                         | the contract of the contract of the contract of the contract of the contract of the contract of |

**Abbildung 8-22** Kalibrierung des Energieertrags

- **Schritt 6** (Optional) Wenn ein NMS von Drittanbietern angeschlossen wird, das das IEC104-Protokoll erfüllt, wählen Sie **Einstellungen > IEC104** und stellen Sie sicher, dass die Signalnummern des neuen Smart PCS für Fernanzeige, Fernmessung, Fernsteuerung und Ferneinstellung in allen Registerkarten unter IEC104 gleich sind wie beim fehlerhaften Smart PCS.
- **Schritt 7** Topologie bestimmen.
	- l Für SmartLogger V300R024C00 und spätere Versionen geben Sie die SNs der alten und neuen Geräte ein und klicken Sie auf **Senden**. Die Geräte in der Topologie werden automatisch aktualisiert.

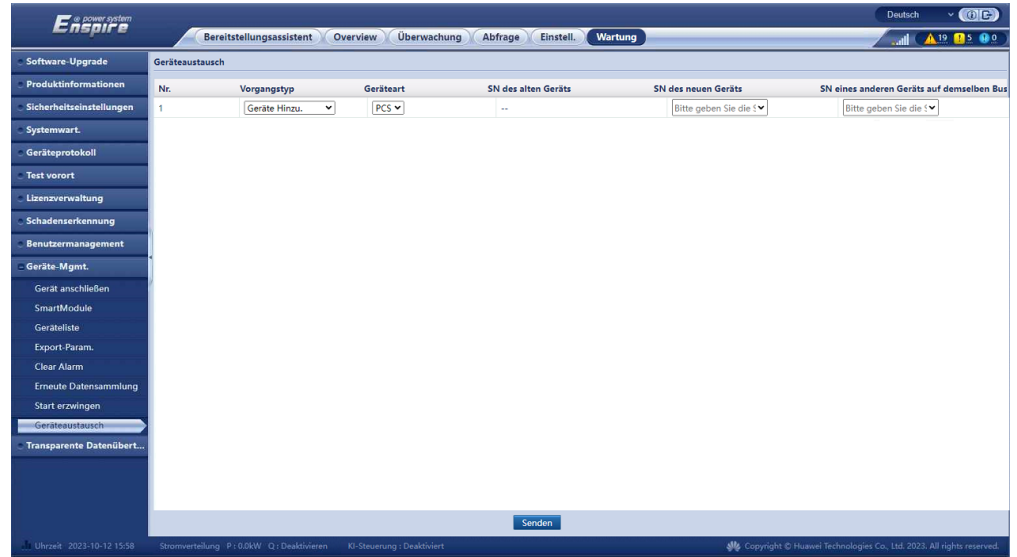

**Abbildung 8-23** Austausch der Geräte

l Bei Versionen vor SmartLogger V300R024C00 gehen Sie auf **Bereitstellungsassistent** und klicken Sie auf **Nach Gerät suchen**, um die Kabelverbindungen zu überprüfen und Adressen zuzuweisen.

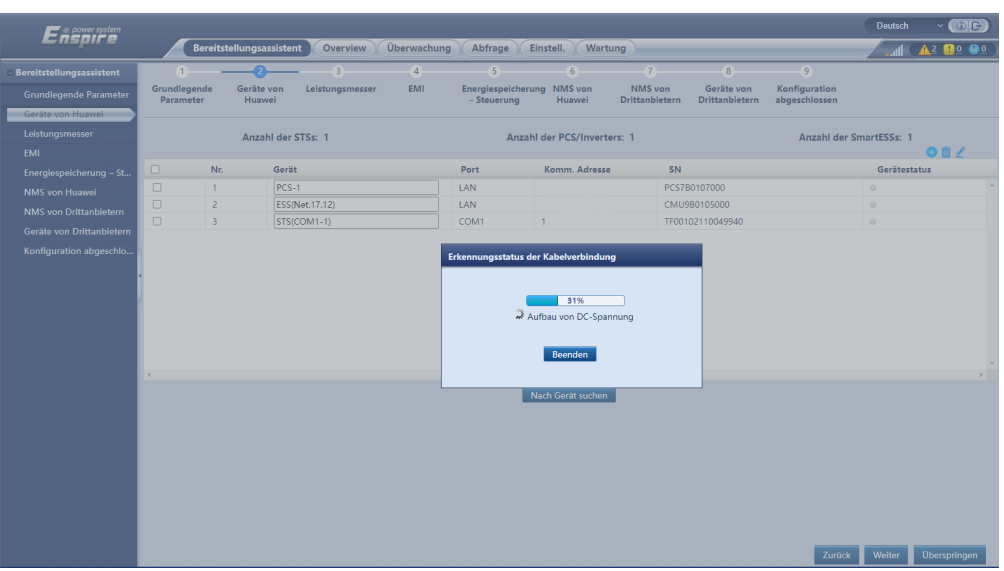

#### **Abbildung 8-24** Suchen nach Geräten

## **MANMERKUNG**

- Führen Sie keine Upgrades durch, während der Vorgang **Nach Gerät suchen** läuft (beispielsweise Upgrades über die App, das Verwaltungssystem oder die WebUI).
- Wenn Sie auf **Nach Gerät suchen** klicken, werden Kabelanschlüsse (DC und AC) vor der Gerätesuche geprüft (das gilt nicht für Geräte von Drittanbietern) und es wird automatisch eine Geräteadresse zugewiesen.
- Wenn nach Abschluss der Kabelanschlussprüfung und der Gerätesuche ein

Kabelanschlussalarm ausgelöst wird, können Sie auf das Alarmsymbol klicken, um die entsprechenden Alarminformationen anzuzeigen.

– Falls ein Alarm generiert wird, weil die Überprüfung der Kabelverbindung fehlschlägt, klicken

Sie auf das Alarmsymbol **Auslöser für den Alarm und Vorschläge zur** Alarmbehandlung anzuzeigen. Überprüfen Sie den Kabelanschluss erneut, sobald der Fehler behoben ist.

- Klicken Sie nach Abschluss der Prüfung der Kabelanschlüsse und der Gerätesuche auf **600** um die entsprechenden Topologie-Informationen anzuzeigen.
- Wenn ein Gerät hinzugefügt oder entfernt wurde, klicken Sie unter **Bereitstellungsassistent** erneut auf **Nach Gerät suchen**. Andernfalls wird die Systemtopologie nicht aktualisiert.
- **Schritt 8** Löschen Sie das fehlerhafte Smart PCS.

Wählen Sie **Wartung > Gerät anschließen** und dann das fehlerhafte Smart PCS und klicken Sie auf **Geräte Entf.** und dann auf **Bestätigen**.

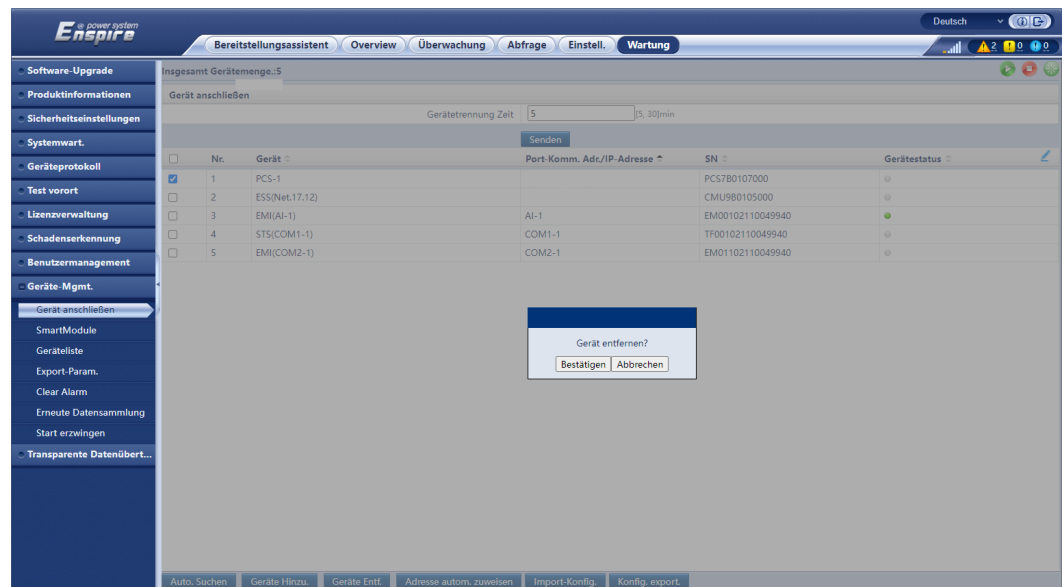

#### **Abbildung 8-25** Löschen eines Geräts

**Schritt 9** Wählen Sie **Wartung > Gerät anschließen** und dann das Smart PCS und klicken Sie auf , um einen Startbefehl zu übermitteln. Prüfen Sie das Smart PCS nach dem Starten auf

einwandfreien Betrieb.

**Schritt 10** (Optional) Melden Sie sich im Verwaltungssystem der PV-Anlage an, rufen Sie die Anlage auf, wählen Sie **Geräte-Mgmt.**, wählen Sie das fehlerhafte Smart PCS aus, klicken Sie auf **Löschen** und dann auf **OK**.

#### **MANMERKUNG**

- l Führen Sie diesen Schritt bei Erwerb und Nutzung des Verwaltungssystems der PV-Anlage aus.
- l Die dem Screenshot der Benutzeroberfläche (UI) in diesem Schritt entsprechende Softwareversion ist iMaster NetEco V600R023C00SPC110. Die UI kann je nach Softwareversion unterschiedlich sein und der Screenshot dient nur zu Referenzzwecken.

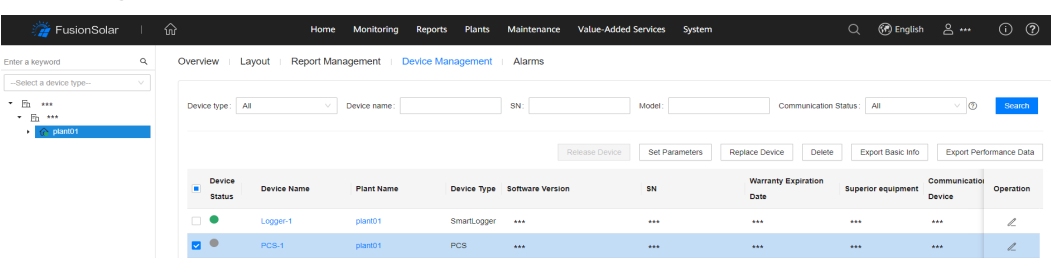

#### **Abbildung 8-26** Löschen eines Geräts

**----Ende**

## **8.6 Entsorgen des Smart PCS**

Wenn die Betriebslebensdauer des Smart PCS beendet ist, entsorgen Sie das Gerät gemäß den lokalen Bestimmungen zur Entsorgung von elektronischen Altgeräten.

# **9 Technische Spezifikationen**

## **Wirkungsgrad**

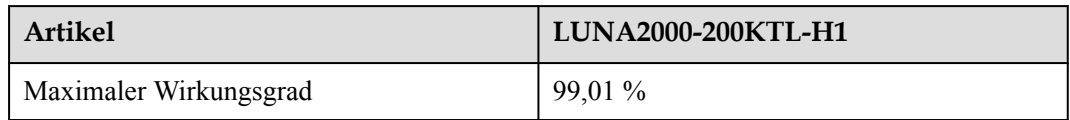

## **DC-Seite**

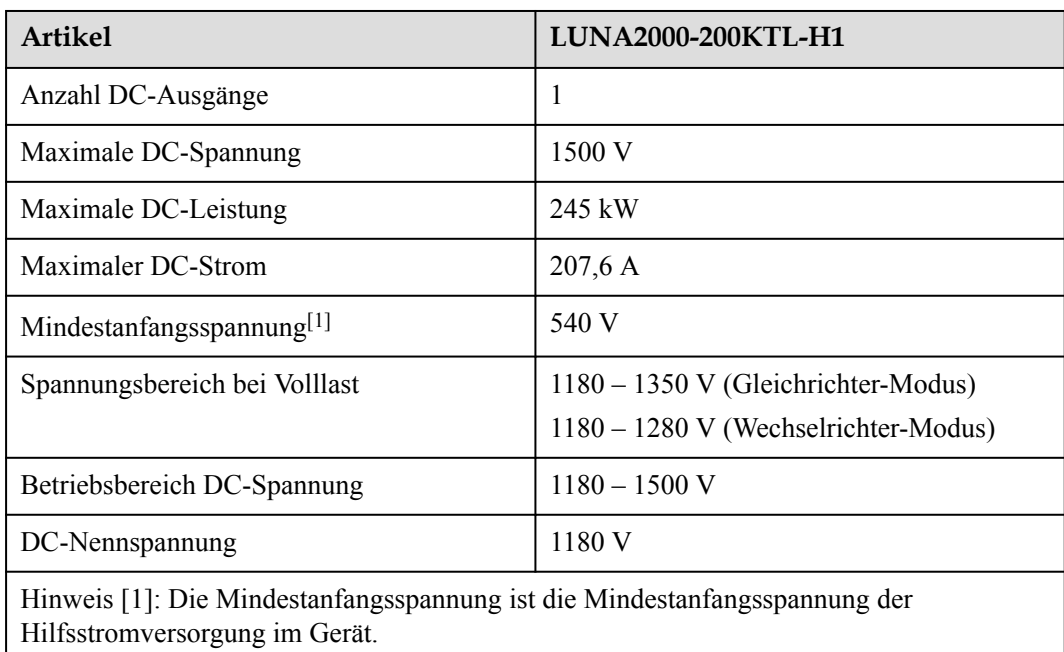

## **Schutz**

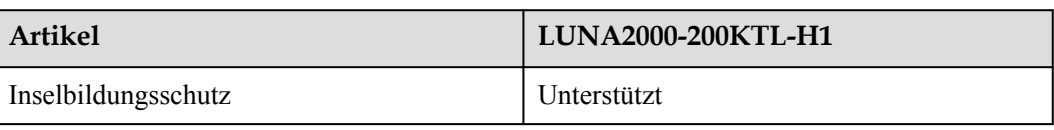

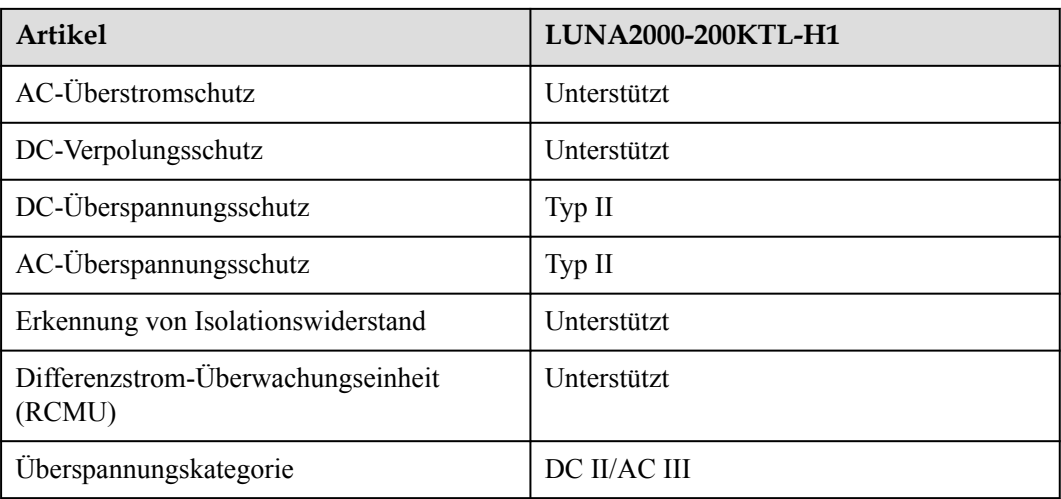

## **Anzeige und Kommunikation**

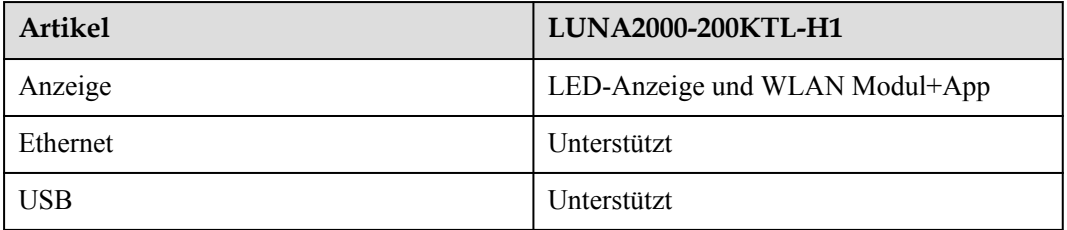

## **Allgemeine Spezifikationen**

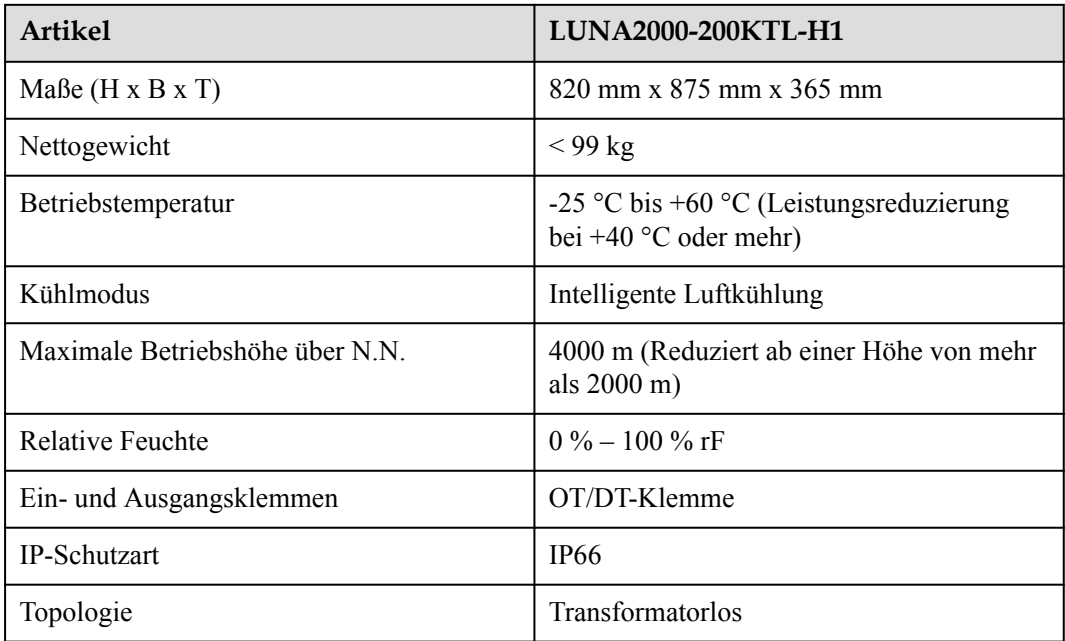

## **Netzgekoppelte Parameter**

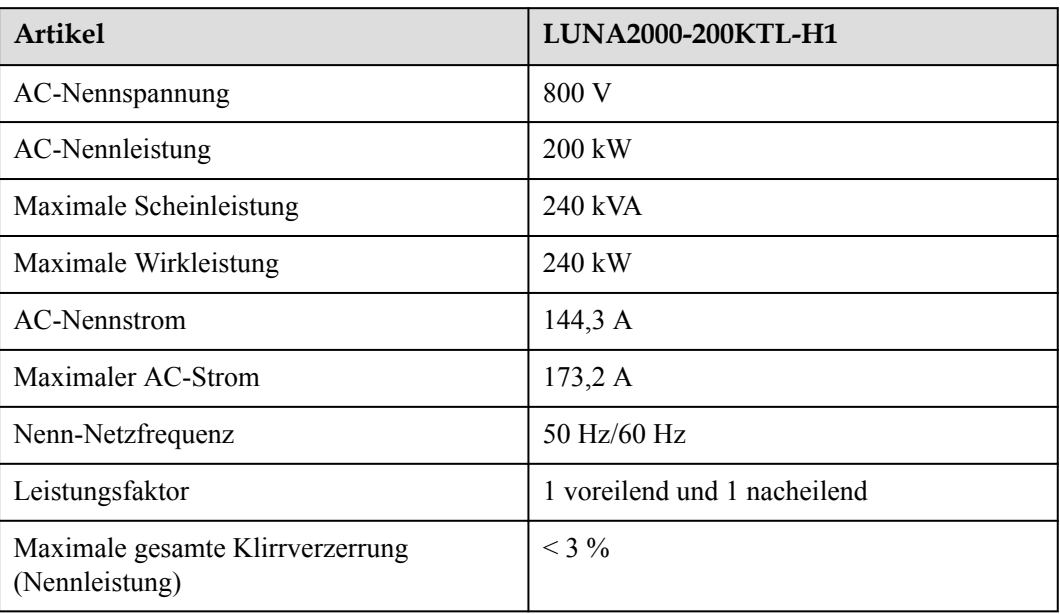

## **Netzunabhängige Parameter**

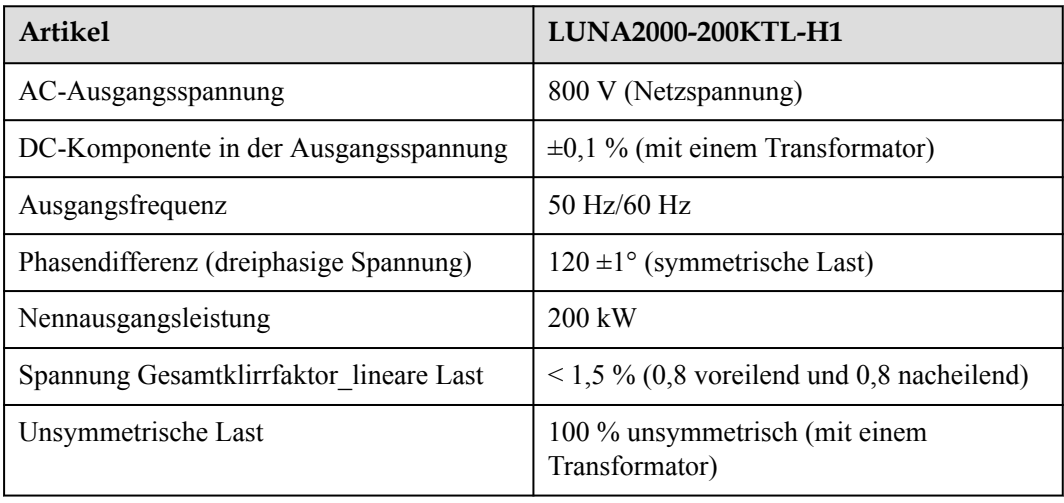

## **A Crimpen eines Kabelschuhs oder einer**

## **DT-Klemme**

## **Anforderungen an Kabelschuhe/DT-Klemmen**

- Wenn ein Kupferkabel verwendet wird, verwenden Sie Kupfer-Anschlussklemmen.
- l Wenn ein kupferummanteltes Aluminiumkabel verwendet wird, verwenden Sie Kupfer-Anschlussklemmen.
- l Wenn ein Kabel mit Aluminiumlegierung eingesetzt wird, verwenden Sie Kupfer-Aluminium-Anschlussklemmen oder Aluminium-Anschlussklemmen mit Kupfer-Aluminium-Unterlegscheiben.

### **HINWEIS**

- l Schließen Sie Aluminium-Anschlussklemmen nicht direkt an die AC- oder DC-Anschlussklemme an. Dies kann zu elektrochemischer Korrosion führen, welche die Betriebssicherheit von Kabelanschlüssen beeinträchtigt.
- l Halten Sie die Anforderungen der IEC 61238-1 ein, wenn Sie Kupfer-Aluminium-Anschlussklemmen oder Aluminium-Anschlussklemmen mit Kupfer-Aluminium-Unterlegscheiben verwenden.
- l Achten Sie darauf, dass die Aluminium-Seite der Unterlegscheibe mit der Aluminium-Anschlussklemme in Kontakt ist und die Kupfer-Seite mit der Klemmleiste.

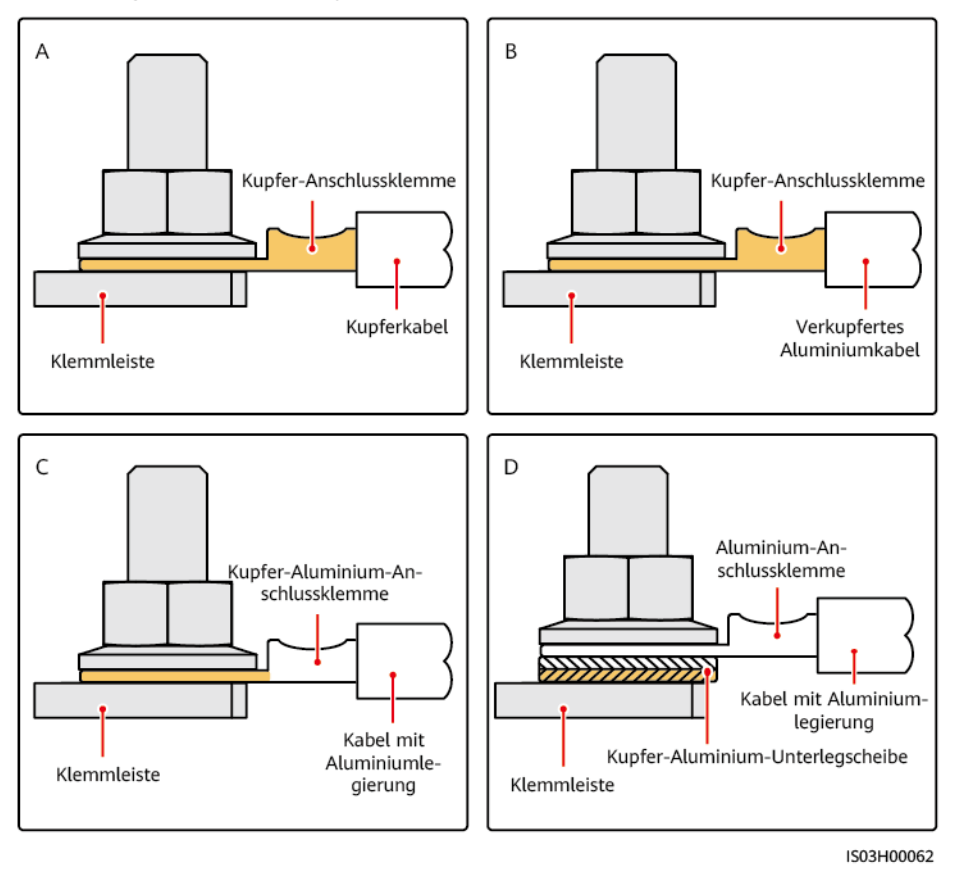

**Abbildung A-1** Anforderungen an Kabelschuhe/DT-Klemmen

## **Crimpen eines Kabelschuhs oder einer DT-Klemme**

## **HINWEIS**

- l Achten Sie beim Abisolieren eines Kabels darauf, die Kabelader nicht zu zerkratzen.
- l Die nach dem Crimpen des Leiter-Crimpstreifens des Kabelschuhs oder der DT-Klemme gebildete Höhlung muss die Kernadern vollständig umgeben. Außerdem müssen die Kernadern engen Kontakt mit dem Kabelschuh oder der DT-Klemme haben.
- l Umhüllen Sie den unisolierten Crimpbereich mit Warmschrumpfschlauch oder Isolierband. In diesem Abschnitt wird beispielsweise Warmschrumpfschlauch verwendet.
- l Seien Sie vorsichtig beim Umgang mit der Heißluftpistole, um Hitzeschäden am Gerät zu vermeiden.

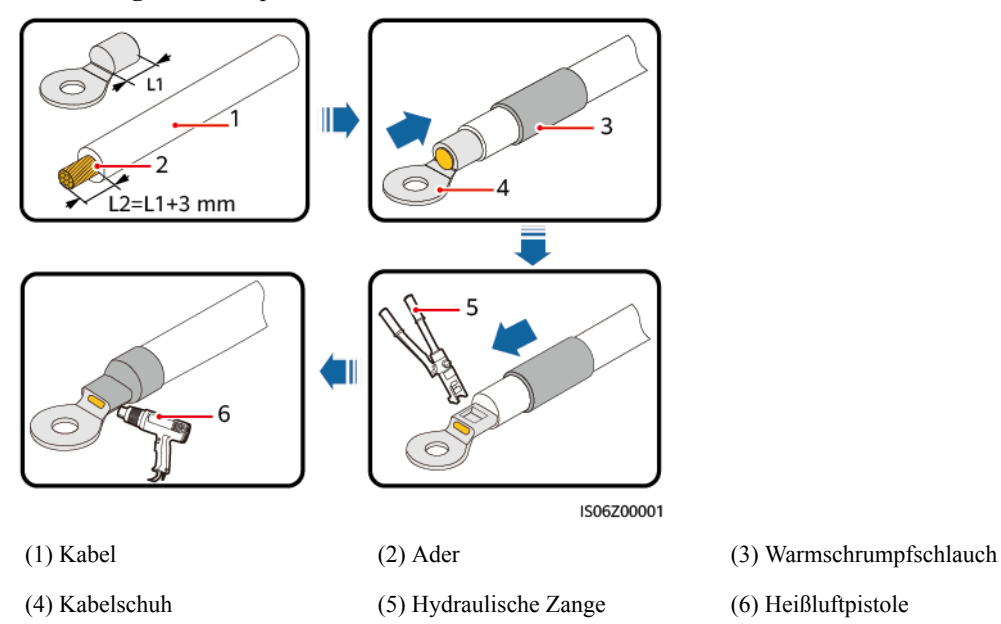

### **Abbildung A-2** Crimpen eines Kabelschuhs

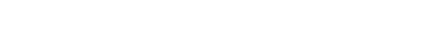

**Abbildung A-3** Crimpen einer DT-Klemme

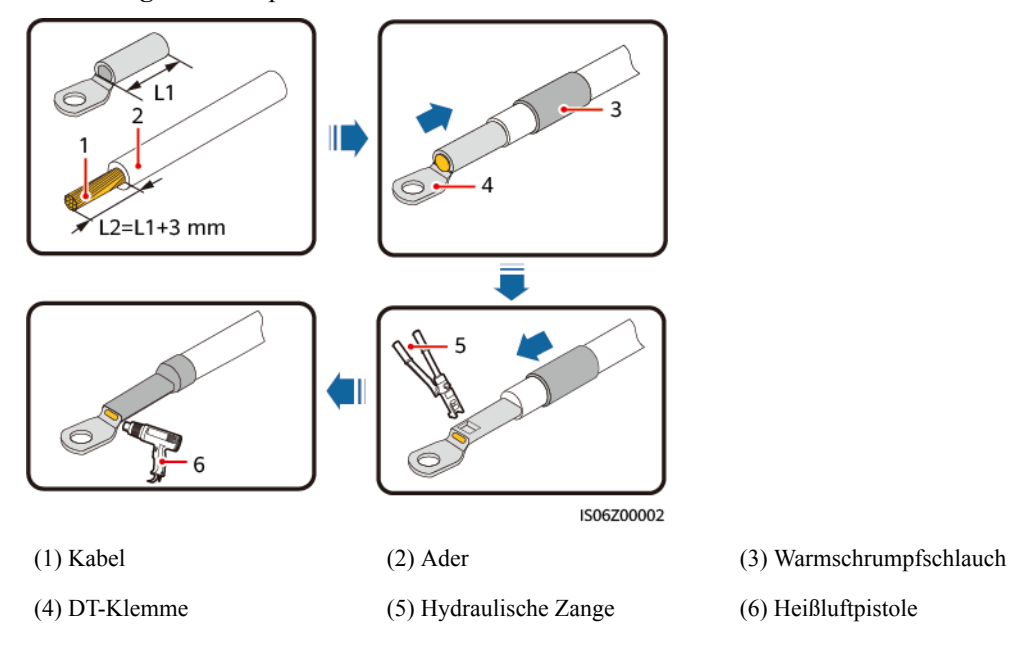

## **B Netzcodes**

## **CO ANMERKUNG**

Änderungen der Netzcodes vorbehalten. Die aufgeführten Netzcodes dienen nur zu Referenzzwecken.

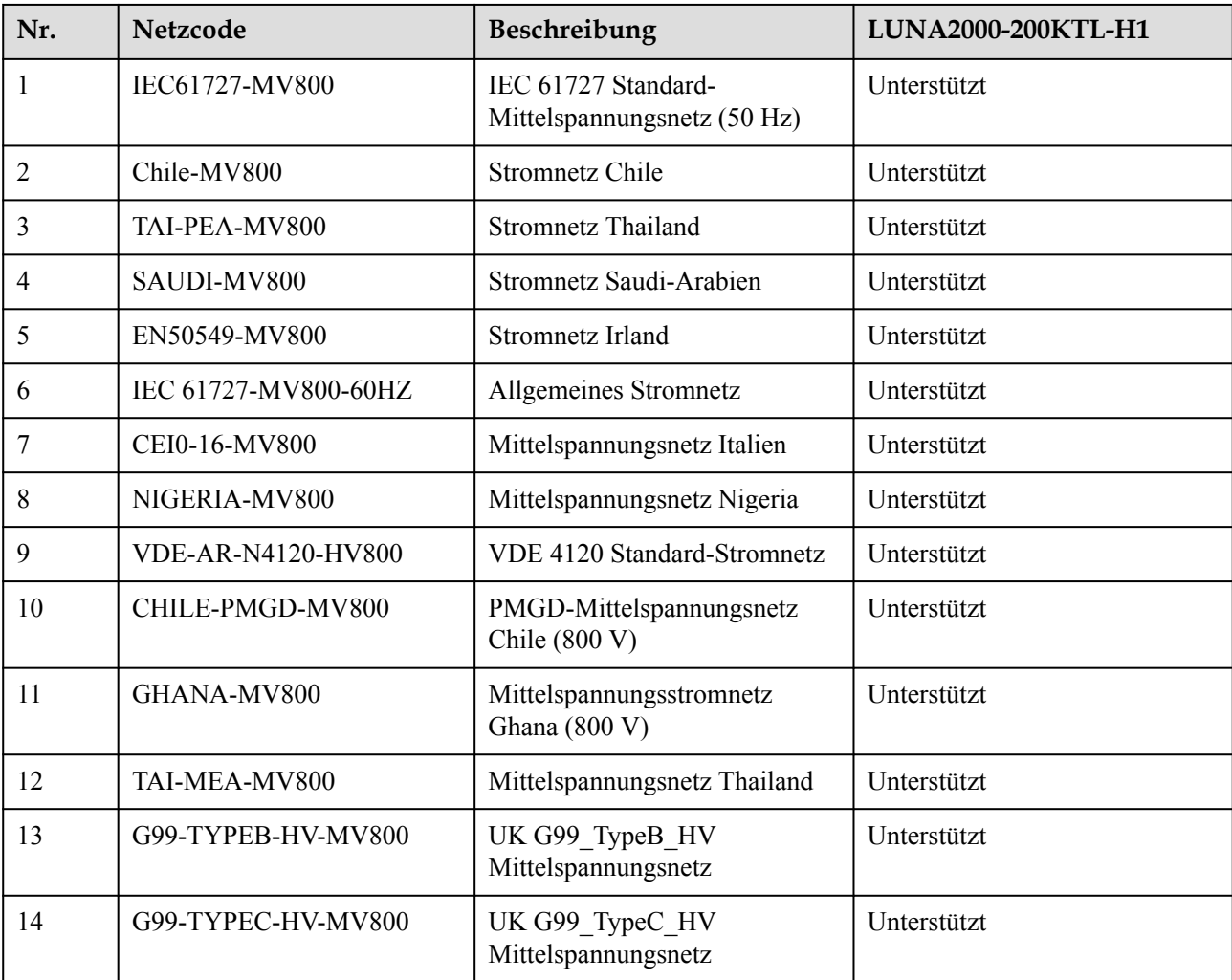

Legen Sie auf der Grundlage der Anwendungsregionen und -szenarien den korrekten Netzcode für das Smart PCS fest.

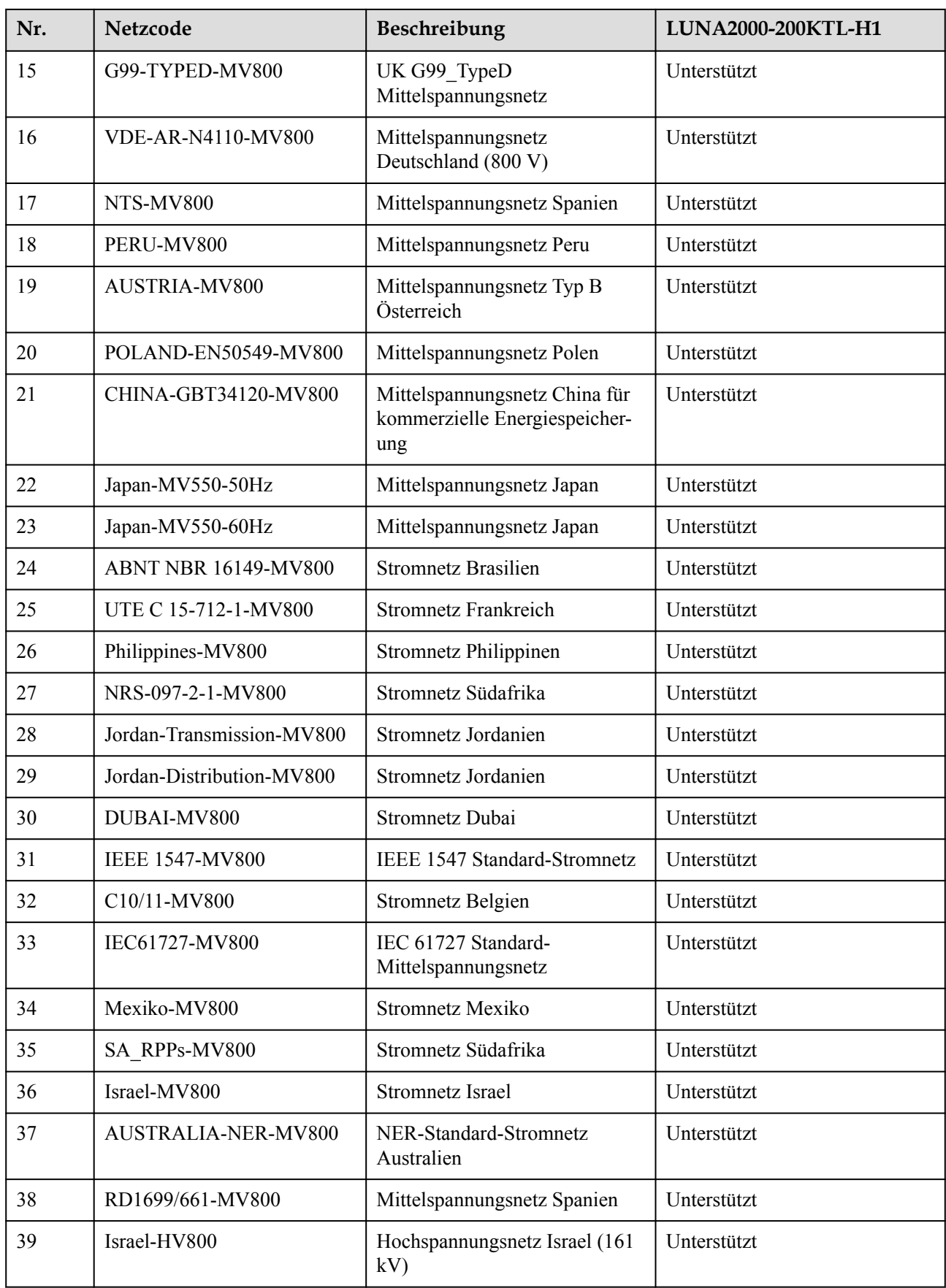

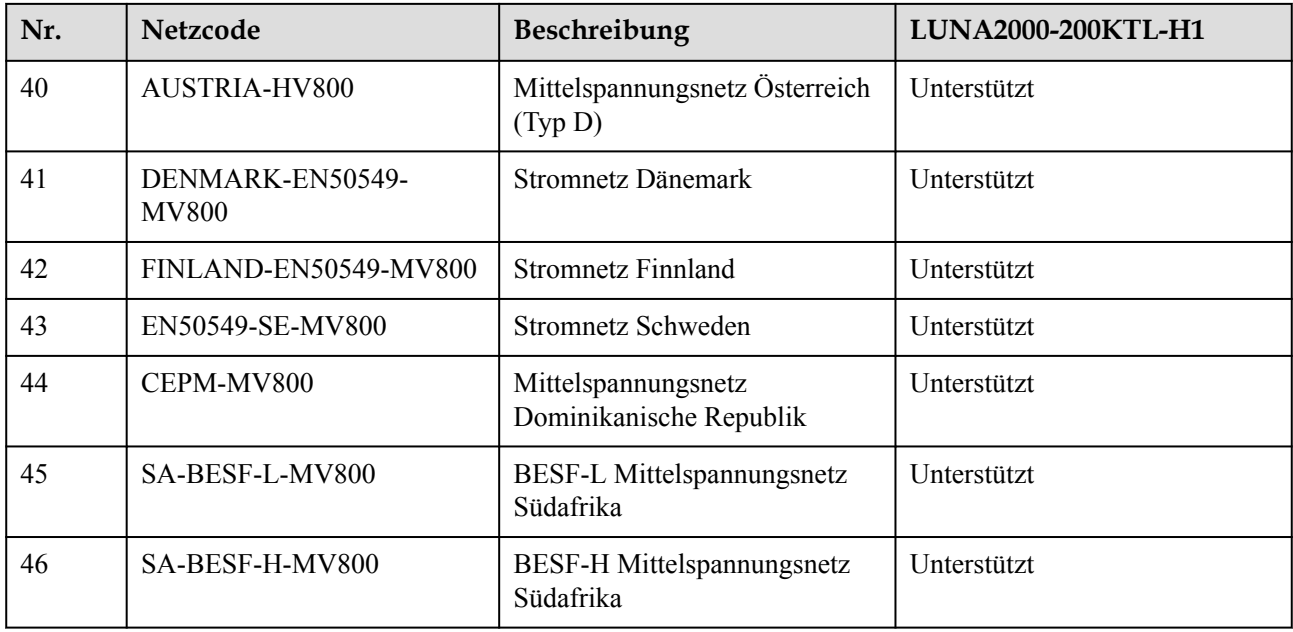

# **C Zurücksetzen des Passworts**

### **HINWEIS**

Es wird empfohlen, das Kennwort morgens oder nachts bei schwacher Sonneneinstrahlung zurückzusetzen.

Setzen Sie das Passwort nur dann zurück, wenn das Smart PCS über das Stromnetz, den Dieselgenerator oder PCS mit anderer Spannungsquelle mit AC-Strom versorgt wird.

- **Schritt 1** Überprüfen Sie, ob sowohl die AC- als auch die DC-Seite des Smart PCS eingeschaltet sind und ob die Anzeigen  $\equiv$  und  $\sim$  dauerhaft grün leuchten oder länger als 3 Minuten langsam blinken.
- **Schritt 2** Schalten Sie den AC-Schalter zwischen der AC-Seite des Smart PCS und dem Stromnetz aus, um die AC-Seite des Smart PCS abzuschalten.
- **Schritt 3** Schalten Sie den DC-Schalter zwischen der DC-Seite des Smart PCS und dem ESS aus, um die DC-Seite des Smart PCS abzuschalten.
- **Schritt 4** Führen Sie nach Ausschalten des Smart PCS die folgenden Schritte innerhalb von 4 Minuten aus:
	- 1. Schalten Sie den AC-Schalter ein und warten Sie etwa 90 Sekunden, oder bis die Anzeige  $\triangleright$  des Smart PCS blinkt.
	- 2. Schalten Sie den AC-Schalter aus und warten Sie etwa 30 Sekunden, bis alle LED-Anzeigen am Bedienfeld des Smart PCS erlöschen.
	- 3. Schalten Sie den AC-Schalter ein und warten Sie etwa 90 Sekunden, oder bis die Anzeige  $\sim$  des Smart PCS blinkt.
- **Schritt 5** Melden Sie sich innerhalb von 10 Minuten bei der App an und setzen Sie das Passwort zurück. Anderenfalls bleiben alle Parameter des Smart PCS unverändert.

**----Ende**

## **D Zertifikatverwaltung und Wartung**

## **Haftungsausschluss für Risiken aufgrund vorkonfigurierter Zertifikate**

Die von Huawei ausgegebenen und während der Herstellung auf Huawei-Geräten vorkonfigurierten Zertifikate sind obligatorische Identitätszertifikate für Huawei-Geräte. Für die Nutzung der Zertifikate gelten folgende Erklärungen zum Haftungsausschluss:

- 1. Von Huawei ausgegebene vorkonfigurierte Zertifikate dienen nur in der Bereitstellungsphase zur Einrichtung der anfänglichen Sicherheitskanäle zwischen Geräten und dem Kundennetzwerk. Die Sicherheit der vorkonfigurierten Zertifikate wird von Huawei nicht zugesichert oder garantiert.
- 2. Der Kunde trägt die Folgen aller Sicherheitsrisiken und Sicherheitsvorfälle, die sich ergeben, wenn die von Huawei ausgegebenen vorkonfigurierten Zertifikate als Service-Zertifikate genutzt werden.
- 3. Ein von Huawei ausgegebenes vorkonfiguriertes Zertifikat gilt ab dem Herstellungsdatum bis Oktober 2041.
- 4. Services, die ein von Huawei ausgegebenes vorkonfiguriertes Zertifikat nutzen, werden bei Ablauf des Zertifikats unterbrochen.
- 5. Den Kunden wird empfohlen, ein PKI-System zur Ausgabe von Zertifikaten für Geräte und Software im realen Netzwerk bereitzustellen und den Lebenszyklus der Zertifikate zu verwalten. Aus Sicherheitsgründen werden Zertifikate mit kurzer Gültigkeitsdauer empfohlen.

## **Anwendungsszenarien für vorkonfigurierte Zertifikate**

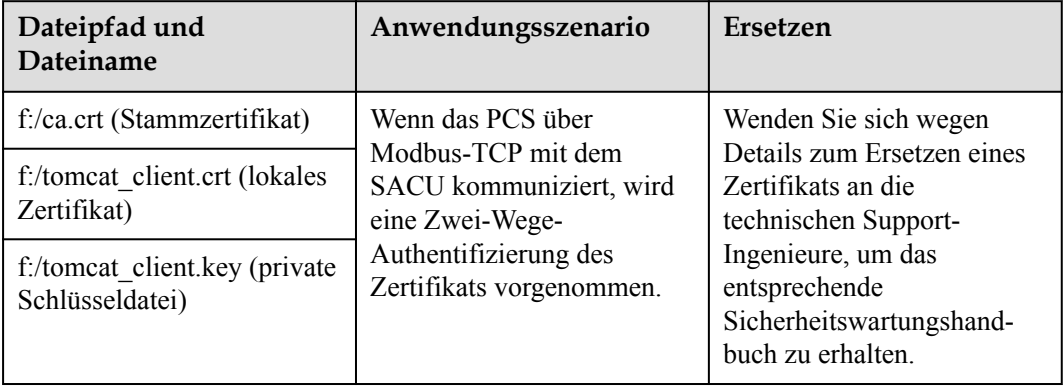

# **E Kontaktinformationen**

Wenn Sie Fragen zu diesem Produkt haben, kontaktieren Sie uns.

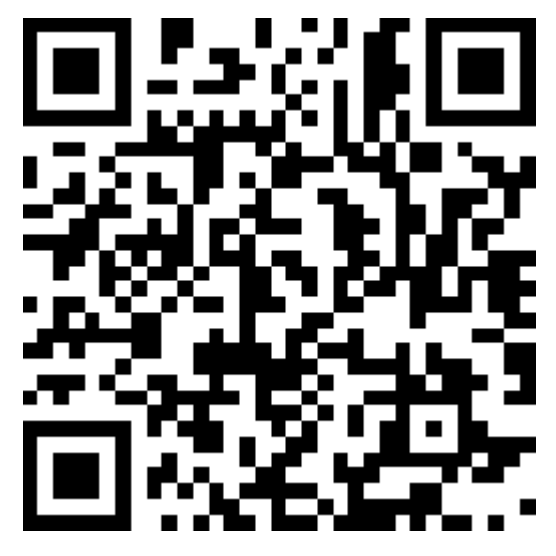

**<https://digitalpower.huawei.com>**

Pfad: **About Us** > **Contact Us** > **Service Hotlines**

Um einen schnelleren und besseren Service zu gewährleisten, bitten wir Sie um Ihre Mithilfe bei der Bereitstellung der folgenden Informationen:

- l Modell
- Seriennummer (SN)
- Softwareversion
- l Alarm-ID oder Name
- Kurze Beschreibung des Fehlersymptoms

## **CO** ANMERKUNG

Informationen zur Repräsentanz in Europa: Huawei Technologies Hungary Kft. Adresse: HU-1133 Budapest, Váci út 116-118., 1. Gebäude, 6. Stock. E-Mail: hungary.reception@huawei.com

# **F Kundenservice für Digital Power**

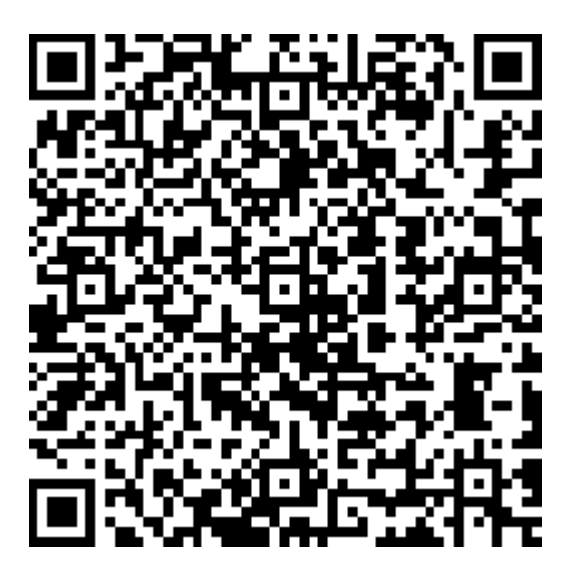

**<https://digitalpower.huawei.com/robotchat/>**

# **G Kurzwörter und Abkürzungen**

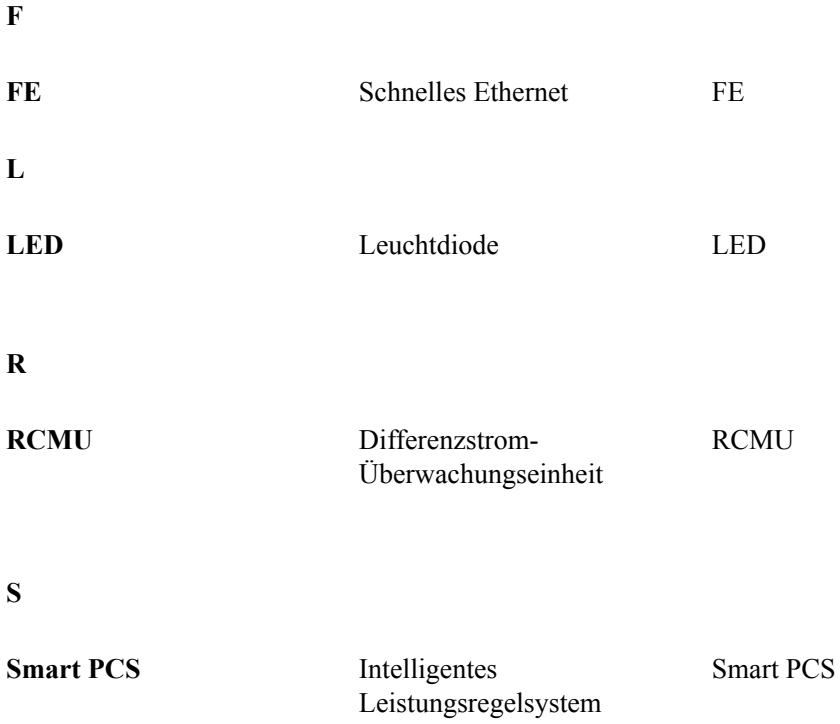